# **SUN SEEBEYOND** eWAY™ TCP/IP HL7 ADAPTER USER'S GUIDE

Release 5.1.1

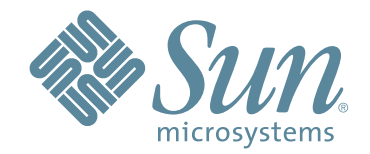

Copyright © 2006 Sun Microsystems, Inc., 4150 Network Circle, Santa Clara, California 95054, U.S.A. All rights reserved. Sun Microsystems, Inc. has intellectual property rights relating to technology embodied in the product that is described in this document. In particular, and without limitation, these intellectual property rights may include one or more of the U.S. patents listed at http://www.sun.com/patents and one or more additional patents or pending patent applications in the U.S. and in other countries. U.S. Government Rights - Commercial software. Government users are subject to the Sun Microsystems, Inc. standard license agreement and applicable provisions of the FAR and its supplements. Use is subject to license terms. This distribution may include materials developed by third parties. Sun, Sun Microsystems, the Sun logo, Java, Sun Java Composite Application Platform Suite, SeeBeyond, eGate, eInsight, eVision, eTL, eXchange, eView, eIndex, eBAM, eWay, and JMS are trademarks or registered trademarks of Sun Microsystems, Inc. in the U.S. and other countries. All SPARC trademarks are used under license and are trademarks or registered trademarks of SPARC International, Inc. in the U.S. and other countries. Products bearing SPARC trademarks are based upon architecture developed by Sun Microsystems, Inc. UNIX is a registered trademark in the U.S. and other countries, exclusively licensed through X/Open Company, Ltd. This product is covered and controlled by U.S. Export Control laws and may be subject to the export or import laws in other countries. Nuclear, missile, chemical biological weapons or nuclear maritime end uses or end users, whether direct or indirect, are strictly prohibited. Export or reexport to countries subject to U.S. embargo or to entities identified on U.S. export exclusion lists, including, but not limited to, the denied persons and specially designated nationals lists is strictly prohibited.

Copyright © 2006 Sun Microsystems, Inc., 4150 Network Circle, Santa Clara, California 95054, Etats-Unis. Tous droits réservés. Sun Microsystems, Inc. détient les droits de propriété intellectuels relatifs à la technologie incorporée dans le produit qui est décrit dans ce document. En particulier, et ce sans limitation, ces droits de propriété intellectuels peuvent inclure un ou plus des brevets américains listés à l'adresse http://www.sun.com/patents et un ou les brevets supplémentaires ou les applications de brevet en attente aux Etats - Unis et dans les autres pays. L'utilisation est soumise aux termes de la Licence. Cette distribution peut comprendre des composants développés par des tierces parties. Sun, Sun Microsystems, le logo Sun, Java, Sun Java Composite Application Platform Suite, Sun, SeeBeyond, eGate, eInsight, eVision, eTL, eXchange, eView, eIndex, eBAM et eWay sont des marques de fabrique ou des marques déposées de Sun Microsystems, Inc. aux Etats-Unis et dans d'autres pays. Toutes les marques SPARC sont utilisées sous licence et sont des marques de fabrique ou des marques déposées de SPARC International, Inc. aux Etats-Unis et dans d'autres pays. Les produits portant les marques SPARC sont basés sur une architecture développée par Sun Microsystems, Inc. UNIX est une marque déposée aux Etats-Unis et dans d'autres pays et licenciée exclusivement par X/Open Company, Ltd. Ce produit est couvert à la législation américaine en matière de contrôle des exportations et peut être soumis à la règlementation en vigueur dans d'autres pays dans le domaine des exportations et importations. Les utilisations, ou utilisateurs finaux, pour des armes nucléaires, des missiles, des armes biologiques et chimiques ou du nucléaire maritime, directement ou indirectement, sont strictement interdites. Les exportations ou réexportations vers les pays sous embargo américain, ou vers des entités figurant sur les listes d'exclusion d'exportation américaines, y compris, mais de manière non exhaustive, la liste de personnes qui font objet d'un ordre de ne pas participer, d'une façon directe ou indirecte, aux exportations des produits ou des services qui sont régis par la législation américaine en matière de contrôle des exportations et la liste de ressortissants spécifiquement désignés, sont rigoureusement interdites.

Version 20060620125602

# **Contents**

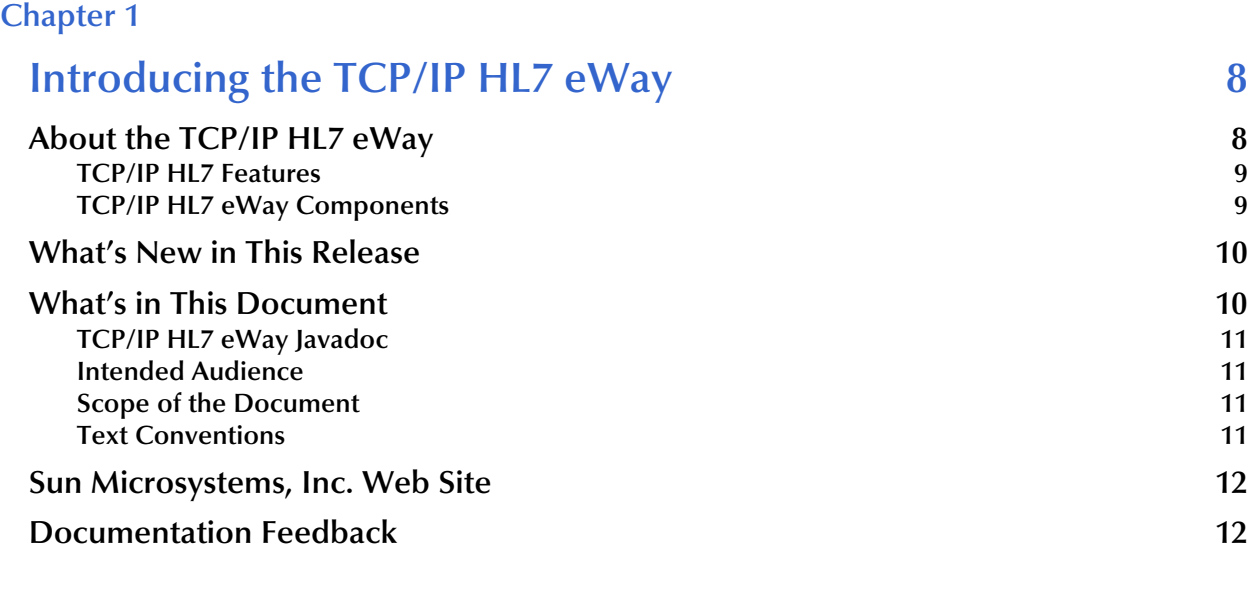

# **[Chapter 2](#page-12-0)**

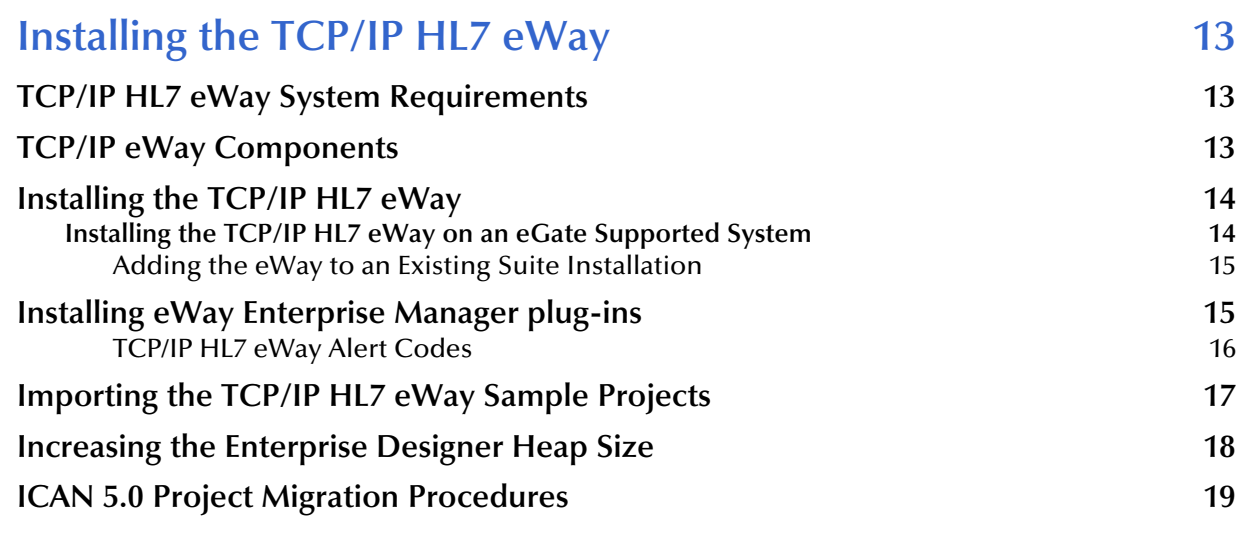

# **[Chapter 3](#page-21-0)**

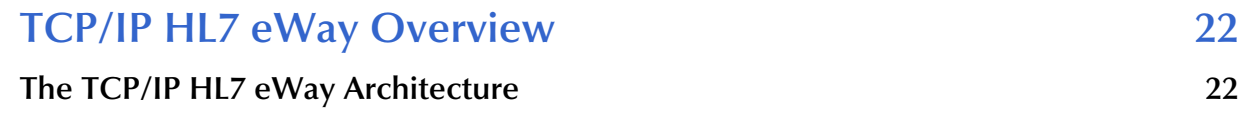

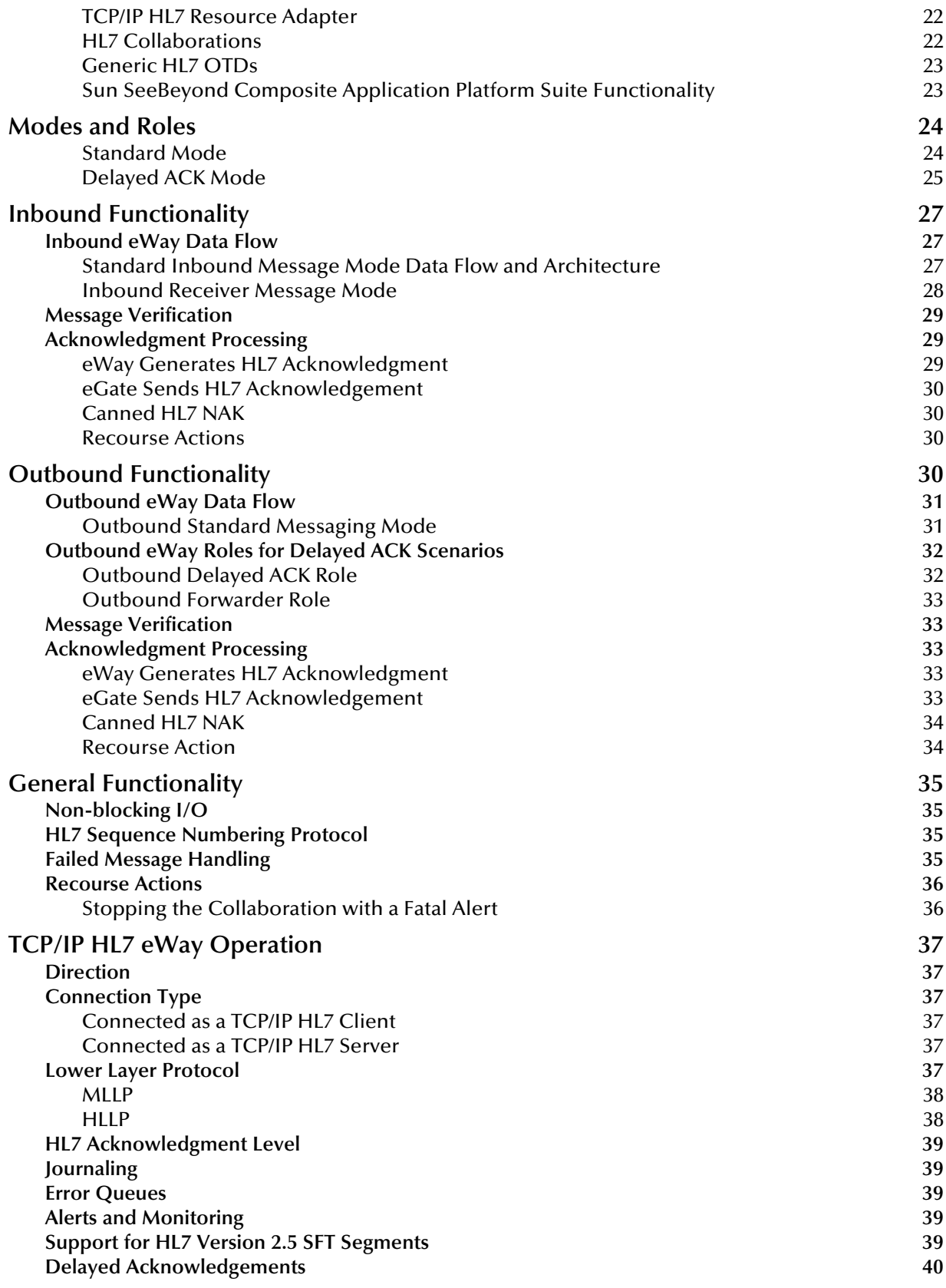

### **[Chapter 4](#page-40-0)**

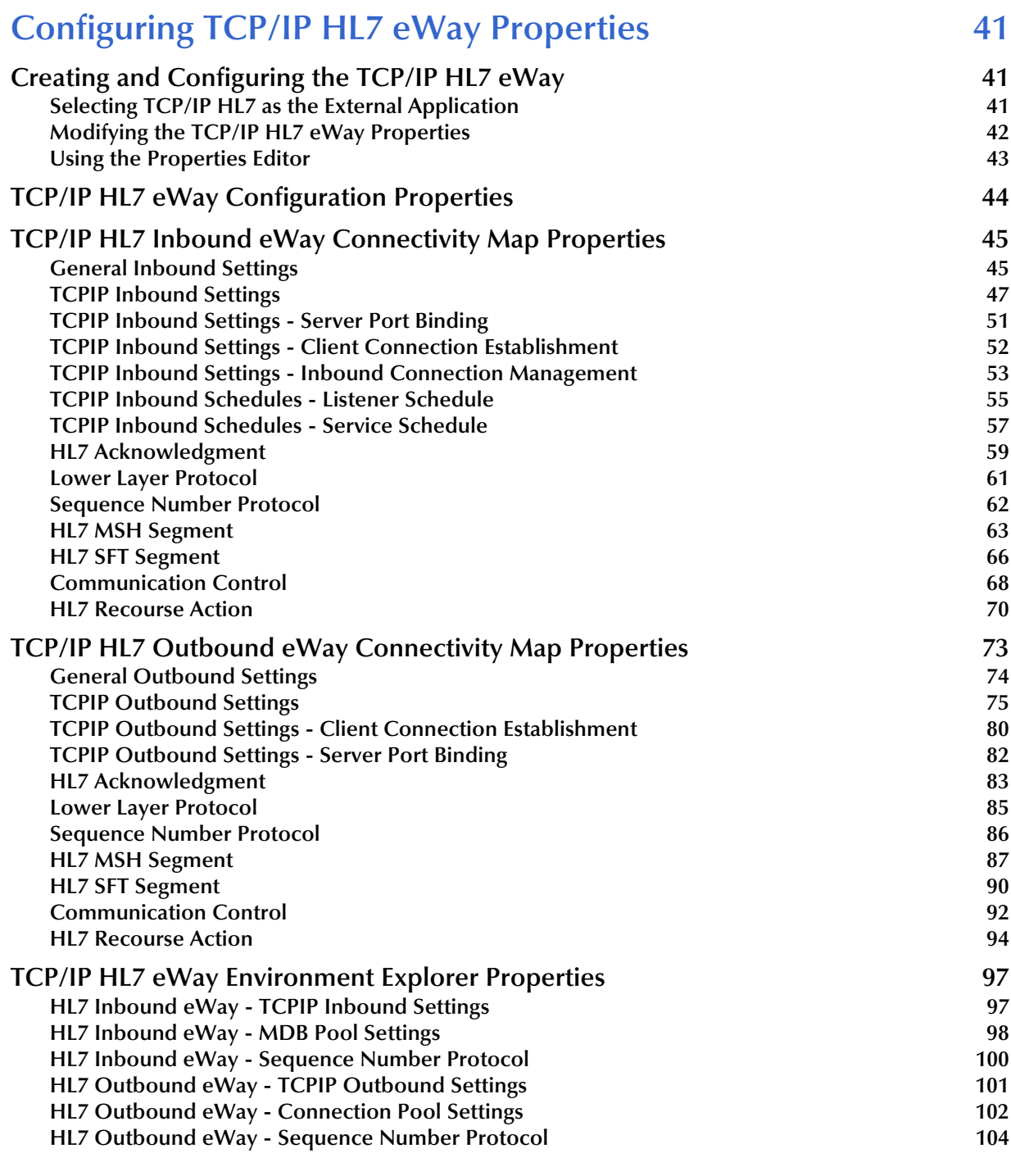

### **[Chapter 5](#page-104-0)**

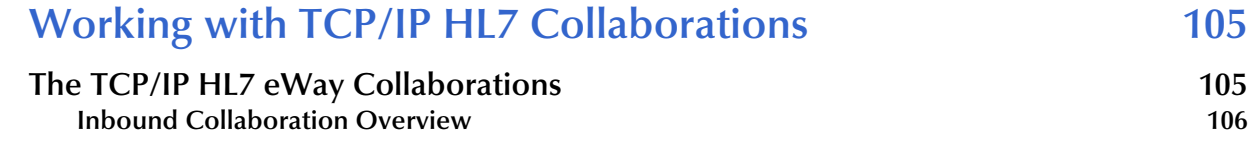

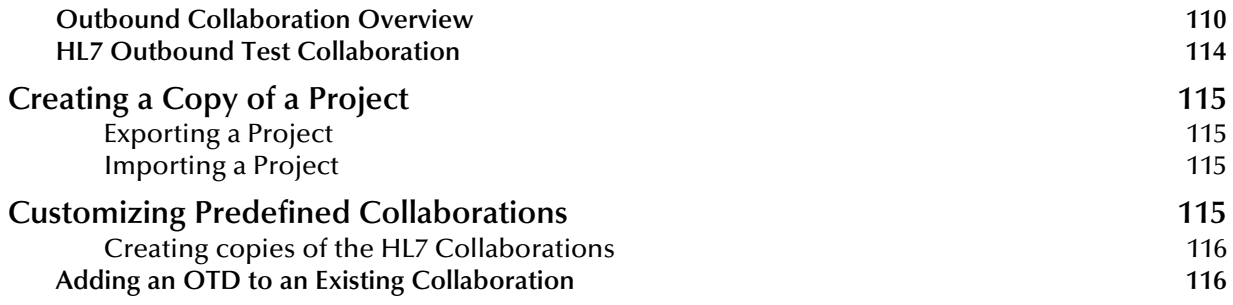

### **[Chapter 6](#page-117-0)**

# **Working With HL7 OTDs** 118

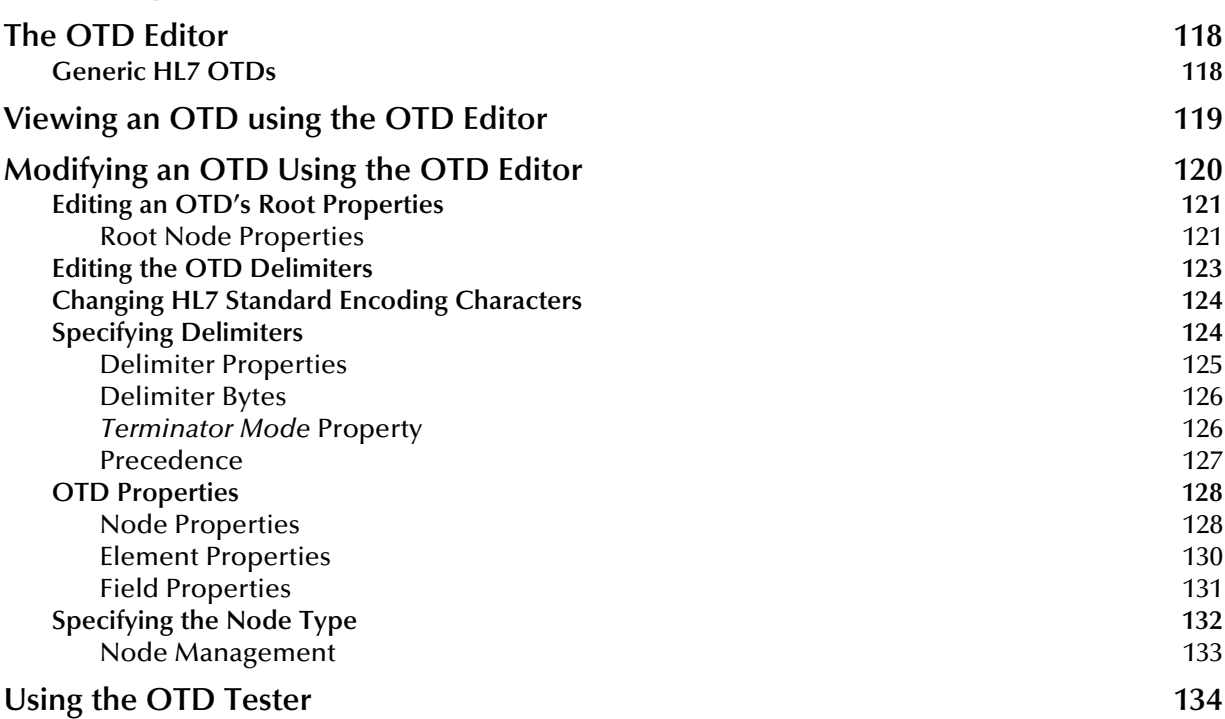

### **[Chapter 7](#page-135-0)**

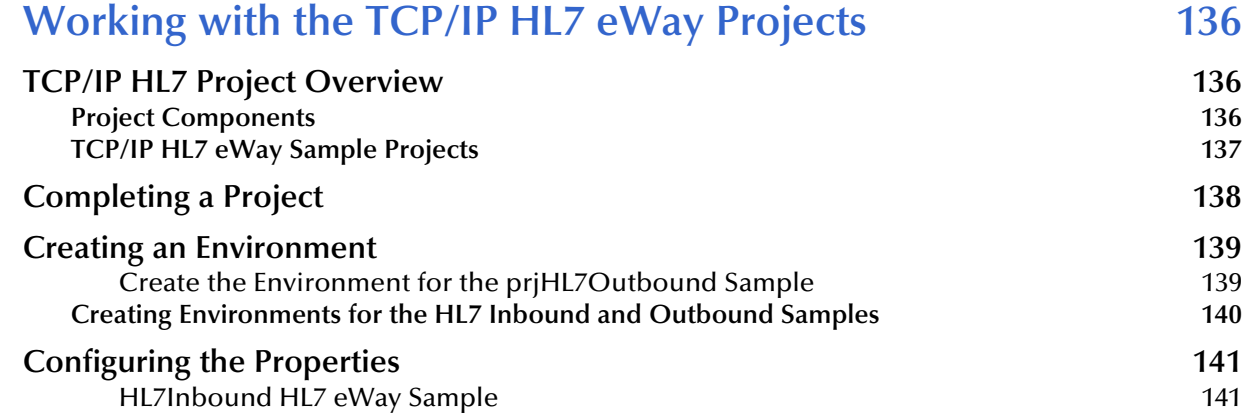

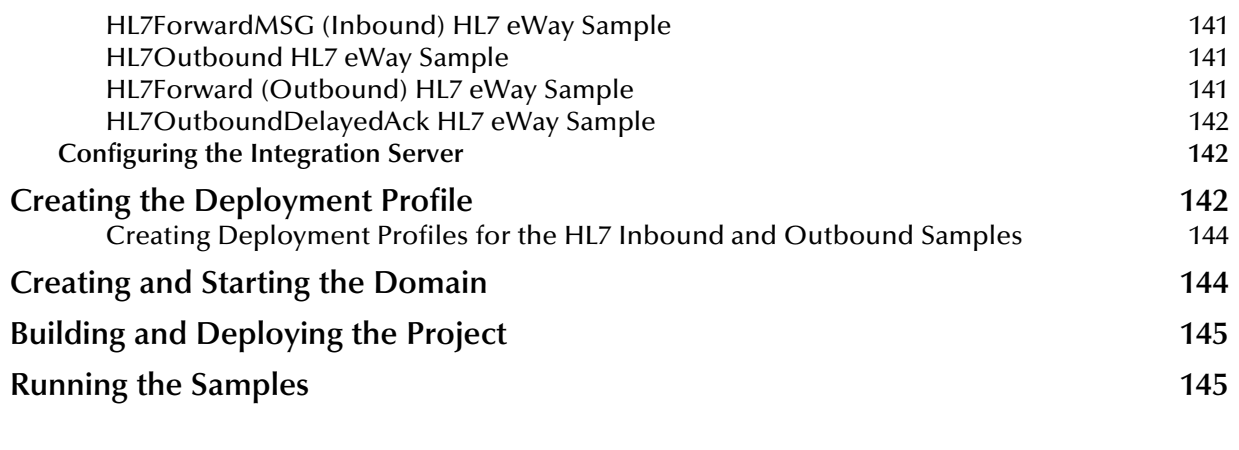

### **Index** 146

# **Chapter 1**

# <span id="page-7-1"></span><span id="page-7-0"></span>**Introducing the TCP/IP HL7 eWay**

This document describes how to install, configure, and implement the Sun SeeBeyond eWay™ TCP/IP HL7 Adapter, in a typical Sun SeeBeyond Composite Application Platform Suite environment.

This chapter provides a brief overview of operations and components, general features, and system requirements of the Sun SeeBeyond eWay™ TCP/IP HL7 Adapter (also referred to as the TCP/IP HL7 through this document).

#### **What's in This Chapter**

- **[About the TCP/IP HL7 eWay](#page-7-2)** on page 8
- **[What's New in This Release](#page-9-0)** on page 10
- **[What's in This Document](#page-9-1)** on page 10
- **[Sun Microsystems, Inc. Web Site](#page-11-0)** on page 12

# <span id="page-7-2"></span>1.1 **About the TCP/IP HL7 eWay**

The Sun SeeBeyond eWay™ TCP/IP HL7 Adapter enables the eGate Integrator system to exchange data with an external TCP/IP application, using the HL7 data protocol. eGate with the TCP/IP HL7 eWay utilizes J2EE™ Architecture to provide:

- Macro functionality, providing ease of use and productivity.
- Prebuilt Standards-compliant Inbound and Outbound Template Collaborations that work "as is" or can be modified for your specific needs.
- Customization of functionality, by configuring the eWay properties and/or modifying the Collaborations.
- Journaling and error messaging to JMS queues and topics. This is in addition to eGate's standard alert and debug logging.
- Support for HL7 Standard versions 2.1, 2.2, 2.3, 2.3.1, 2.4, and 2.5.
- *Note: Throughout this document the term "JMS queue" is used in the generic sense and actually denotes JMS queues or topics.*

### <span id="page-8-0"></span>1.1.1 **TCP/IP HL7 Features**

The TCP/IP HL7 eWay includes the following features:

- Bi-directional, including Client or Server mode in either direction (to or from eGate).
- Handles both HL7 HLLP and MLLP protocols and envelopes.
- Provides a wide variety of recourse action configurations.
- Non-blocking I/O.
- Recovery and retry logic.
- Debug levels.
- **Error** logging.
- Journaling of HL7 messages and associated ACKs
- HL7 Acknowledgement levels
- Fully supports the HL7 sequence numbering protocol.
- Full support for HL7 ACK, NAK generation and validation.
- Supports Delayed ACK in both directions.

# <span id="page-8-1"></span>1.1.2 **TCP/IP HL7 eWay Components**

The TCP/IP HL7 eWay incorporates three components:

- The HL7 TCP/IP Resource Adapter (commonly referred to as the eWay OTD) that implements the lower layer HL7 protocol over TCP/IP.
- Default inbound and outbound Collaborations that implement the HL7 messaging protocol, sequence numbering and recourse actions.
- Generic HL7 OTDs that provide the structures necessary to parse and create the data messages and ACKs used by the protocol.

The TCP/IP HL7 Object Type Definition (OTD) enables the creation of HL7 interfaces capable of running over  $TCP/IP$ , and also utilizes the common eWay services available in eGate. The TCP/IP HL7 eWay works hand in hand with the Sun SeeBeyond HL7 OTD Libraries, versions 2.1 through 2.5.

The TCP/IP HL7 eWay properties allow the user to easily configure the operation of the TCP/IP HL7 eWay. These properties are adopted into the OTD's functions (see **["Configuring TCP/IP HL7 eWay Properties" on page 41](#page-40-4)** for more information on the TCP/IP HL7 eWay properties).

The OTD handles all of the lower-layer protocol. The OTD's behavior is customized using the eWay configuration properties. These eWay properties are used by the resource adapter, but are also accessed and used by the prebuilt Collaborations.

# <span id="page-9-0"></span>1.2 **What's New in This Release**

The Sun SeeBeyond eWay<sup>™</sup> TCP/IP HL7 Adapter version 5.1.1 includes the following changes and new features:

- Version Control: An enhanced version control system allows you to effectively manage changes to the eWay components.
- Multiple Drag-and-Drop Component Mapping from the Deployment Editor: The Deployment Editor now allows you to select multiple components from the Editor's component pane, and drop them into your Environment component.
- Added support to read configuration from LDAP at runtime. eWay configuration properties now support LDAP key values.
- MDB Pool Size Support: Provides greater flow control (throttling) by specifying the maximum and minimum MDB pool size.

Many of these features are documented further in the *Sun SeeBeyond eGate™ Integrator User's Guide* or the *Sun SeeBeyond eGate™ Integrator System Administrator Guide*.

# <span id="page-9-1"></span>1.3 **What's in This Document**

The Sun SeeBeyond eWay<sup>™</sup> TCP/IP HL7 Adapter User's Guide includes the following chapters:

- **[Chapter 1](#page-7-0) ["Introducing the TCP/IP HL7 eWay"](#page-7-1)** provides a brief description of the Sun SeeBeyond eWay<sup>™</sup> TCP/IP HL7 Adapter and an overview of the TCP/IP HL7 eWay User's Guide.
- **[Chapter 2](#page-12-4) ["Installing the TCP/IP HL7 eWay"](#page-12-5)** provides directions for installing the TCP/IP HL7 eWay and accessing the accompanying documentation and sample Projects.
- **[Chapter 3](#page-21-5) ["TCP/IP HL7 eWay Overview"](#page-21-6)** explains the basic functionality and operations of TCP/IP HL7 eWay.
- **[Chapter 4](#page-40-5) ["Configuring TCP/IP HL7 eWay Properties"](#page-40-4)** describes how to configure the TCP/IP HL7 eWay to run in your environment and provides a description of the inbound and outbound eWay properties.
- **[Chapter 5](#page-104-3) ["Working with TCP/IP HL7 Collaborations"](#page-104-4)** provides an overview and description of the structure and functionality of the Inbound and Outbound Collaborations provided as part of the TCP/IP HL7 eWay.
- **[Chapter 6](#page-117-4) ["Working With HL7 OTDs"](#page-117-5)** describes how to view, test, and modify OTDs using the OTD Editor.
- **[Chapter 7](#page-135-4) ["Working with the TCP/IP HL7 eWay Projects"](#page-135-5)** describes how to use the TCP/IP HL7 eWay template Projects that are installed automatically as part of the TCP/IP HL7 eWay.

# <span id="page-10-0"></span>1.3.1 **TCP/IP HL7 eWay Javadoc**

The TCP/IP HL7 eWay Javadoc is an API document in HTML format that provides information on the various methods available with the TCP/IP HL7 eWay. The Javadoc is available, along with the *Sun SeeBeyond eWay™ TCP/IP HL7 Adapter User's Guide* and Readme, by uploading **HL7eWayDocs.sar**. The Javadoc can then be downloaded from the **Documentation** tab of the Sun SeeBeyond Composite Application Platform Suite Installer.

To access the full Javadoc, extract the Javadoc to an easily accessible folder, and double click the **index.html** file.

## <span id="page-10-1"></span>1.3.2 **Intended Audience**

This guide is intended for experienced computer users who have the responsibility of helping to set up and maintain a fully functioning Java Composite Application Platform Suite system. This person must also understand any operating systems on which the Java Composite Application Platform Suite will be installed (Windows and UNIX), and must be thoroughly familiar with Windows-style GUI operations.

## <span id="page-10-2"></span>1.3.3 **Scope of the Document**

This user's guide provides a description of the Sun SeeBeyond eWay™ TCP/IP HL7 Adapter. It includes directions for installing the eWay, configuring the eWay properties, and implementing the eWay's sample Projects. This document is also intended as a reference guide, listing available properties and functions.

## <span id="page-10-3"></span>1.3.4 **Text Conventions**

The following conventions are observed throughout this document.

| <b>Text Convention</b> | <b>Used For</b>                                                                          | <b>Examples</b>                                                                                            |  |
|------------------------|------------------------------------------------------------------------------------------|----------------------------------------------------------------------------------------------------|--|
| <b>Bold</b>            | Names of buttons, files, icons,<br>parameters, variables, methods,<br>menus, and objects | $\blacksquare$ Click <b>OK</b> .<br>• On the File menu, click Exit.<br>• Select the <b>eGate.sar</b> file. |  |
| Monospaced             | Command line arguments, code<br>samples; variables are shown in<br>bold italic           | java -jar <i>filename.</i> jar                                                                             |  |
| <b>Blue bold</b>       | Hypertext links within<br>document                                                       | See Text Conventions on page 11                                                                            |  |
| <b>Blue</b> underlined | <b>Hypertext links for Web</b><br>addresses (URLs) or email<br>addresses                 | http://www.sun.com                                                                                         |  |

**Table 1** Text Conventions

# <span id="page-11-0"></span>1.4 **Sun Microsystems, Inc. Web Site**

The Sun Microsystems web site is your best source for up-to-the-minute product news and technical support information. The site's URL is:

<http://www.sun.com>

# <span id="page-11-1"></span>1.5 **Documentation Feedback**

We appreciate your feedback. Please send any comments or suggestions regarding this document to:

[CAPS\\_docsfeedback@sun.com](mailto:CAPS_docsfeedback@sun.com)

# <span id="page-12-4"></span>**Chapter 2**

# <span id="page-12-5"></span><span id="page-12-1"></span><span id="page-12-0"></span>**Installing the TCP/IP HL7 eWay**

This Chapter describes how to install the Sun SeeBeyond eWay™ TCP/IP HL7 Adapter, as well as the accompanying documentation and sample Projects.

#### **What's in This Chapter**

- **[TCP/IP HL7 eWay System Requirements](#page-12-2)** on page 13
- **[TCP/IP eWay Components](#page-12-3)** on page 13
- **[Installing the TCP/IP HL7 eWay](#page-13-0)** on page 14
- **[Importing the TCP/IP HL7 eWay Sample Projects](#page-16-0)** on page 17
- **[ICAN 5.0 Project Migration Procedures](#page-18-0)** on page 19

## <span id="page-12-2"></span>2.1 **TCP/IP HL7 eWay System Requirements**

The TCP/IP HL7 eWay Readme contains the latest information on:

- Supported Operating Systems
- **System Requirements**
- External System Requirements
- The TCP/IP HL7 eWay Readme is uploaded with the eWay's documentation file (HL7eWayDocs.sar) and can be accessed from the Documentation tab of the Sun Java Integrator Suite Installer. Refer to the TCP/IP HL7 eWay Readme for the latest requirements before installing the TCP/IP HL7 eWay.

# <span id="page-12-3"></span>2.2 **TCP/IP eWay Components**

The TCP/IP HL7 eWay consists of the following components:

- The **TCP/IP HL7 eWay Adapter**: installed from the Suite installer.
- The **jcdHL7Inbound** and **jcdHL7Outbound Java Collaboration Definitions**: downloaded from the Suite Installer and imported to the Enterprise Designer.

The **jcdHL7Inbound** and **jcdHL7Outbound** Collaborations are designed to work "as is" for HL7 compliant interfaces, and can be configured for your specific needs using

only the property configuration files. For more information regarding these component HL7 Collaboration Definitions, see **["The TCP/IP HL7 eWay Collaborations" on](#page-104-5)  [page 105](#page-104-5)**.

*Note: TCP/IP HL7 eWay Projects require the jcdHL7Inbound or jcdHL7Outbound Java Collaborations for full functionality. These Collaborations are imported with the sample Projects and can be copied to your new projects as needed. To import the TCP/IP HL7 sample Projects, you must first install the TCP/IP HL7 eWay and the File eWay.*

# <span id="page-13-0"></span>2.3 **Installing the TCP/IP HL7 eWay**

The Sun SeeBeyond Composite Application Platform Suite Installer, a web-based application, is used to select and upload eWays and add-on files during the installation process. The following section describes how to install the components required for this eWay.

*Note: When the Repository is running on a UNIX operating system, the eWays are loaded from the Enterprise Manager running on a Windows platform connected to the Repository server using Internet Explorer.*

# <span id="page-13-1"></span>2.3.1 **Installing the TCP/IP HL7 eWay on an eGate Supported System**

Follow the directions for installing the Sun Java Composite Application Platform Suite in the *Sun Java Composite Application Platform Suite Installation Guide.* After you have installed eGate, do the following:

- **1** From the Sun Java Composite Application Platform Suite Installer's **Select Sun Java Composite Application Platform Suite Products to Install** table (Administration tab), expand the **eWay** option.
- **2** Select the products for your Sun Java Composite Application Platform Suite and include the following (located under eWay):
	- **FileeWay** (the File eWay is used by the TCP/IP HL7 sample Projects)
	- **HL7eWay**

To upload the TCP/IP HL7 eWay user's guide, help file, Javadoc, and readme, select the following (located under Documentation):

- **HL7eWayDocs**
- **3** Once you have selected all of your products, click **Next** in the top-right or bottomright corner of the **Select Sun Java Composite Application Platform Suite Products to Install** box.
- **4** From the **Selecting Files to Install** box, locate and select your first product's SAR file. Once you have selected the SAR file, click **Next**. Your next selected product

appears. Follow this procedure for each of your selected products. The **Installation Status** window appears and installation begins after the last SAR file has been selected.

**5** To install the HL7 eWay Inbound and Outbound Collaboration Projects, see **["Importing the TCP/IP HL7 eWay Sample Projects" on page 17](#page-16-0)**.

Once your product's installation is finished, continue installing the Sun Java Composite Application Platform Suite as instructed in the *Sun Java Composite Application Platform Suite Installation Guide.*

### <span id="page-14-0"></span>**Adding the eWay to an Existing Suite Installation**

If you are adding the eWay to an existing Sun Java Composite Application Platform Suite installation, do the following:

- **1** Complete steps 1 through 4 above.
- **2** Once your product's installation is finished, open the Enterprise Designer and select **Update Center** from the Tools menu. The **Update Center Wizard** appears.
- **3** For Step 1 of the wizard, simply click **Next**.
- **4** For Step 2 of the wizard, click the **Add All** button to move all installable files to the **Include in Install** field, then click **Next**.
- **5** For Step 3 of the wizard, wait for the modules to download, then click **Next**.
- **6** The wizard's Step 4 window displays the installed modules. Review the installed modules and click **Finish.**

When prompted, restart the IDE (Integrated Development Environment) to complete the installation.

See the *Sun SeeBeyond eGate™ Integrator User's Guide* for more information on incorporating the eWay into an eGate Project.

# <span id="page-14-1"></span>2.4 **Installing eWay Enterprise Manager plug-ins**

The **Sun SeeBeyond Enterprise Manager** is a Web-based interface that allows you to monitor and manage your Java Integration Suite applications. The Enterprise Manager requires an eWay specific "plug-in" for each of your installed eWay types. These plugins enable the Enterprise Manager to target specific alert codes for each eWay type, as well as to start and stop the inbound eWays.

The *Sun SeeBeyond Composite Application Platform Suite Installation Guide* describes how to install the Sun SeeBeyond Enterprise Manager. The *Sun SeeBeyond eGate™ Integrator System Administration Guide* describes how to monitor servers, Services, logs, and alerts using the Sun SeeBeyond Enterprise Manager and the command-line client.

The **eWay Enterprise Manager plug-ins** are available from the **List of Components to Download** under the Sun SeeBeyond Composite Application Platform Suite Installer's **DOWNLOADS** tab.

There are two ways to add the eWay Enterprise Manager plug-ins:

- **1** From the Enterprise Manager:
	- **A** From the **Enterprise Manager**'s Explorer toolbar, click the **Configuration** icon.
	- **B** Click the **Web Applications Manager** tab, go to the **Auto-Install from Repository** tab, and connect to your Repository.
	- **C** Select the application plug-ins you require, and click **Install**. This should include the **eWays Base Enterprise Manager Plug-In** and the **HL7 eWay Enterprise Manager Plug-In.** The application plug-ins are installed and deployed.
- **2** From the **Sun SeeBeyond Composite Application Platform Suite Installer:**
	- **A** From the **Sun SeeBeyond Composite Application Platform Suite Installer's Download tab**, select the Plug-Ins you require and save them to a temporary directory. This should include the **eWays Base Enterprise Manager Plug-In** and the **HL7 eWay Enterprise Manager Plug-In.**
	- **B** Log onto the **Sun SeeBeyond Enterprise Manager**. From the **Enterprise Manager**'s Explorer toolbar, click the **Configuration** icon.
	- **C** Click the **Web Applications Manager** tab and go to the **Manage Applications**  tab.
	- **D** Browse for and select the WAR file for the application plug-in that you downloaded, and click **Deploy**. The plug-in is installed and deployed.

### <span id="page-15-0"></span>**TCP/IP HL7 eWay Alert Codes**

You can view alerts using the Enterprise Manager. An alert is triggered when a specified error condition occurs in a Project component. The purpose of the alert is to warn the administrator or user that the condition has occurred.

The TCP/IP HL7 eWay utilizes the default eWay alert codes. The alert Message Code displays as **EWAY-ERROR**, followed by a specific dynamic description of the error condition, as displayed in **[TCP/IP HL7 eWay Alert](#page-16-1)** on page 17.

<span id="page-16-1"></span>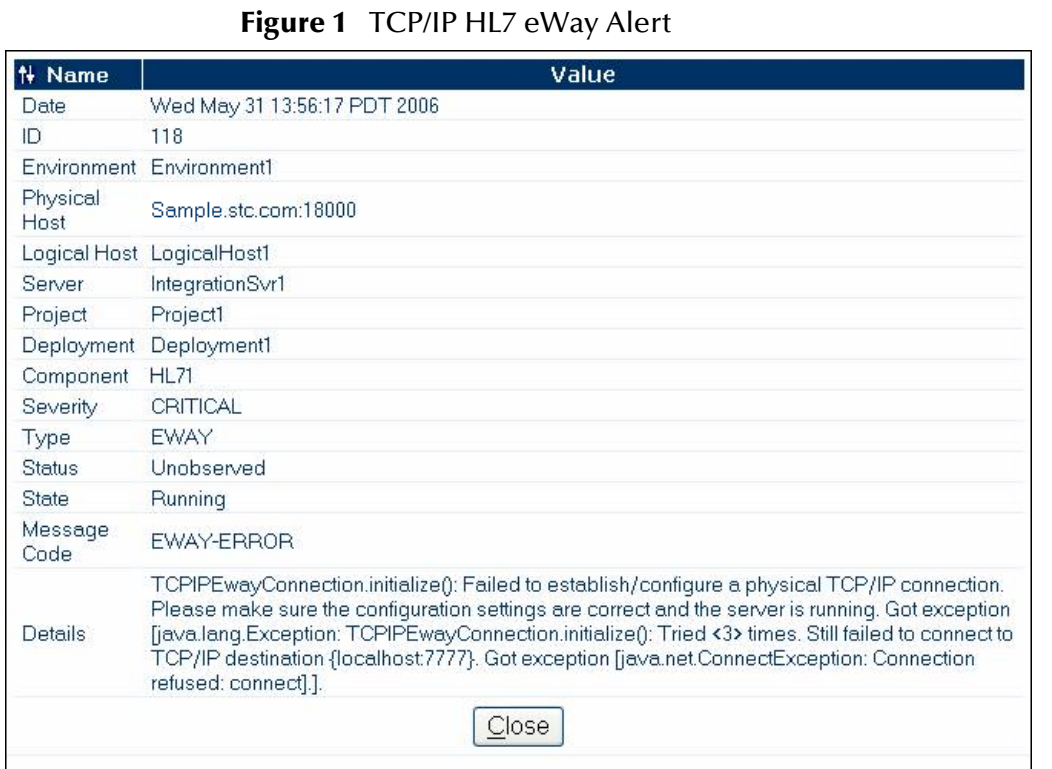

For information on Managing and Monitoring alert codes and logs, see the *Sun SeeBeyond eGate Integrator System Administration Guide.*

# <span id="page-16-0"></span>2.5 **Importing the TCP/IP HL7 eWay Sample Projects**

The TCP/IP HL7 eWay's sample Projects, **prjHL7Inbound** and **prjHL7Outbound** contain the **jcdHL7Inbound** and **jcdHL7Outbound** Java Collaboration Definitions. These Collaborations are important components of the TCP/IP HL7 eWay, and can be copied and used as-is in your HL7 eWay Projects. To import the sample eWay Projects to the Enterprise Designer do the following:

- **1** Install the TCP/IP HL7 eWay. After the eWay has been added to your Suite installation, the TCP/IP HL7 Inbound and Outbound Collaboration Projects are available for download from the Sun Java Composite Application Platform Suite Installer's **Downloads** tab.
- **2** Extract the **HL7 eWay Inbound Collaboration Projects** and **HL7 eWay Outbound Collaboration Projects** to a local directory.
- **3** From the Enterprise Designer, save all unsaved work before importing the Projects.
- **4** From the Project Explorer pane, right-click your Repository and select **Import** from the shortcut menu. The **Import Manager** appears.
- **5** Browse to the directory to which you extracted the sample Project files. Select a sample file (for example, **prjHL7Inbound.zip**) and click **Import**. Repeat this process

to import each of the sample Projects. After all of the sample Projects have been successfully imported, click **Close**.

- **6** Before an imported sample Project can be run you must do the following:
	- Create an Environment (see **["Creating an Environment" on page 139](#page-138-2)**)
	- Configure the eWays for your specific system (see **["Configuring the](#page-140-5)  [Properties" on page 141](#page-140-5)**)
	- Create a Deployment Profile (see **["Creating the Deployment Profile" on](#page-141-3)  [page 142](#page-141-3)**)
	- Create and start a domain (see **["Creating and Starting the Domain" on](#page-143-2)  [page 144](#page-143-2)**)
	- Build and deploy the Project (see **["Building and Deploying the Project" on](#page-144-2)  [page 145](#page-144-2)**)

# <span id="page-17-0"></span>2.6 **Increasing the Enterprise Designer Heap Size**

If you are also installing the **Sun SeeBeyond HL7 OTD Library**, we recommend that you increase the Enterprise Designer's heap memory size. If the heap size is not sufficient it may result in an **OutOfMemoryError** message.

**Increasing the heap size from the Enterprise Designer**

To increase the heap size from the Enterprise Designer do the following:

- **1** From the Enterprise Designer's toolbar, click **Tools** and select **Options**. The **Options Setup** dialog box appears.
- <span id="page-17-1"></span>**2** Increase the configured heap size for the Enterprise Designer, OTD Tester, and JCE Tester to 512 MB as displayed in **[Figure 2 on page 18](#page-17-1)**. Click **OK**.

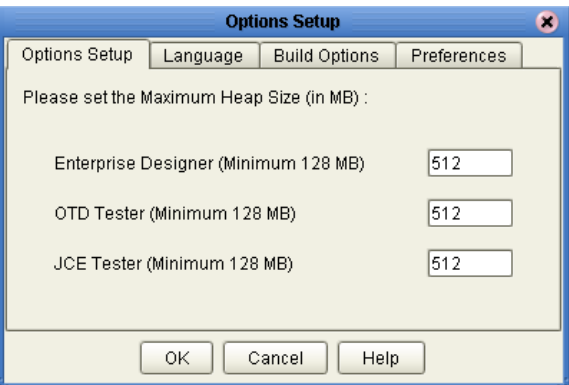

**Figure 2** Options Setup - Heap Size

**3** Close and restart the Enterprise Designer to allow your changes to take effect.

#### **Increasing the heap size from the heapSize.bat file**

If an **OutOfMemoryError** message occurs while you are trying to open the Enterprise Designer, the heap size settings may be changed before starting the Enterprise Designer. You can increase the heap size values found in the **heapSize.bat** file.

**1** Go to the following directory and file:

**<***eGate Install Directory***>/edesigner/bin/heapSize.bat**

- **2** From the heapSize.bat file code, change the following heap size values to read as follows:
	- **set eDesigner\_heap\_size=512**
	- **set OTDTester\_heap\_size=512**
	- **set JCETester\_heap\_size=512**
- **3** Save the file, and start the Enterprise Designer.

# <span id="page-18-0"></span>2.7 **ICAN 5.0 Project Migration Procedures**

This section describes how to transfer your current ICAN 5.0 Projects to Sun Java Composite Application Platform Suite, version 5.1.1. Only Projects developed on ICAN version 5.0.2 and above can be migrated successfully to the Sun Java Composite Application Platform Suite. To migrate your ICAN 5.0 Projects, do the following:

#### **Export the Project**

- **1** Before you export your Projects, save your current ICAN 5.0 Projects to your Repository.
- **2** From the Project Explorer, right-click your Project and select **Export** from the shortcut menu. The Export Manager appears.
- **3** Select the Project that you want to export in the left pane of the Export Manager and move it to the Selected Projects field by clicking the **Add to Select Items** (arrow) button, or click **All** to include all of your Projects.
- **4** In the same manner, select the Environment that you want to export in the left pane of the Export Manager and move it to the Selected Environments field by clicking the **Add to Select Items** (arrow) button, or click **All** to include all of your Environments.
- **5** Browse to select a destination for your Project ZIP file and enter a name for your Project in the **ZIP file** field.
- **6** Click **Export** to create the Project ZIP file in the selected destination.

#### **Install Sun Java Composite Application Platform Suite**

- **7** Install the Sun Java Composite Application Platform Suite, including all eWays, libraries, and other components used by your ICAN 5.0 Projects.
- **8** Start the Sun SeeBeyond Enterprise Designer.

#### **Import the Project**

- **9** From the Enterprise Designer's Project Explorer tree, right-click the Repository and select **Import Project** from the shortcut menu. The Import Manager appears.
- **10** Browse to and select your exported Project file.
- **11** Click **Import**. A warning message, **"Missing APIs from Target Repository**," may appear at this time. This occurs because various product APIs were installed on the ICAN 5.0 Repository when the Project was created, that are not installed on the Sun Java Composite Application Platform Suite Repository. These APIs may or may not apply to your Projects. You can ignore this message if you have already installed all of the components that correspond to your Projects. Click **Continue** to resume the Project import.
- **12** Close the Import Manager after the Project is successfully imported.

#### **Deploy the Project**

- **13** A new Deployment Profile must be created for each of your imported Projects. When a Project is exported, the Project's components are automatically *"checked in"* to Version Control to write-protected each component. These protected components appear in the Explorer tree with a red padlock in the bottom-left corner of each icon. Before you can deploy the imported Project, the Project's components must first be *"checked out"* of Version Control from both the Project Explorer and the Environment Explorer. To *"check out"* all of the Project's components, do the following:
	- **A** From the Project Explorer, right-click the Project and select **Version Control > Check Out** from the shortcut menu. The Version Control - Check Out dialog box appears.
	- **B** Select **Recurse Project** to specify all components, and click **OK**.
	- **C** Select the Environment Explorer tab, and from the Environment Explorer, rightclick the Project's Environment and select **Version Control > Check Out** from the shortcut menu.
	- **D** Select **Recurse Environment** to specify all components, and click **OK**.
- **14** If your imported Project includes File eWays, these must be reconfigured in your Environment prior to deploying the Project. To reconfigure your File eWays, do the following:
	- **A** The Environment File External System properties can now accommodate both inbound and outbound eWays. If your previous Environment includes both inbound and outbound File External Systems, delete one of these (for example, the outbound File External System).
	- **B** From the Environment Explorer tree, right-click your remaining File External System, and select **Properties** from the shortcut menu. The Properties Editor appears.
	- **C** The Directory property has been relocated from the Connectivity Map Properties to the Environment Properties. Set the inbound and outbound Directory values, and click **OK**.
- **15** Deploy your Projects.

*Note: Only projects developed on ICAN 5.0.2 and above can be imported and migrated successfully into the Java Integration Suite.*

## <span id="page-21-5"></span>**Chapter 3**

# <span id="page-21-6"></span><span id="page-21-1"></span><span id="page-21-0"></span>**TCP/IP HL7 eWay Overview**

This chapter explains the basic functionality and operations of TCP/IP HL7 eWay.

**Chapter Topics**

- **["The TCP/IP HL7 eWay Architecture" on page 22](#page-21-2)**
- **["Inbound Functionality" on page 27](#page-26-0)**
- **["Outbound Functionality" on page 30](#page-29-3)**
- **["General Functionality" on page 35](#page-34-0)**
- **["TCP/IP HL7 eWay Operation" on page 37](#page-36-0)**

## <span id="page-21-2"></span>3.1 **The TCP/IP HL7 eWay Architecture**

The TCP/IP HL7 eWay's functionality is a result of the TCP/IP HL7 Resource Adapter (RA) combined with the predefined Inbound and Outbound HL7 Collaborations and the generic HL7 OTDs.

#### <span id="page-21-3"></span>**TCP/IP HL7 Resource Adapter**

The TCP/IP HL7 eWay **Resource Adapter** communicates with external HL7 system, establishes and maintains the TCP/IP socket, manages message enveloping, maintains the sequence numbering file, and provides the HL7 protocol state to the Collaboration. The RA (Resource Adapter) is configured from the eWay Properties Editor.

#### <span id="page-21-4"></span>**HL7 Collaborations**

The **Inbound** and **Outbound HL7 Collaborations** provide message validation, sequence numbering, ACK and NAK generation, and recourse actions. The predefined HL7 Collaborations are designed to implement the HL7 standard protocol and interoperate with similar standard compliant systems by simply changing the eWay property configuration.

If a system does not conform to the HL7 specification, the Collaborations can be modified for that transaction by changing the Java code using the Collaboration Editor. The Collaborations Java code is designed to be available and "transparent" so that the user can easily reference the predefined Java code to see how it currently handles HL7 transactions and make the appropriate modifications.

The Enterprise Designer's Collaboration Editor enables the user to edit or create Java code to modify a Collaboration for their specific needs. In many cases this code can be created graphically (*drag and drop*), using the Collaboration Editor's Business Rules Designer. In situations where user is changing the code of a prebuilt Collaboration, it is recommended that the user duplicate the Collaboration first, and then modify it.

The Collaborations are designed to target "one unit of work" at a time, meaning the resolution of one message at a time. Once the current message transaction is resolved, the Collaboration is free to process the next HL7 message. The general form of the Collaborations is a state machine. Based on the state of the connection, the Collaboration performs the appropriate action.

Additional Collaborations can be added to a Project to increase message flow.

### <span id="page-22-0"></span>**Generic HL7 OTDs**

The generic HL7 OTDs are version agnostic structures used to send and receive HL7 messages, acknowledgements, and NAKS. They provide the Collaboration with only the essential fields for implementing the HL7 protocol. If a user wishes to do version or message type specific functionality, then they may choose to add the appropriate OTD to the Collaboration.

### <span id="page-22-1"></span>**Sun SeeBeyond Composite Application Platform Suite Functionality**

The TCP/IP HL7 eWay also takes advantage of the Sun SeeBeyond Composite Application Platform Suite facilities to provide journaling and error messaging, as well as monitoring, alerting, and logging. Journaling and error messages are sent to JMS queues which allow flexibility for post-processing. For example, invalid messages and their negative acknowledgements (NAKs), are sent to a JMS queue. This JMS queue can then be setup to allow the invalid HL7 messages to be viewed, corrected, and resubmitted automatically to the same eWay, using a Sun SeeBeyond eVision Web application.

#### **Error Queues**

Each Collaboration automatically sends invalid messages that either have incorrect data or format, or are deemed unacceptable to a JMS error queue. The error generated by the message and, if appropriate, the NAK associated with it, are written as JMS properties of that message for processing later. The user has the option of sending errors to one common queue, or to a specified queue for each eWay, or some combination of both.

#### **Journaling Queues**

When journaling is enabled, the HL7 message and its related acknowledgement (ACK) are written to a JMS journal queue.

The number of JMS error queues or journal queues used by a Project is up to the user. From the JMS queue, these messages can be accessed and written to file, sent to a database, sent to a Web application for processing, and so forth.

#### **Monitoring**

The Enterprise Manager provides a real-time picture of the eWay's state and status. The monitoring facilities for the eWay display the following status:

- eWay up or down
- Connected to external
- Current sequence number
- Date and time of the last transaction
- eWay properties

#### **Alerts**

Alerts are sent from the RA and the Collaborations when conditions are identified that endanger or stop the interface. Users can add their own custom alert messages to the Collaborations.

#### **Logging**

Log messages are written from both the RA and the Collaborations. Users can also configure there own log messages. The level is set from the Enterprise Manager

For more information on monitoring, alerting and logging, see the *Sun SeeBeyond eGate™ Integrator System Administration Guide* and the *Sun SeeBeyond eGate™ Integrator User's Guide*.

# <span id="page-23-0"></span>3.2 **Modes and Roles**

The HL7 eWay and eGate are capable of operating in two modes: **Standard** and **Delayed ACK**. Standard mode being the typical message exchange in HL7. Standard mode meaning, send an HL7 message, receive an HL7 ACK (or the opposite of this flow). Delayed ACK mode is where the exchange of a message requires two acknowledgements: one to confirm the message was received and the other from the external system that actually received the message, to verify that it was received.

In these two modes, the HL7 eWay and eGate may have a number of roles that they play within certain scenarios; that is, certain components can fulfill different responsibilities within a protocol. For example, the outbound Collaboration can fulfill 2 roles in the Delayed ACK mode: one as the "sender of messages" that expects 2 delayed ACKS, and another as the "forwarder of ACKS" from the external system.

*Note: Delayed ACK mode is deprecated as of HL7 version 2.2 and has been removed from the HL7 Standard as of version 2.5.*

### <span id="page-23-1"></span>**Standard Mode**

In Standard mode, the HL7 eWay can assume two roles: Sender and Receiver. These are implemented in the outbound and inbound Collaborations respectively.

#### **HL7 eWay Sender Role**

<span id="page-24-1"></span>The outbound Collaboration is the implementation of the Sender and the RA is configured for an outbound data flow as displayed in **[Figure 3 on page 25](#page-24-1)**.

**Figure 3** HL7 eWay Sender Role

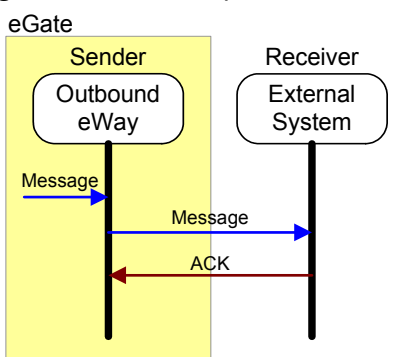

#### **HL7 eWay Receiver Role**

<span id="page-24-2"></span>The inbound Collaboration is the implementation of the Receiver role in conjunction with the RA being configured for inbound direction as displayed in [Figure 4](#page-24-2).

**Figure 4** HL7 eWay Sender Role

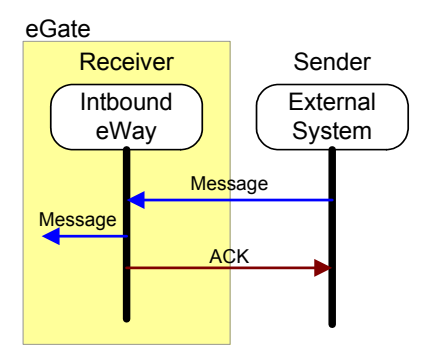

### <span id="page-24-0"></span>**Delayed ACK Mode**

Delayed ACK mode is an extension to the basic or standard HL7 message exchange mode, where there is some middleware component between the **Sender** and the **Receiver**. The sending system expects to receive the ACK from the receiving system in addition to the middleware component. In this mode, eGate can assume two roles in the protocol: as the **Sender** and as the **Receiver**.

#### **eGate Sender Role**

In this role, eGate acts as the **Sender** in the exchange. The HL7 RA is configured for the outbound direction, and the HL7 outbound Collaboration is configured so that the **eGate Sends App Ack** property is set to **True**. This parameter is used even though eGate (HL7 eWay) technically does not send an Application ACK. Rather, it receives the Application ACK and provides the compliment behavior to the ACK sent by the inbound configured eWay. The two are related in the protocol.

<span id="page-25-0"></span>The purpose of this role is for eGate to act as if it is a system that requires the Delayed ACKs so that it can communicate with a system that operates in the Delayed ACK Receiver role as displayed in **[Figure 5 on page 26](#page-25-0)**.

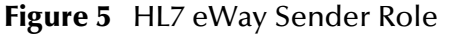

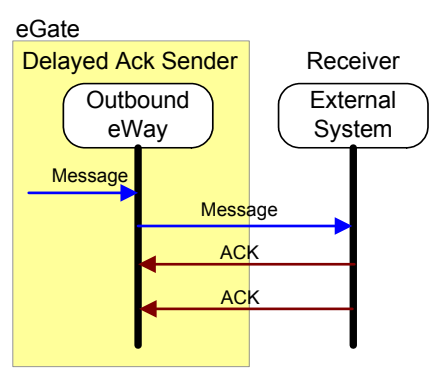

An example implementation of this role is available in the **HL7Outbound** sample Project on [page 138.](#page-137-1)

#### **eGate Receiver and Forwarder Role**

<span id="page-25-1"></span>To perform this role, eGate is configured with two instances of the HL7 eWay, each performing its own role as **Receiver** and **Forwarder**.

**Figure 6** HL7 eWay Sender and Forwarder Role

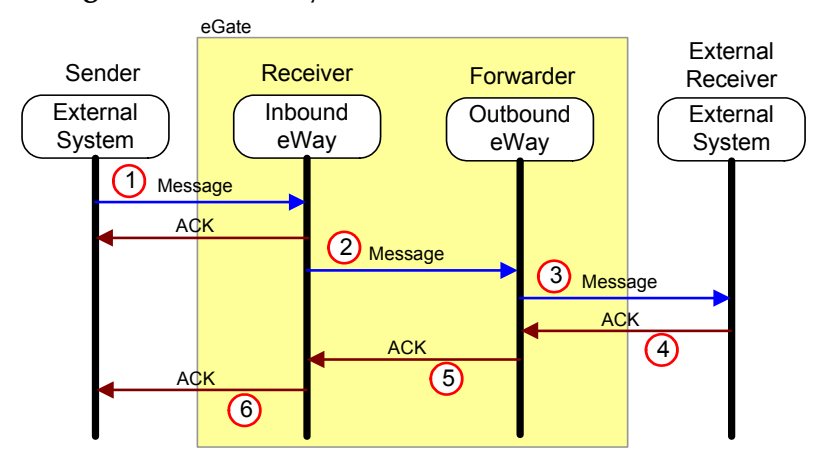

*Note: For Delayed ACK, the Receiver and Forwarder must be on the same integration server.*

The following steps convey the process displayed in [Figure 6](#page-25-1).

- **1** The **Receiver** accepts the HL7 message. It then returns the first ACK, with an **MSH - 5**, value "**D**" (for the Delayed ACK), to the **Sender**.
- **2** The **Receiver** sends the message to the **Forwarder**.
- **3** The **Forwarder** sends the message to the receiving **External System**.
- **4** The receiving **External System** sends an ACK to the **Forwarder**.
- **5** The **Forwarder** receives the ACK from the **External** and forwards it on to the **Receiver**.
- **6** The **Receiver** then forwards the ACK, with an **MSH 5**, value "**F**" indicating that it is the receiving External System's ACK, to the **Sender**.

In the **Receiver** role, the HL7 RA is configured for **inbound**, and the inbound Collaboration is used with the parameter, **eGate Sends App Ack,** set to **True**. In the **Forwarder** role, the RA is set to **outbound**, the parameter, **Forward External Acks to eGate**, is set to **True**, and the **outbound Collaboration** is selected.

This configuration table presents the necessary parameters used to configure the eWay to assume the Delayed ACK roles.

| Role      | <b>Direction</b> | eGate Sends App<br><b>Ack Property</b> | <b>Forward External</b><br><b>Acks to eGate</b> |
|-----------|------------------|----------------------------------------|-------------------------------------------------|
| Sender    | Out              | True                                   | N/A                                             |
| Receiver  | In               | True                                   | N/A                                             |
| Forwarder | ∩ut              | N/A                                    | True                                            |

**Table 2** eWay Delayed Ack Configuration

An example of the receiver role is provided in the **prjHL7Inbound** sample Project on [page 138.](#page-137-2) The **prjHL7Outbound** Project provides a sample implementation of the Forwarder role.

# <span id="page-26-0"></span>3.3 **Inbound Functionality**

The Inbound TCP/IP eWay Project, **prjHL7Inbound**, provides a sample implementation of an inbound flow using the eWay. It can be configured for "standard inbound" mode or in "forward message" mode.

## <span id="page-26-1"></span>3.3.1 **Inbound eWay Data Flow**

The inbound TCP/IP HL7 eWay Project receives HL7 messages from an external system, sends an acknowledgement of the message to the external, provides sequence numbering, writes the HL7 message to a JMS data queue, and also writes the HL7 message and ACK to a JMS journal queue. Any error messages and NAKs are sent to a JMS error queue.

The HL7 data is processed so that all the fields in the MSH segment of the message are stored in an internal structure to generate an HL7 response. Non-HL7 data, including HL7 acknowledgments, automatically generate warnings in the eWay's log file and send an HL7 NAK to the external system.

### <span id="page-26-2"></span>**Standard Inbound Message Mode Data Flow and Architecture**

**[Figure 7 on page 28](#page-27-1)** illustrates the flow of data and architecture for an inbound eWay. A description of the diagram follows.

<span id="page-27-1"></span>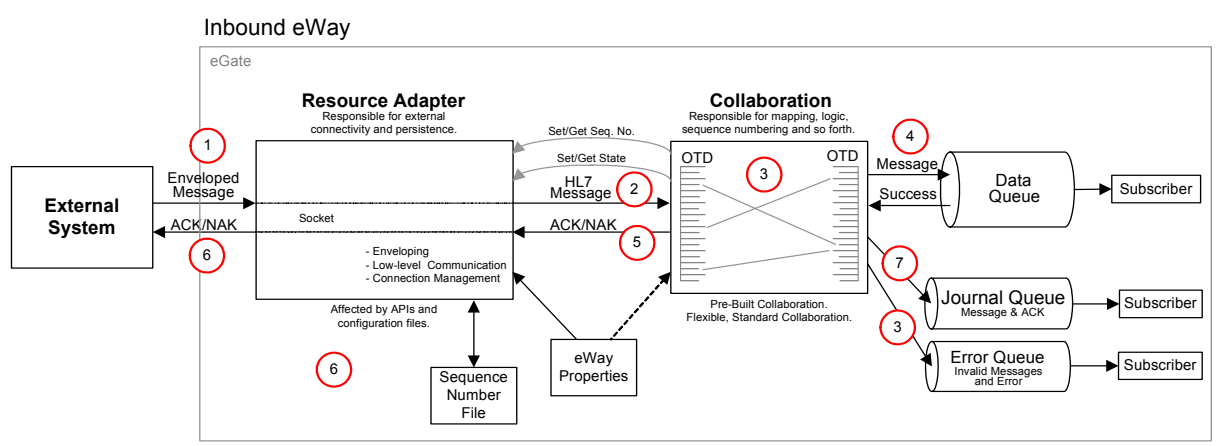

**Figure 7** Data Flow and Architecture of the Inbound TCP/IP HL7 eWay

- **1** The external system sends the HL7 message to the eWay.
- **2** The Collaboration receives the HL7 message.
- **3** The Collaboration validates the message (if validate is enabled). If it fails, the Collaboration takes the configured recourse action. If the recourse action is stripped and the maximum number of retries has been exceeded, the message and error are written to the Error Queue.
- **4** The Collaboration writes the message to the Data Queue.
- **5** The Collaboration then creates the appropriate ACK and sends it to the RA.
- **6** The RA envelopes the ACK and sends it to the External System.
- **7** If Journaling is enabled, the message and its ACK are written to the Journal Queue.

### <span id="page-27-2"></span><span id="page-27-0"></span>**Inbound Receiver Message Mode**

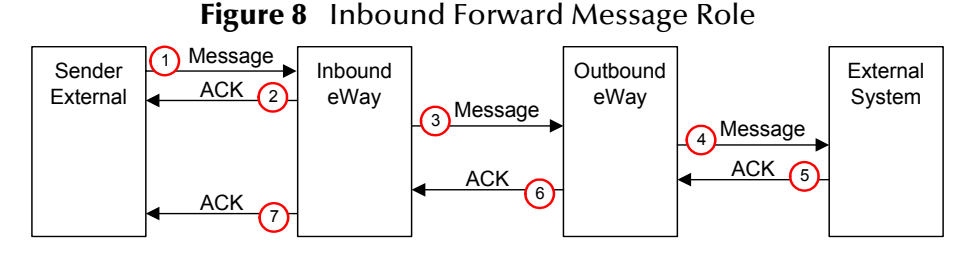

The Inbound Receiver Message mode is used when the Delayed ACK is configured to fulfill the role of the Receiver in the Delayed ACK scenario. It accepts the message and acknowledges the External and then forwards the message to the component fulfilling the Forwarder role. It then accepts the ACK from the Forwarder and passes it on to the External that sent the message.

The following steps convey the Inbound Forward Message Role displayed in [Figure 8](#page-27-2).

**1** The Sender External, sends an HL7 message to the Inbound eWay, which is configured as a Receiver (the **eGate Sends App Acks** is enabled).

- **2** The Inbound eWay receives the HL7 message and returns the first Acknowledgement to the External with an **MSA - 5**, value "**D**" for Delayed Acknowledgement. The External receives the ACK, validates the ACK (verifying that it is a Delayed ACK), and waits for another ACK.
- **3** The Inbound eWay creates a JMS message with the HL7 message as the payload, creates a "reply to" destination, and forwards the HL7 message to the Outbound Forwarder (to a JMS destination).
- **4** The Outbound Forwarder gets the HL7 message and forwards the message to the External System.
- **5** The External System receives the HL7 message and returns the HL7 ACK message to the Outbound Forwarder.
- **6** The Outbound Forwarder gets the HL7 ACK message and sends it to the Inbound Receiver eWay using the "reply to" destination.
- **7** The Receiver External reads the HL7 ACK message and forwards the second HL7 ACK message with an **MSA - 5**, value "**F**"to the Sender External. The Sender External then takes the appropriate action: for example, journaling the HL7 message and the HL7 ACK.

### <span id="page-28-0"></span>3.3.2 **Message Verification**

Message verification begins with reading the message from the external system. The message is expected to match the MLLP envelope, since both HLLP and MLLP envelopes have the Start of Block (SOB), End of Data (EOD), and a Carriage Return (CR) in common.

If a message fails the read verification, it is considered bad data. If read by an inbound eWay, this failure causes the eWay to generate a Canned HL7 NAK. (An outbound eWay ignores the message and logs a warning, reporting the nature of the problem to the log file.)

An HLLP envelope needs further verification as to whether it is data or a NAK, as well as the Block Checksum and Block Size. The eWay behaves as described above if the HLLP envelope verification fails.

After stripping the message envelope, the RA hands the de-enveloped message to the inbound Collaboration where it is parsed into the generic event OTD. This ensures that the general form and MSH segment are valid. If the MSH property is set, the Collaboration verifies that the fields specified in the HL7 segment section are the same as those of the received MSH, otherwise, a NAK is returned.

### <span id="page-28-1"></span>3.3.3 **Acknowledgment Processing**

### <span id="page-28-2"></span>**eWay Generates HL7 Acknowledgment**

In this scenario, the eWay generates an HL7 ACK after receiving and successfully storing the message in a queue; otherwise, it generates an HL7 NAK. The HL7 ACK or NAK is placed in the proper envelope and sent to the external system.

### <span id="page-29-0"></span>**eGate Sends HL7 Acknowledgement**

In this scenario, the eWay acts as a receiver in a Delayed ACK scenario, as described in **[Inbound Receiver Message Mode](#page-27-0)** on page 28.

### <span id="page-29-1"></span>**Canned HL7 NAK**

A Canned HL7 NAK is created when a read error occurs, or when an message cannot be identified as an HL7 message. The initial test ensures that the message conforms to the lower-layer protocol. The Resource Adapter uses the MSH section parameters to create an appropriate NAK.

### <span id="page-29-2"></span>**Recourse Actions**

Recourse actions can be configured for the inbound eWay for the following conditions:

- **[Action on Max Failed Read Retry](#page-94-0)** in response to the configured maximum number of canned negative acknowledgments that the eWay sends (see **[Max Empty Read](#page-91-1)  Retry** [on page 92\)](#page-91-1).
- **[Action on Max Nak Received](#page-95-0)** in response to the configured maximum number of times the eWay attempts to read data from the external system after the read/ receive operation returns nothing (see **[Max NAK Receive Retry](#page-92-0)** on page 93).
- **[Action on Max Nak Sent](#page-95-1)** in response to the configured maximum number of negative acknowledgments and Canned Naks the eWay sends (see **[Max NAK Send](#page-68-0)  Retry** [on page 69](#page-68-0) and **[Max Canned NAK Send Retry](#page-68-1)**).
- **[Action on Max No Response](#page-93-1)** in response to the configured maximum number of response timeouts the eWay allows while waiting for data from the external system (see **[Action on No Response](#page-69-1)** on page 70).
- **[Action on Nak Received](#page-70-0)** in response to receiving an HL7 Application NAK from the external system.
- **[Action on No Response](#page-93-2)** in response to the configured amount of time (in milliseconds) that the eWay waits for a response from the external system (see **[Time](#page-91-2)  [To Wait For A Response](#page-91-2)** on page 92).

See **[Recourse Actions](#page-35-0)** on page 36 for more information on the available Recourse Actions.

# <span id="page-29-3"></span>3.4 **Outbound Functionality**

The Outbound TCP/IP eWay Project, **prjHL7Outbound**, can be implemented in a "Standard Outbound" mode, or in two "Forward message" modes: outbound Delayed ACK or Outbound Forwarder.

# <span id="page-30-0"></span>3.4.1 **Outbound eWay Data Flow**

In the outbound direction, the eWay receives HL7 messages from a JMS queue. Each Event is verified to ensure it contains HL7 data only. Legitimate HL7 data coming from eGate is enveloped into its configured format and sent to the external system.

A message in the JMS queue triggers the outbound Collaboration. The outbound Collaboration is provided with an HL7 message to send to the external system

The eWay waits for a configurable number of milliseconds (see **[Time To Wait For A](#page-91-2)  Response** [on page 92](#page-91-2)) for an incoming HL7 ACK or NAK from the external system. After receiving an HL7 response from the external system, the eWay strips the message from its envelope and verifies its integrity.

Any non-HL7 acknowledgment received from the external system causes the eWay to resend the same message. If the incoming response is an HL7 ACK or NAK, the eWay may do either of the following, as dictated by its configuration:

- Recourse Action on NAK received.
- Recourse Action on Max NAK received.

If journaling is set, these messages and their ACKs are placed in the journal file.

### <span id="page-30-1"></span>**Outbound Standard Messaging Mode**

[Figure 9](#page-30-2) illustrates the flow of data for an outbound eWay.

#### **Figure 9** Data Flow for the Outbound TCP/IP HL7 eWay

<span id="page-30-2"></span>Outbound eWay

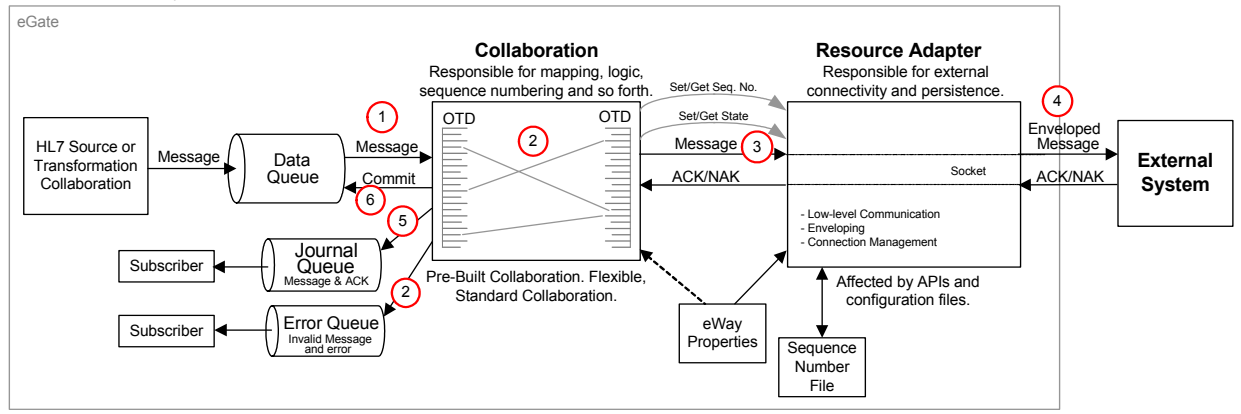

The following steps convey the process displayed in **[Figure 9 on page 31](#page-30-2)**.

- **1** An HL7 message triggers the Collaboration. The outbound Collaboration is designed to accept the HL7 Messages.
- **2** The Collaboration maps the received message into the Generic Event OTD and validates the MSH segment. If validation is enabled, the Collaboration checks the MSH segment of the outbound messages against MSH values configured in the eWays Properties file. If the validation fails or the message cannot be parsed, the

message and its error are written to the Error Queue. Note that the HL7 message is always checked for structural correctness.

- **3** The Collaboration sends the message to the RA.
- **4** The RA envelopes the message and sends it to the External System and waits for an ACK.
- **5** The Collaboration receives and validates the ACK, and then journals the ACK and the HL7 message (if journaling is enabled). If the Collaboration receives a NAK, the NAK and the HL7 message are sent to the error queue.
- **6** Finally, the Collaboration commits the JMS receive.

## <span id="page-31-0"></span>3.4.2 **Outbound eWay Roles for Delayed ACK Scenarios**

The outbound eWay can fulfill two roles in a Delayed ACK scenario.

### <span id="page-31-2"></span><span id="page-31-1"></span>**Outbound Delayed ACK Role**

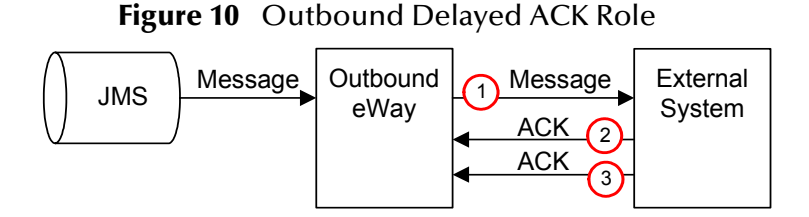

The outbound Delayed Acknowledgement mode is used to communicate with an external system that is configured to receive messages in a delay ACK way; that is, it receives two ACKs: one to confirm the message was received, and one from the application that accepts the message.

For Delayed ACK mode, the process is similar to that of the standard outbound mode, except that it receives two ACKs. The initial ACK comes from the receiving system.

The following steps convey the Outbound Delayed Acknowledgement Role process displayed in [Figure 10](#page-31-2).

- **1** The outbound eWay, which is configured as Delayed Acknowledgement role, receives a message from JMS, and sends the message to the External System.
- **2** The External System receives the message and returns the first Acknowledgement to the outbound eWay with an **MSA - 5**, value "**D**" for Delayed Acknowledgement. The outbound eWay receives the ACK, validates the ACK (verifying that it is a Delayed ACK), and waits for another ACK.
- **3** The outbound eWay receives another HL7 ACK message (the second) and validates that the second HL7 ACK message is an **MSA - 5**, with a value of "**F."** If the second ACK is valid, the eWay commits the message, otherwise it resends the message.

### <span id="page-32-5"></span><span id="page-32-0"></span>**Outbound Forwarder Role**

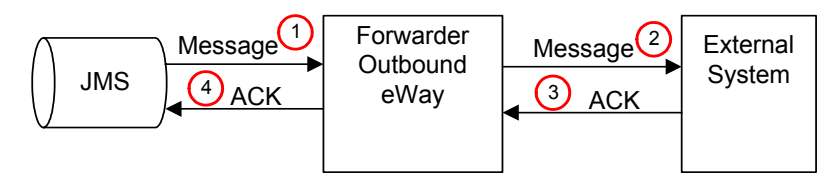

#### **Figure 11** Outbound Forwarder Role

The Outbound Forward Message role is used in conjunction with the with the inbound eWay, which is also configured to handle delayed ACKs. No validation is preformed: the eWay acts as a "pass-through."

The following steps convey the Outbound Forwarder Role displayed in [Figure 11.](#page-32-5)

- **1** Data is received by the Collaboration, from the JMS queue.
- **2** The Collaboration extracts the JMS property "reply to" destination from the message, but does no validation, and sends the message to the External System.
- **3** The eWay receives the ACK from the External System.
- **4** The Collaboration sends the ACK to the temporary topic that was contained in the "reply to."
- *Note: For Delayed ACK, the Receiver and Forwarder must be on the same integration server.*

### <span id="page-32-1"></span>3.4.3 **Message Verification**

The only verification that the outbound eWay does is to ensure that the message parses into the generic Event OTD, and that the MSH uses the correct fields. The acknowledge is verified to ensure that the sent message is valid.

## <span id="page-32-2"></span>3.4.4 **Acknowledgment Processing**

### <span id="page-32-3"></span>**eWay Generates HL7 Acknowledgment**

In this scenario, the eWay generates an HL7 ACK after receiving and successfully storing the message in a queue; otherwise, it generates an HL7 NAK. The HL7 ACK or NAK is placed in the proper envelope and sent to the external system.

### <span id="page-32-4"></span>**eGate Sends HL7 Acknowledgement**

In this scenario, the eWay acts as a sender in a Delayed ACK scenario, as described in **[Delayed ACK Mode](#page-24-0)** on page 25.

### <span id="page-33-0"></span>**Canned HL7 NAK**

A Canned HL7 NAK is created when a read error occurs, or when an message cannot be identified as an HL7 message. The initial test ensures that the message conforms to the lower-layer protocol. The Resource Adapter uses the MSH section parameters to create an appropriate NAK.

### <span id="page-33-1"></span>**Recourse Action**

Recourse action can be configured for the outbound eWay for the following conditions:

- **[Action on Max Failed Read Retry](#page-94-0)** in response to the configured maximum number of times the eWay attempts to read data from the external system after the read/ receive operation returns nothing (see **[Max Empty Read Retry](#page-91-1)** on page 92).
- **[Action on Max Nak Received](#page-95-0)** in response to the configured maximum number of negative acknowledgments the eWay receives (see **[Max NAK Receive Retry](#page-92-0)** on [page 93](#page-92-0)). This action is also used in cases where HL7 message validation failed prior to the sending of the HL7 message to the external system.
- **[Action on Max No Response](#page-93-1)** in response to the configured maximum number of response timeouts the eWay allows, while waiting for data from the external system (see **[Max No Response](#page-91-3)** on page 92).
- **[Action on Nak Received](#page-94-1)** in response to eWay receiving an HL7 Application NAK from the external system.
- **[Action on No Response](#page-93-2)** in response to the configured the amount of time (in milliseconds) that the eWay waits for a response from the external system (see **[Time](#page-91-2)  [To Wait For A Response](#page-91-2)** on page 92).

See **[Recourse Actions](#page-35-0)** on page 36 for more information on the available Recourse Actions.

*Note: The TCP/IP HL7 eWay includes internal counters that keep track of all error conditions.*

# <span id="page-34-0"></span>3.5 **General Functionality**

This section explains the eWay's general functionality and features.

# <span id="page-34-1"></span>3.5.1 **Non-blocking I/O**

The non-blocking I/O feature will prevent the eWay from locking up when an attempt to read or write data blocks. This will enable the eWay to continue its operation in case of any communication errors.

If the read attempt fails for a configurable number of times, the eWay will exit or reset its connection to the external system, based on its configuration.

In the event of a failed write, it is able to resume its write operation to pick up where it previously left off until the entire message is successfully sent.

Without this feature, there is a possibility for the eWay to lock up when a read or write failure occurs, and to be unresponsive to all external messages, including requests from the user or the eGate monitor (for status).

# <span id="page-34-2"></span>3.5.2 **HL7 Sequence Numbering Protocol**

The eWay can be configured to use HL7 sequence numbering. The negotiation and incrementation of this number is automatically performed by the eWay. For more details on HL7 sequence numbering, refer to Appendix C (Lower Layer Protocols) of the *HL7 Standard* for the HL7 version you are using.

The sequence number file will open at start-up of the eWay. If the sequence number file does not exist, one is created and populated with a zero sequence number.

The sequence number file is updated on the inbound eWay when the eWay generates the HL7 ACK (this process is transparent to the user), and when the outbound eWay receives the HL7 ACK from the external system.

If you want to change the sequence number at runtime, you must suspend the eWay, edit and save the sequence number file, and reactivate the eWay.

To force the eWay to re-synchronize its sequence number with the external system, you must suspend the eWay, edit the file so that it contains a -1, and re-activate the eWay.

The minimum HL7 sequence number is 1. The maximum HL7 sequence number is 2 billion. A sequence number of "0" is used to start a session.

If the sequence numbers between the eWay and the external cannot be reconciled during start or when exchanging messages, the eWay will shutdown and wait for human intervention as dictated by the HL7 Standard.

## <span id="page-34-3"></span>3.5.3 **Failed Message Handling**

The eWay may be configured to send failed or Skipped messages (destined for the external system) to a JMS-based error queue. Messages that fail validation are also written to the error queue. Note that the inbound mode of the eWay will not write messages that fail the MLLP and HLLP validation. These are automatically NAKed and not passed to the Collaboration, but the are logged to the eWay's log file.

The failed or skipped message is written to JMS and the error type and message are written as the JMS properties:

- Error: the actual error message or NAK
- Error Type: the type of error: for example HL7\_NAK\_error or HL7 Validation error.

Skipped messages are those which get continuously NAKed by the external system and thus are Skipped (if the eWay is configured as such).

If the eWay is configured for any other recourse action other than skip, the message remains in the queue.

### <span id="page-35-0"></span>3.5.4 **Recourse Actions**

The TCP/IP HL7 eWay Recourse Actions include Reset, Resend, Skip Message, and Exit

On **Reset**, the eWay drops its connection and then attempts to reconnect.

On **Resend**, the sequence number file and journal file are opened again (provided the newly loaded configuration parameters are set for sequence numbering and journaling.

On **Skip Message**, the eWay remains connected, but writes the message to an error queue.

On **Exit**, the eWay closes its journal file and sequence number file (provided these were configured for use). The eWay terminates its connection with the external system and shuts down. This allows the user to modify these files and resolve any errors. Once the corrections are made, the eWay can be reactivated from the Enterprise Manager.

### <span id="page-35-1"></span>**Stopping the Collaboration with a Fatal Alert**

When the **Exit** Recourse Action is triggered it logs the error that caused the action. It also shuts down the Collaboration, which in turn causes the HL7 message to roll back and sends an alert to the Enterprise Manager.

The **Exit** Recourse Action calls the fatal alerter in the Collaboration:

alerter.fatal(''*error message*'',''HL7'');

The argument **''***error message***''** is the user-configured alert message. The argument **''HL7''** is the source component (this must be "HL7").

*Note: The alerter.fatal("error msg", "HL7") method is only applicable to the packaged TCP/IP HL7 Collaborations.*

The **Exit** Recourse Action should be applied to any error condition which requires human intervention to correct an error. Once the error condition is resolved, the Collaboration can be restarted from the Enterprise Manager.
### 3.6 **TCP/IP HL7 eWay Operation**

This section explains the basic elements of the TCP/IP HL7 eWay's general operation. These elements are:

- **[Direction](#page-36-0)**
- **EXECUTE:** [Connection Type](#page-36-1)
- **[Lower Layer Protocol](#page-36-2)**
- **[HL7 Acknowledgment Level](#page-38-0)** on page 39
- **Journaling** [on page 39](#page-38-1)
- **[Error Queues](#page-38-2)** on page 39
- **[Alerts and Monitoring](#page-38-3)** on page 39
- **[Support for HL7 Version 2.5 SFT Segments](#page-38-4)** on page 39
- **[Delayed Acknowledgements](#page-39-0)** on page 40

#### <span id="page-36-0"></span>3.6.1 **Direction**

The TCP/IP HL7 eWay can be configured as either **HL7 Inbound** or **HL7 Outbound**. This option is determined automatically by the eWay's binding (link) in the Connectivity Map.

#### <span id="page-36-1"></span>3.6.2 **Connection Type**

The connection type indicates how the eWay establishes a TCP/IP connection.The role can be as a Client, where the RA connects to the external, or as a Server, where the RA waits for a connection.

#### **Connected as a TCP/IP HL7 Client**

As TCP/IP HL7 Client, the eWay connects to external server (host/port) and establishes a connection (in active mode).

#### **Connected as a TCP/IP HL7 Server**

The eWay waits and listens to a specific port for incoming connection requests from an external client. Once a request is received, the eWay accepts the request and establishes a connection (in passive mode).

#### <span id="page-36-3"></span><span id="page-36-2"></span>3.6.3. **Lower Layer Protocol**

This section describes the two supported envelope types used in the HL7 protocol:

- **HLLP** (Hybrid Lower Layer Protocol)
- **MLLP** (Minimal Lower Layer Protocol)

Both envelope types use the following configuration parameters:

- **[Start Block Character](#page-60-0)** on page 61
- **[End Data Character](#page-60-1)** on page 61
- **[End Block Character](#page-60-2)** on page 61

#### **MLLP**

The **MLLP** envelope structure is displayed in [Figure 12.](#page-37-0)

<span id="page-37-0"></span>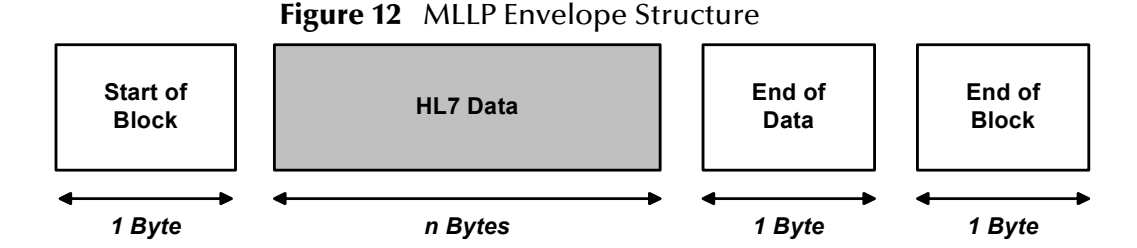

This envelope consists of a **Start of Block** component, a **Data** component, an **End of Data** component, and an **End of Block** component. The size of the **HL7 Data** field is determined by the length of the data (number of bytes between start and end), with a maximum size of 99999 Bytes.

#### **HLLP**

The **HLLP** envelope structure is displayed in **[Figure 13 on page 38](#page-37-1)**.

<span id="page-37-1"></span>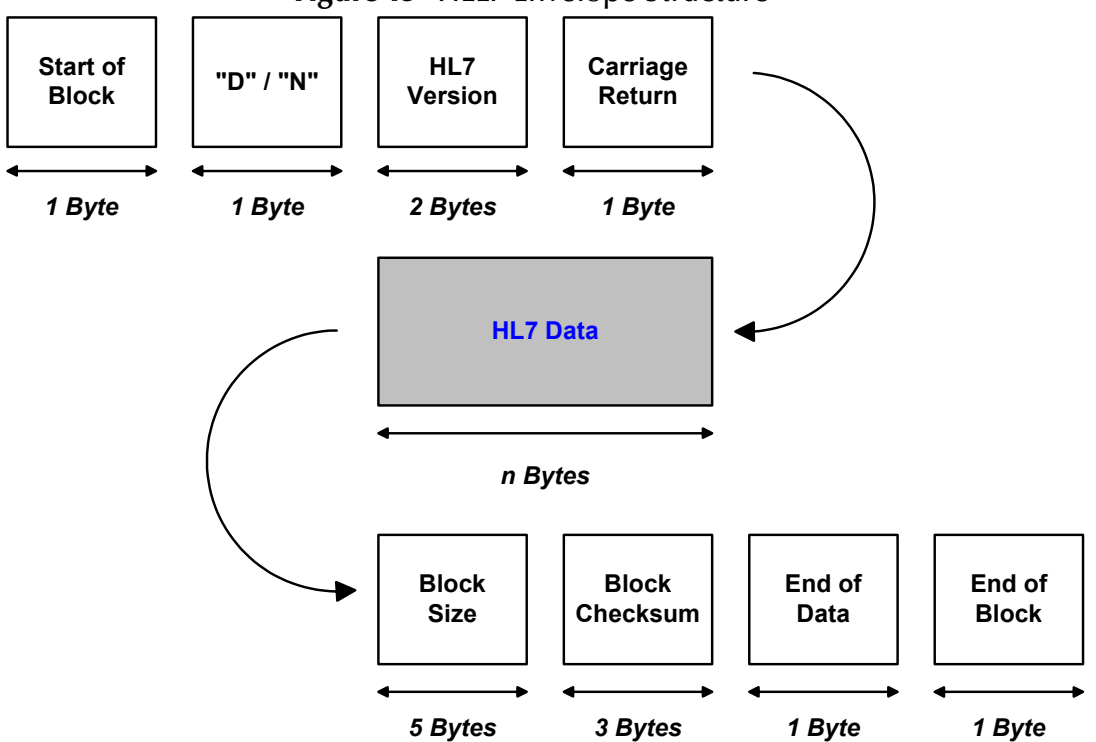

**Figure 13** HLLP Envelope Structure

This envelope consists of a **Start of Block** component, a **'D'** (Data) or **'N'** (NAK) indicator, an **HL7 Version** component, a **Carriage Return**, a **Data** component, a **Block Size** component, a **Block Checksum** component, an **End of Data** component, and an **End of Block** component. The size of the **HL7 Data** field is determined by the length of the data (number of bytes between start and end), with a maximum size of 99999 Bytes.

#### <span id="page-38-0"></span>3.6.4 **HL7 Acknowledgment Level**

The eWay supports the sending and receiving of both HL7 acknowledgement types:

- Application acknowledgment: The acknowledgement is sent when the message is successfully received.
- Commit (accept) acknowledgment: The acknowledgement is sent after the message is successfully and functionlly processed by one receiving system.

#### <span id="page-38-1"></span>3.6.5 **Journaling**

The eWay provides the option to journal successfully received or sent messages and their corresponding ACKs. The messages are sent to a JMS queue or topic, as configured by the user, and the ACKs are stored as a JMS property, HL7\_ACK, of that message.

It is expected that, when enabled, the journal queue has at least one or multiple subscribers that process the contents of the queue so that it remains manageable. For example, the Batch eWay or a database eWay could periodically consume the messages by writing them to a file or a database.

#### <span id="page-38-2"></span>3.6.6 **Error Queues**

The eWay provides a mechanism to store failed or stripped messages in a JMS queue or topic. The advantage of this is that the messages are then saved in a form readily usable by the other data flows, that can automatically process these messages or make them available to some type of human intervention or message repair, using tools like the JMS queue editor or an eVision application.

#### <span id="page-38-3"></span>3.6.7 **Alerts and Monitoring**

If the eWay loses the connection to the external system in any direction or connection type, due to a crash, shutdown, or suspension (including recourse actions), an alert is generated. The monitor's status of that eWay is changed to "down" and the eWay's icon is encased in a red warning box. The monitor also displays the number of messages it has processed along with the date and time of the last message sent.

### <span id="page-38-4"></span>3.6.8 **Support for HL7 Version 2.5 SFT Segments**

HL7 version 2.5 adds a new SFT segment to every message. The eWay not only sends and receives messages with the new segment, it can automatically create and populate them, using information from the eWay properties, for the outbound message and the

ACK sent from the inbound mode. This feature is only available when the Version ID property is set as 2.5.

#### <span id="page-39-0"></span>3.6.9 **Delayed Acknowledgements**

The eWay supports Delayed Acknowledgements in either direction and in a number of roles. This functionality is described in detail in **[Outbound eWay Roles for Delayed](#page-31-0)  [ACK Scenarios](#page-31-0)** on page 32

### **Chapter 4**

# **Configuring TCP/IP HL7 eWay Properties**

This chapter explains how to configure the TCP/IP HL7 eWay properties.

**What's in This Chapter**

- **[Creating and Configuring the TCP/IP HL7 eWay](#page-40-0)** on page 41
- **[TCP/IP HL7 eWay Configuration Properties](#page-43-0)** on page 44
- **[TCP/IP HL7 Inbound eWay Connectivity Map Properties](#page-44-0)** on page 45
- **[TCP/IP HL7 Outbound eWay Connectivity Map Properties](#page-72-0)** on page 73
- **[TCP/IP HL7 eWay Environment Explorer Properties](#page-96-0)** on page 97

## <span id="page-40-0"></span>4.1 **Creating and Configuring the TCP/IP HL7 eWay**

All eWays contain a set of parameters with properties unique to that eWay type. After the eWays are established and a TCP/IP HL7 External System is created in the Project's Environment, the eWay parameters can be modified for your specific system. The TCP/IP HL7 eWay parameters are modified from these locations:

- **Connectivity Map**: These parameters most commonly apply to a specific component eWay, and may vary from other eWays (of the same type) in the Project.
- **Environment Explorer**: These parameters are commonly global, applying to all eWays (of the same type) in the Project. The saved properties are shared by all eWays in the TCP/IP HL7 External System window.
- **Collaboration**: Many TCP/IP HL7 eWay properties can also be set from your Collaboration, in which case the settings will override the corresponding properties in the eWay's configuration file. Any properties that are not overridden retain their configured default settings.

#### 4.1.1 **Selecting TCP/IP HL7 as the External Application**

To create a TCP/IP HL7 eWay you must first create a TCP/IP HL7 External Application in your Connectivity Map. TCP/IP HL7 eWays are located in the link between a TCP/IP HL7 External Application and a Service. Services are containers for Java Collaborations, Business Processes, eTL processes, and so forth.

#### **To create the TCP/IP HL7 External Application**

- **1** From the Connectivity Map toolbar, click the **External Applications** icon.
- <span id="page-41-0"></span>**2** Select the **TCP/IP HL7 External Application** from the menu (see **[Figure 14 on](#page-41-0)  [page 42](#page-41-0)**). The selected TCP/IP HL7 External Application icon appears on the Connectivity Map toolbar.

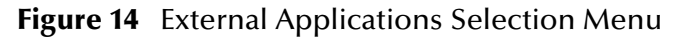

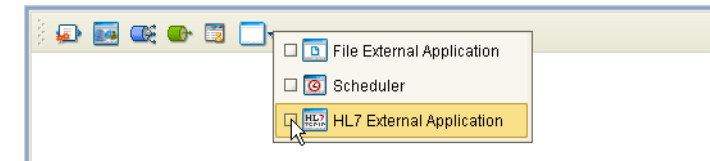

**3** Drag the new **TCP/IP HL7 External Application** from the toolbar onto the Connectivity Map canvas. This represents an external TCP/IP HL7 system.

<span id="page-41-1"></span>From the Connectivity Map, you can associate (bind) the External Application with the Service to establish an eWay (see [Figure 15](#page-41-1)).

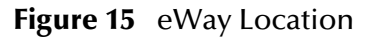

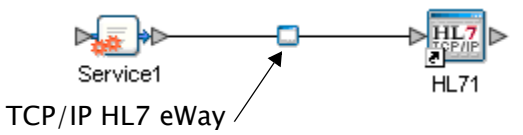

When TCP/IP HL7 is selected as the External Application, it automatically applies the default TCP/IP HL7 eWay properties provided by the OTD to the eWay that connects it to the Service. These properties can then be modified for your specific system using the **Properties Editor**.

#### 4.1.2 **Modifying the TCP/IP HL7 eWay Properties**

A Project's eWay properties can be modified after the eWays have been established in the Connectivity Map and the Environment has been created.

**Modifying the TCP/IP HL7 eWay (Connectivity Map) Properties**

- **1** From the Connectivity Map, double click the eWay icon located in the link between the associated External Application and the Service.
- **2** The eWay **Properties Editor** opens to the **TCP/IP HL7 eWay Connectivity Map Properties** (inbound or outbound, depending on the link with the service). Make any necessary modifications and click **OK** to save the settings.

**Modifying the TCP/IP HL7 eWay (Environment Explorer) Properties**

- **1** From the Environment Explorer tree, right-click the **TCP/IP HL7** External System. Select **Properties** from the shortcut menu (or double-click the **TCP/IP HL7** External System). The **Properties Editor** opens with the TCP/IP HL7 eWay Environment properties.
- **2** Make any necessary modifications to the Environment properties of the TCP/IP HL7 eWays, and click **OK** to save the settings.

### 4.1.3 **Using the Properties Editor**

Modifications to the eWay configuration properties are made from the TCP/IP HL7 eWay Properties Editor.

To modify the default eWay configuration properties do the following:

**1** From the prjHL7Inbound Project's cmHL7Inbound Connectivity Map, double-click the inbound TCP/IP HL7 eWay to open the Properties Editor to the TCP/IP HL7 Inbound eWay's Connectivity Map default properties.

An eWay has two different sets of parameters: those specific to that particular eWay (accessed from the Connectivity Map), and those that are common to all of the Projects all eWays of this type (accessed from the Environment Explorer tree). In addition, the TCP/IP HL7 eWay properties will differ depending on whether the eWay is an Inbound or Outbound eWay.

**2** From the upper-right pane of the Properties Editor, select a directory under Root Configuration directory. The parameters contained in that directory are now displayed in the Properties pane of the Properties Editor. For example, clicking on the **Lower Layer Protocol** directory displays the editable parameters in the right pane, as shown in [Figure 16](#page-42-0).

<span id="page-42-0"></span>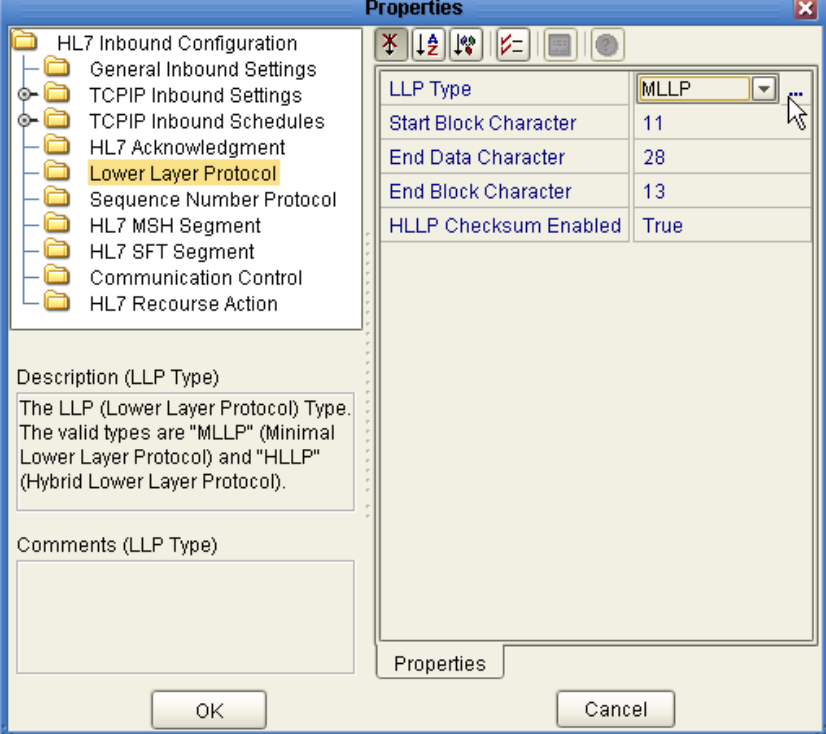

**Figure 16** Properties Editor: TCP/IP HL7 Properties

**3** Click on any property field to make it editable. For example, click on the **LLP Type**  parameter to edit its value. If a parameter's value is true/false or multiple choice, the field reveals a submenu of property options.

Click on the ellipsis (...) in the properties field to open a separate configuration dialog box. This is helpful for large values that cannot be fully displayed in the parameter's property field. Enter the property value in the dialog box and click **OK**. The value is now displayed in the parameter's property field.

- **4** A description of each parameter is displayed in the **Description** pane when that parameter is selected, providing an explanation of any required settings or options.
- **5** The **Comments** pane provides an area for recording notes and information regarding the currently selected parameter. This is saved for future referral.
- **6** After modifying the configuration properties, click **OK** to save the changes and close the Properties Editor.

# <span id="page-43-0"></span>4.2 **TCP/IP HL7 eWay Configuration Properties**

The TCP/IP HL7 eWay includes four following sets of properties:

- **[TCP/IP HL7 Inbound eWay Connectivity Map Properties](#page-44-0)** on page 45
- **[TCP/IP HL7 Outbound eWay Connectivity Map Properties](#page-72-0)** on page 73
- **[TCP/IP HL7 eWay Environment Explorer Properties](#page-96-0)** on page 97

# <span id="page-44-0"></span>4.3 **TCP/IP HL7 Inbound eWay Connectivity Map Properties**

The TCP/IP HL7 Server (inbound) eWay configuration parameters, accessed from the Connectivity Map, are organized into the following sections:

- **[General Inbound Settings](#page-44-1)** on page 45
- **[TCPIP Inbound Settings](#page-46-0)** on page 47
- **[TCPIP Inbound Settings Server Port Binding](#page-50-0)** on page 51
- **[TCPIP Inbound Settings Client Connection Establishment](#page-51-0)** on page 52
- **[TCPIP Inbound Settings Inbound Connection Management](#page-52-0)** on page 53
- **[TCPIP Inbound Schedules Listener Schedule](#page-54-0)** on page 55
- **[TCPIP Inbound Schedules Service Schedule](#page-56-0)** on page 57
- **[HL7 Acknowledgment](#page-58-0)** on page 59
- **[Lower Layer Protocol](#page-60-3)** on page 61
- **[Sequence Number Protocol](#page-61-0)** on page 62
- **[HL7 MSH Segment](#page-62-0)** on page 63
- **[HL7 SFT Segment](#page-65-0)** on page 66
- **[Communication Control](#page-67-0)** on page 68
- **[HL7 Recourse Action](#page-69-0)** on page 70

#### <span id="page-44-1"></span>4.3.1 **General Inbound Settings**

The **General Inbound Settings** section of the TCP/IP HL7 inbound eWay Connectivity Map properties contains the top-level parameters displayed in [Table 3](#page-44-2).

<span id="page-44-2"></span>

| <b>Name</b>          | <b>Description</b>                                                                                                    | <b>Required Value</b>                                                                                                    |
|----------------------|----------------------------------------------------------------------------------------------------|----------------------------------------------------------------------------------------------------|
| <b>Max Data Size</b> | Specifies the maximum amount of data that<br>the programs can hold internally. The valid<br>range is from 1 to 2GB (which is the<br>maximum value of a Java integer). | A number indicating the<br>maximum amount of data.<br>The valid range is from 1 to<br>2147483647 (bytes).<br>The configured default is |
|                      |                                                                                                    | 2147483647.                                                                                                    |

**Table 3** Connectivity Map - General Inbound Settings

| <b>Name</b>                      | <b>Description</b>                                                                                                    | <b>Required Value</b>                                                                                                    |
|----------------------------------|----------------------------------------------------------------------------------------------------|----------------------------------------------------------------------------------------------------|
| <b>Scope Of State</b>            | Defines the scope of State object, which is<br>an OTD node. The options for this<br>parameter are:                                                                                                    | Select one of the following:<br><b>* Resource Adapter Level</b><br><b>Connection Level</b><br>$\bullet$<br><b>OTD</b> Level |
|                                  | <b>Resource Adapter Level: The State has the</b><br>ш<br>same life cycle as the resource adapter.                                                                                                    | The configured default is<br><b>Resource Adapter Level.</b>                                                                 |
|                                  | <b>Connection Level:</b> The State has the same<br>life cycle as the connection.                                                                                                    |                                                                                                    |
|                                  | <b>OTD Level:</b> The State has the same life<br>cycle as the OTD object.                                                                                                    |                                                                                                    |
|                                  | This scope represents the life cycle of the<br>State.                                                                                                    |                                                                                                    |
| <b>Dedicated Session</b><br>Mode | Specifies whether the server Dedicated<br>Session Mode is enabled or disabled. When<br>the server Dedicated Session Mode is<br>enabled, the current client's request<br>exclusively holds the server port to which it<br>connects. The next client's request to the<br>same port is blocked or rejected until the<br>previous request concludes and releases<br>the connection. | Select True or False. True<br>indicates that Dedicated<br>Session Mode is enabled.<br>The configured default is<br>False.   |

**Table 3** Connectivity Map - General Inbound Settings (Continued)

### <span id="page-46-0"></span>4.3.2 **TCPIP Inbound Settings**

The **TCPIP Inbound Settings** section presents the java Socket and ServerSocket options. This section of the TCP/IP HL7 inbound eWay Connectivity Map properties contains the top-level parameters displayed in [Table 4.](#page-46-1)

<span id="page-46-1"></span>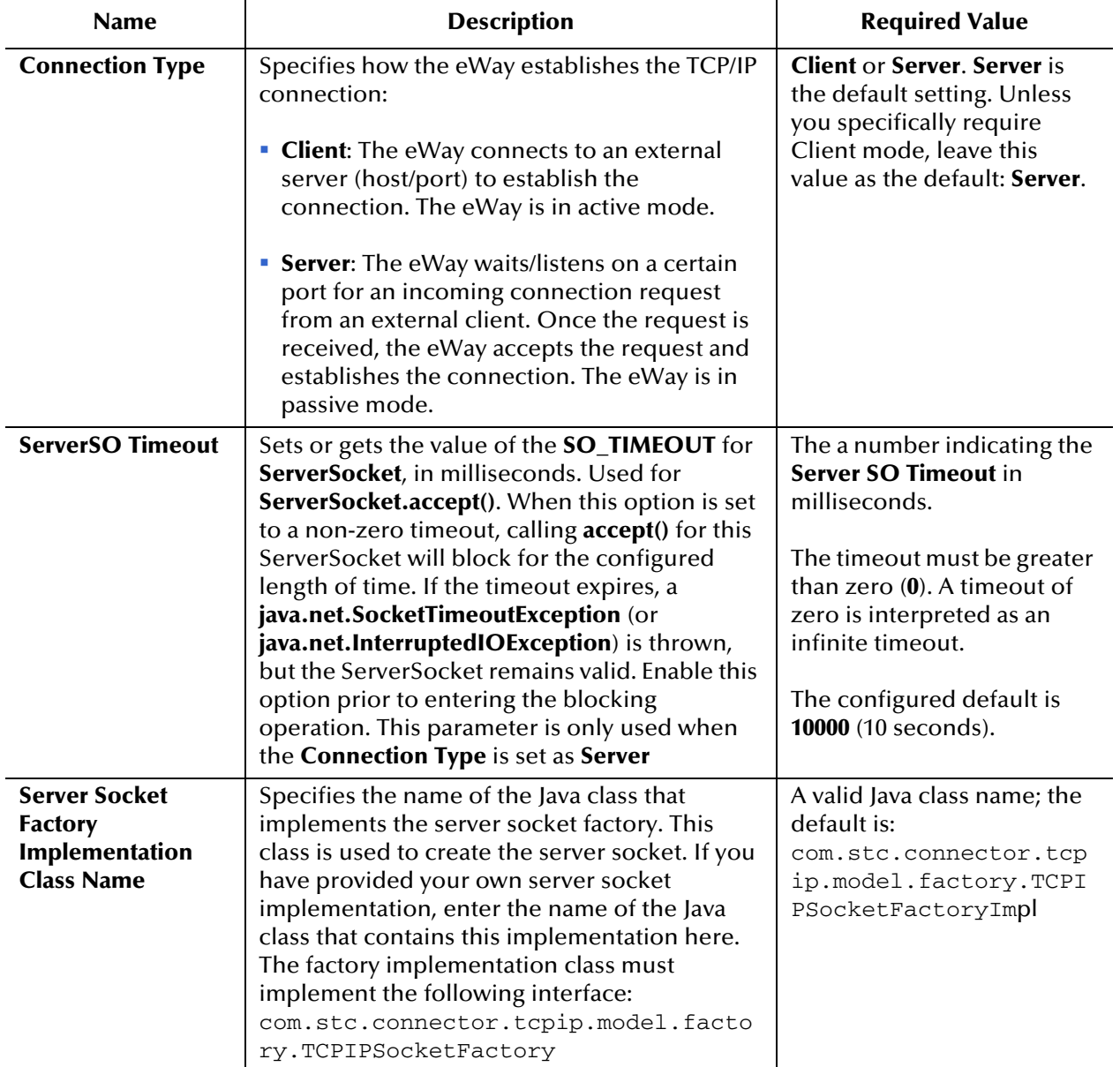

#### **Table 4** Connectivity Map - TCPIP Inbound Settings

| <b>Name</b>                | <b>Description</b>                                                                                                    | <b>Required Value</b>                                                                                                    |
|----------------------------|----------------------------------------------------------------------------------------------------|----------------------------------------------------------------------------------------------------|
| <b>Keep Alive</b>          | Specifies whether the client's SO_KEEPALIVE<br>option is enabled or disabled. When the<br>option is set for a TCP socket and no data has<br>been exchanged across the socket in either<br>direction for 2 hours, TCP automatically sends<br>a KEEPALIVE probe to the peer (the actual<br>value is implementation dependent). This<br>probe is a TCP segment to which the peer<br>must respond. One of three responses is<br>expected:<br>1 The peer responds with the expected ACK.<br>The application is not notified (since<br>everything is OK). TCP will send another<br>probe following another 2 hours of<br>inactivity.<br>2 The peer responds with an RST, which tells<br>the local TCP that the peer host has crashed<br>and rebooted. The socket is closed.<br>3 There is no response from the peer. The<br>socket is closed. The purpose of this option<br>is to detect if the peer host has crashed. This<br>is used for the accepted client Socket. | True or False. True indicates<br>that server SO_KEEPALIVE<br>option is enabled.<br>Note: For some<br>properties, the<br>server socket itself<br>does not have direct<br>properties settings<br>associated with it.<br>Instead, the<br>properties map to<br>the accepted client<br>socket. |
| <b>Receive Buffer Size</b> | Sets or gets the value of the <b>SO_RCVBUF</b><br>option for the current socket, that is the buffer<br>size used by the operating system for input on                                                                                                    | A number indicating the<br>receive buffer size.                                                                                                    |
|                            | this socket. It provides an estimate of the size<br>of the underlying buffers used by the platform<br>for incoming network I/O. When used in set,<br>this is a suggestion for the kernel from the<br>application regarding the size of buffers to use<br>for the data to be received over the socket.<br>When used in get, this must return the actual<br>size of the buffer used by the platform when<br>receiving data on this socket.                                                                                                    | The configured default is<br>8192.                                                                                                    |
| <b>Send Buffer Size</b>    | Sets or gets the value of the SO_SNDBUF<br>option for the current socket, that is the buffer                                                                                                    | A number indicating the<br>send buffer size.                                                                                                    |
|                            | size used by the operating system for output<br>on this socket. It provides an estimate of the<br>size of the underlying buffers used by the<br>platform for outgoing network I/O. When used<br>in set, this is a suggestion for the kernel from<br>the application regarding the size of buffers to<br>use for the data to be sent over the socket.<br>When used in get, this must return the actual<br>size of the buffer used by the platform when<br>sending out data on this socket.                                                                                                    | The configured default is<br>8192.                                                                                                    |

**Table 4** Connectivity Map - TCPIP Inbound Settings (Continued)

<span id="page-48-1"></span><span id="page-48-0"></span>

| Name                    | <b>Description</b>                                                                                                    | <b>Required Value</b>                                                                                                    |
|-------------------------|----------------------------------------------------------------------------------------------------|----------------------------------------------------------------------------------------------------|
| <b>SoLinger</b>         | Specifies whether the eWay performs a linger-<br>on-close timeout. This option disables/enables<br>immediate return from a <b>close</b> () of a TCP<br>Socket. This parameter is used in conjunction<br>with SoLinger Timeout.                                                                                                    | True or False. True enables<br>the SO_Linger option.                                                                                                    |
|                         | <b>True with Solinger Timeout set to a non-</b><br>zero integer timeout: This means that a<br>close() will block, pending the transmission<br>and acknowledgement of all data written to<br>the peer, at which point the socket is closed<br>gracefully. Upon reaching the linger<br>timeout, the socket is closed forcefully with<br>a TCP RST.                           |                                                                                                    |
|                         | <b>True with Solinger Timeout set to a timeout</b><br><b>of zero:</b> Indicates that a forceful close is<br>done immediately. See "SoLinger<br>Timeout" on page 49.                                                                                                    |                                                                                                    |
| <b>SoLinger Timeout</b> | Specifies the server's Solinger time-out in<br>seconds. Solinger Timeout is used in<br>conjunction with Solinger (see "Solinger"<br>on page 49) to configure the "linger-on-close"<br>timeout.                                                                                                    | An integer between -1 and<br><b>65535</b> . The default is <b>-1</b><br>seconds, which indicates<br>that the <b>Solinger</b> option is<br>disabled (set as false). |
|                         | When <b>Solinger</b> is set to true (enabled), the<br><b>Solinger Timeout value indicates the</b><br>following:                                                                                                    | Zero $(0)$ indicates that<br>SoLinger immediately<br>performs a forceful close.<br>An integer of 1 to 65535                                                        |
|                         | A non-zero integer means that calling close()<br>will block, pending the transmission and<br>acknowledgement of all data written to the<br>peer, at which point the socket is closed<br>gracefully. Upon reaching the linger<br>timeout, the socket is closed forcefully with<br>a TCP RST. If the specified timeout value<br>exceeds 65,535 it will be reduced to 65,535. | indicates the number of<br>seconds for the time-out.                                                                                                    |
|                         | A zero integer indicates that a forceful close<br>is done immediately.                                                                                                    |                                                                                                    |

**Table 4** Connectivity Map - TCPIP Inbound Settings (Continued)

<span id="page-49-0"></span>

| <b>Name</b>       | <b>Description</b>                                                                                                    | <b>Required Value</b>                                                                                                    |
|-------------------|----------------------------------------------------------------------------------------------------|----------------------------------------------------------------------------------------------------|
| <b>SoTimeout</b>  | Sets or gets the value of the SoTimeout in<br>milliseconds. Used for the accepted client<br>socket. With this option set to a non-zero<br>timeout, calling read() on the InputStream<br>associated with this socket will block for only<br>the configured length of time. If the timeout | The SoTimeout value in<br>milliseconds. The<br>configured default is 10000<br>(10 seconds).<br>The timeout must be greater |
|                   | expires, a java.io.InterruptedIOException (or<br>java.net.SocketTimeoutException) is thrown,<br>but the Socket remains valid.<br>Enable this option prior to entering the                                                                                                    | than $\theta$ (zero). A timeout of<br>zero is interpreted as an<br>infinite timeout.                                       |
|                   | blocking operation.                                                                                                    |                                                                                                    |
| <b>TcpNoDelay</b> | Specifies whether the server's <b>TcpNoDelay</b><br>option (that is, Nagle's algorithm) is enabled or<br>disabled.                                                                                                    | True or False.<br>The configured default is<br>False.                                                                      |
|                   | <b>True:</b> Indicates that the server allows data<br>packets that are less than the maximum<br>transfer unit (MTU) size to be sent out<br>immediately over the network. A setting of<br>True may improve performance for higher-<br>speed networks.                                     |                                                                                                    |
|                   | • False: Indicates that the server does not<br>allow data packets that are less than the MTU<br>size be sent out immediately over the<br>network.                                                                                                    |                                                                                                    |
|                   | This is used for the accepted client socket.                                                                                                    |                                                                                                    |

**Table 4** Connectivity Map - TCPIP Inbound Settings (Continued)

### <span id="page-50-0"></span>4.3.3 **TCPIP Inbound Settings - Server Port Binding**

The **TCPIP Inbound Settings - Server Port Binding** section defines the parameters used for controlling the server port binding. This section is only used when the **Connection Type** is set as **Server**.

This section of the TCP/IP HL7 inbound eWay Connectivity Map properties contains the top-level parameters displayed in [Table 5](#page-50-1).

*Note: This section is only used when the Connection Type is set as Server.*

<span id="page-50-1"></span>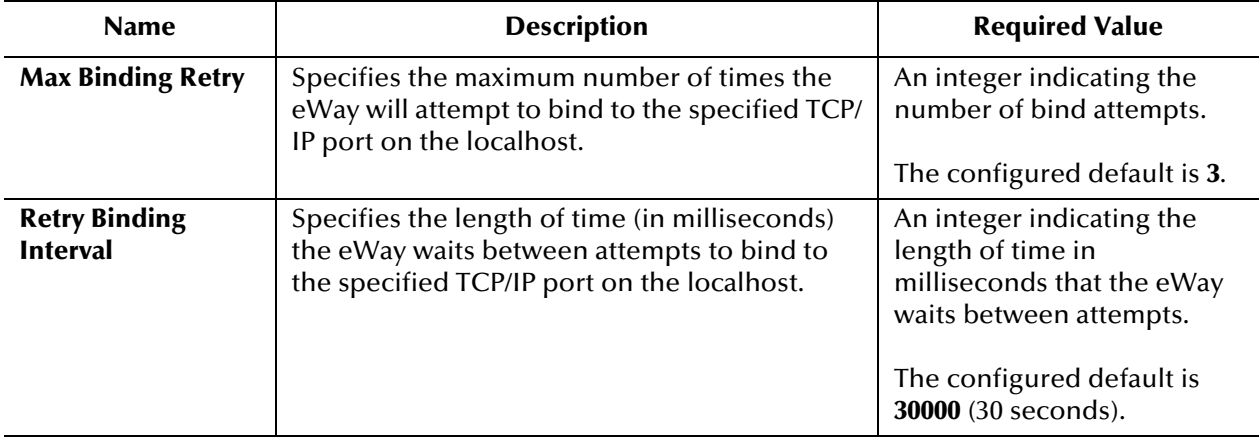

#### **Table 5** Connectivity Map - TCPIP Inbound Settings - Server Port Binding

### <span id="page-51-0"></span>4.3.4 **TCPIP Inbound Settings - Client Connection Establishment**

The **TCPIP Inbound Settings - Client Connection Establishment** section defines some configuration parameters used for controlling the connection establishment. This section is only used when the **Connection Type** is set as **Client**.

This section of the TCP/IP HL7 inbound eWay Connectivity Map properties contains the top-level parameters displayed in [Table 6](#page-51-1).

*Note: This section is only used when the Connection Type is set as Client.*

<span id="page-51-1"></span>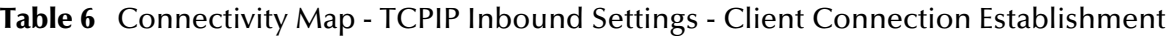

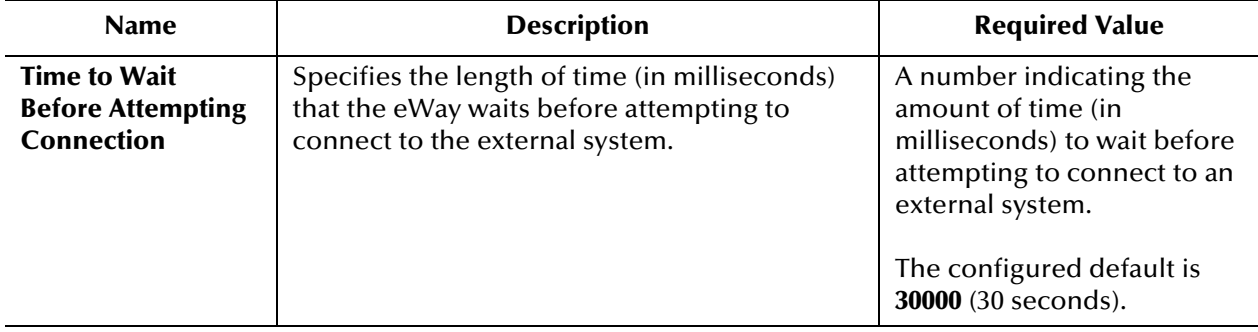

### <span id="page-52-0"></span>4.3.5 **TCPIP Inbound Settings - Inbound Connection Management**

The **TCPIP Inbound Settings - Inbound Connection Management** section defines the parameters used for inbound Server Connection Management. For example, the connection pool and the life cycle of the accepted connection.

This section of the TCP/IP HL7 inbound eWay Connectivity Map properties contains the top-level parameters displayed in [Table 7](#page-52-1).

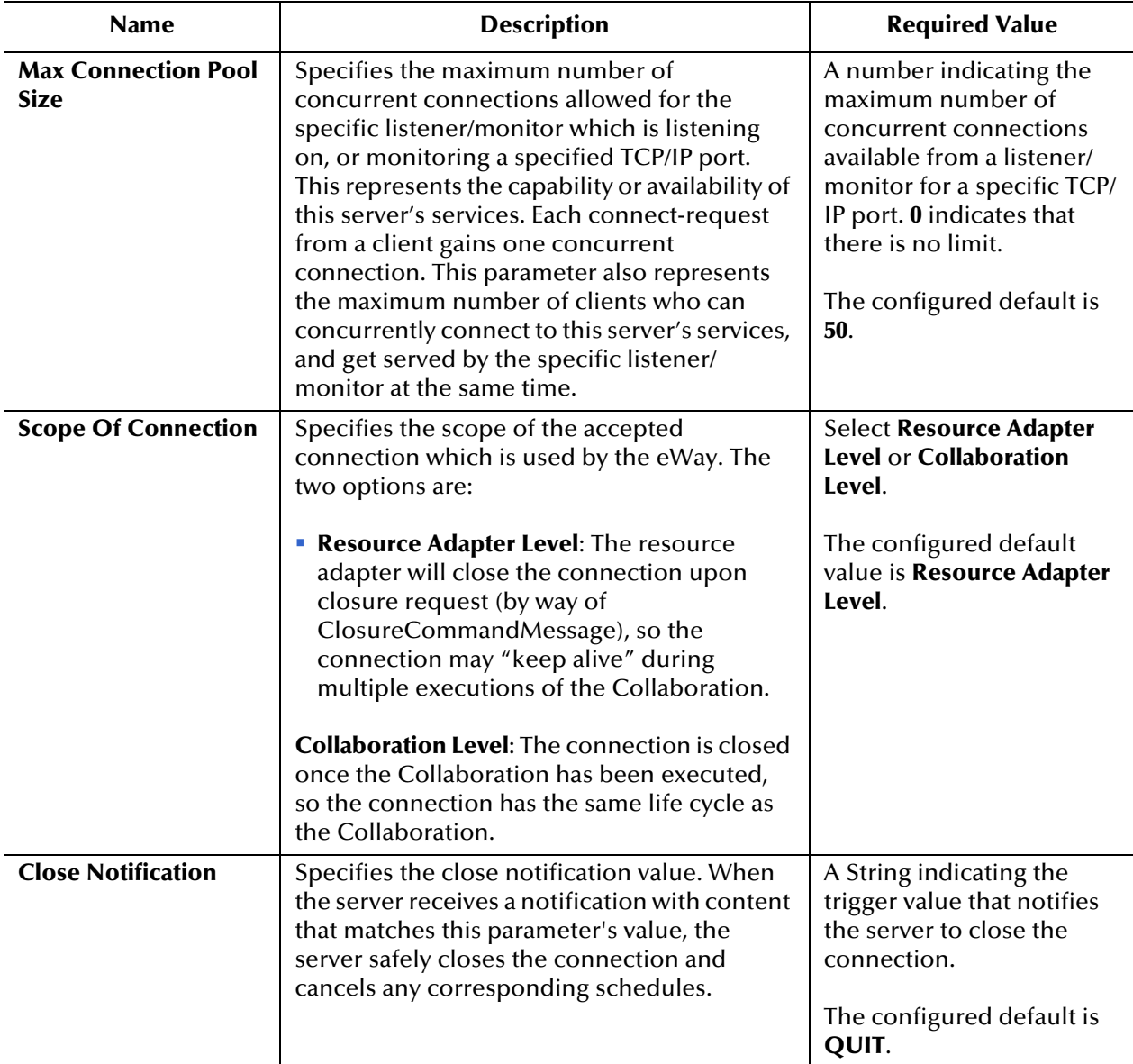

<span id="page-52-1"></span>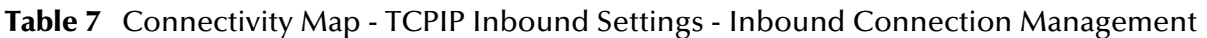

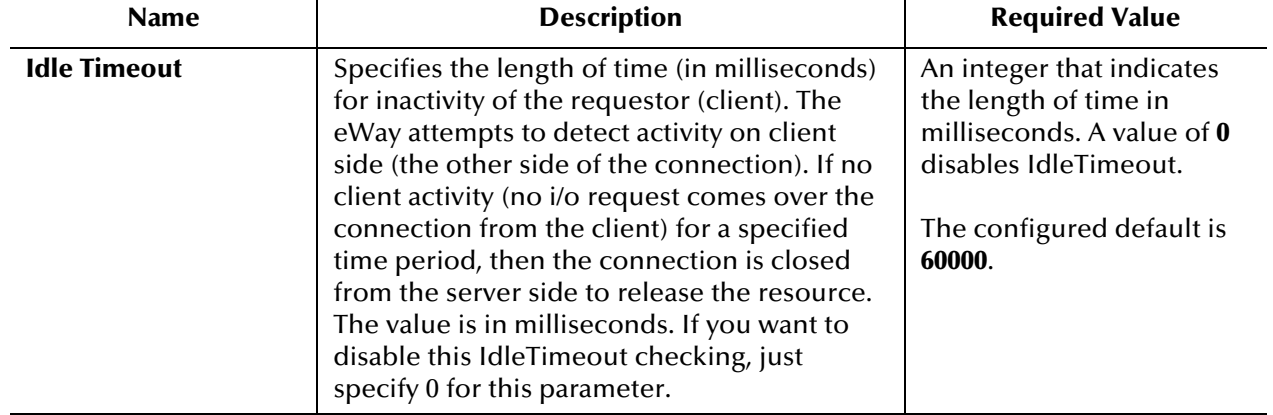

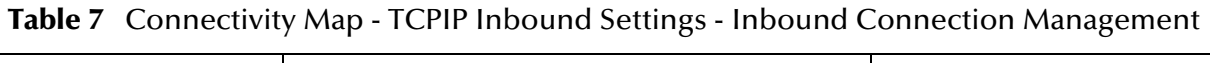

### <span id="page-54-0"></span>4.3.6 **TCPIP Inbound Schedules - Listener Schedule**

This section configures the scheduler used by the inbound TCP/IP Server. The server waits for a new client connection establishment request. These parameters are used to configure the listener/monitor that listens on the specified port.

Two J2EE schedulers are available (see **["Scheduler" on page 55](#page-54-2)**):

- **Timer Service**: available for **J2EE**. This scheduler is configured using the **At Fixed Rate**, **Delay**, and **Period** properties.
- **Work Manager**: available for **J2EE** (JCA 1.5 and above). This scheduler is configured using the **Delay** and **Period** properties.

Both schedulers provide the functionality required by the inbound TCP/IP Server.

This section of the TCP/IP HL7 inbound eWay Connectivity Map properties contains the top-level parameters displayed in [Table 8](#page-54-3).

<span id="page-54-4"></span><span id="page-54-3"></span><span id="page-54-2"></span><span id="page-54-1"></span>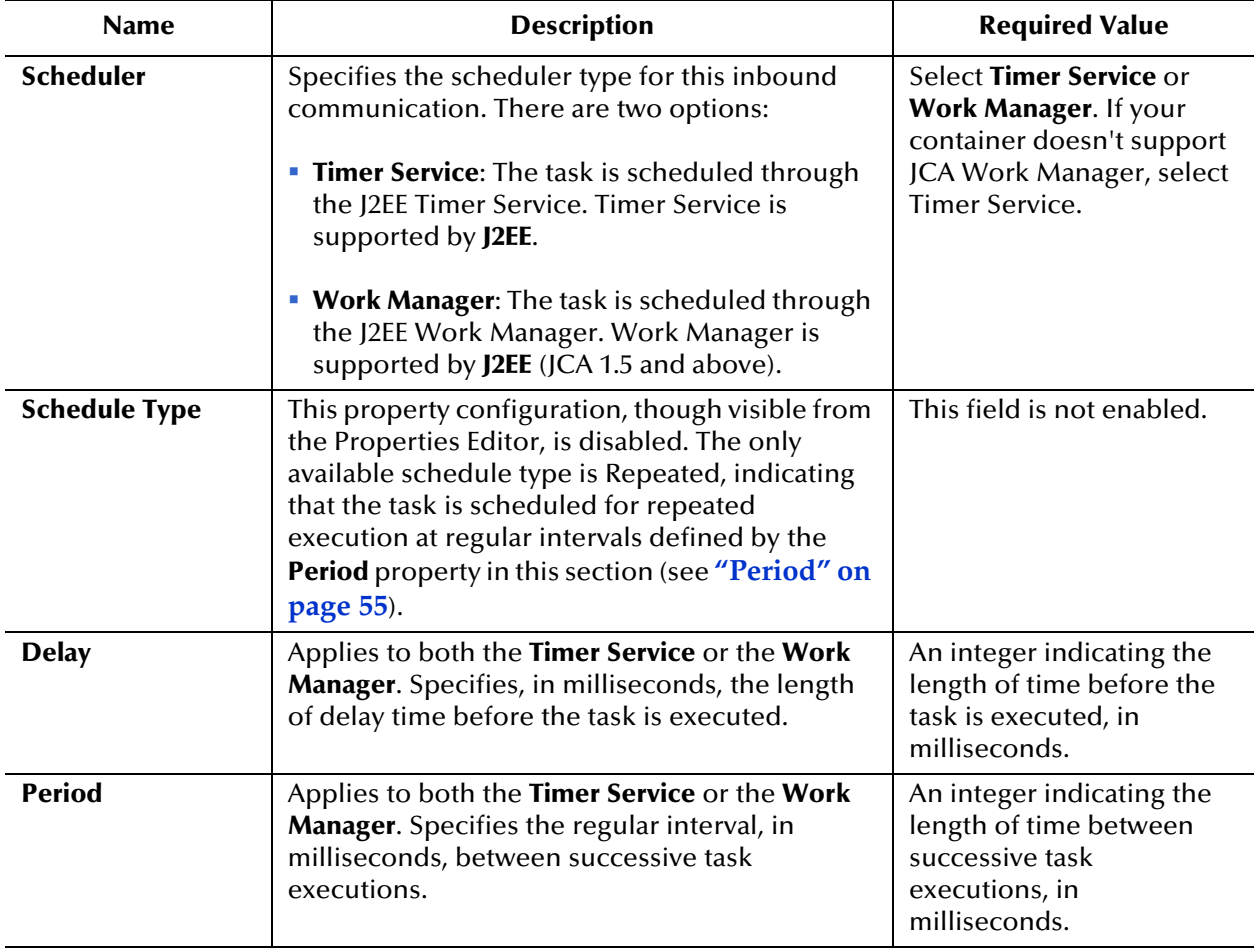

**Table 8** Connectivity Map - TCPIP Inbound Schedules - Listener Schedule

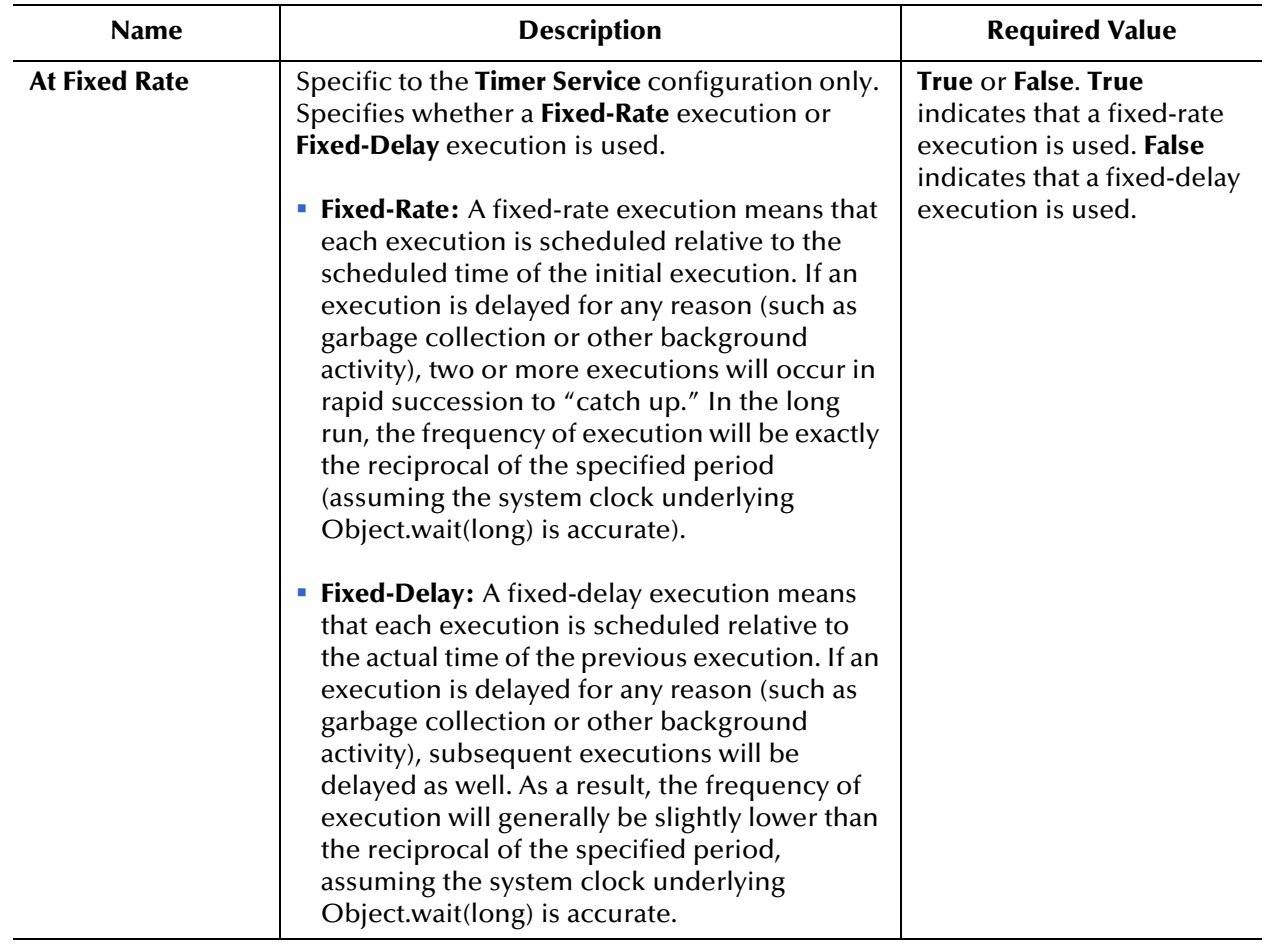

#### **Table 8** Connectivity Map - TCPIP Inbound Schedules - Listener Schedule (Continued)

### <span id="page-56-0"></span>4.3.7 **TCPIP Inbound Schedules - Service Schedule**

This section configures the scheduler used by the TCP/IP Server that executes the business tasks (Collaboration Rules) over the existing connection. This scheduler affects the actual Business Rules defined by the user.

Two J2EE schedulers are available (see **["Scheduler" on page 55](#page-54-2)**):

- **Timer Service**: available for **J2EE**. This scheduler is configured using the **At Fixed Rate**, **Delay**, **Period**, and **Schedule Type**, properties.
- **Work Manager**: available for **J2EE** (JCA 1.5 and above). This scheduler is configured using the **Delay**, **Period**, and **Schedule Type**, properties.

Both schedulers provide the functionality required by the inbound TCP/IP Server.

This section of the TCP/IP HL7 inbound eWay Connectivity Map properties contains the top-level parameters displayed in [Table 9](#page-56-1).

<span id="page-56-1"></span>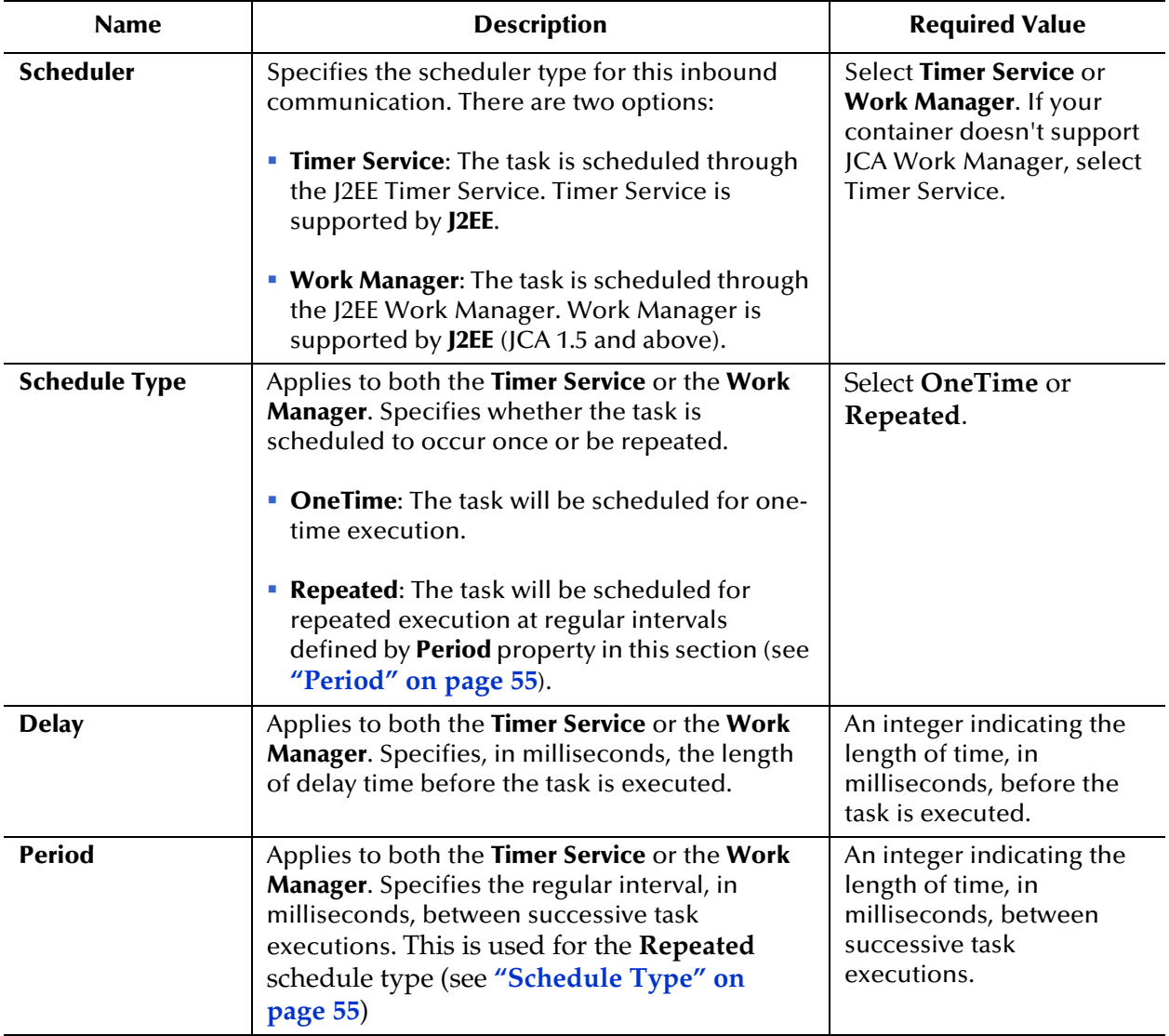

**Table 9** Connectivity Map - TCPIP Inbound Schedules - Server Schedule

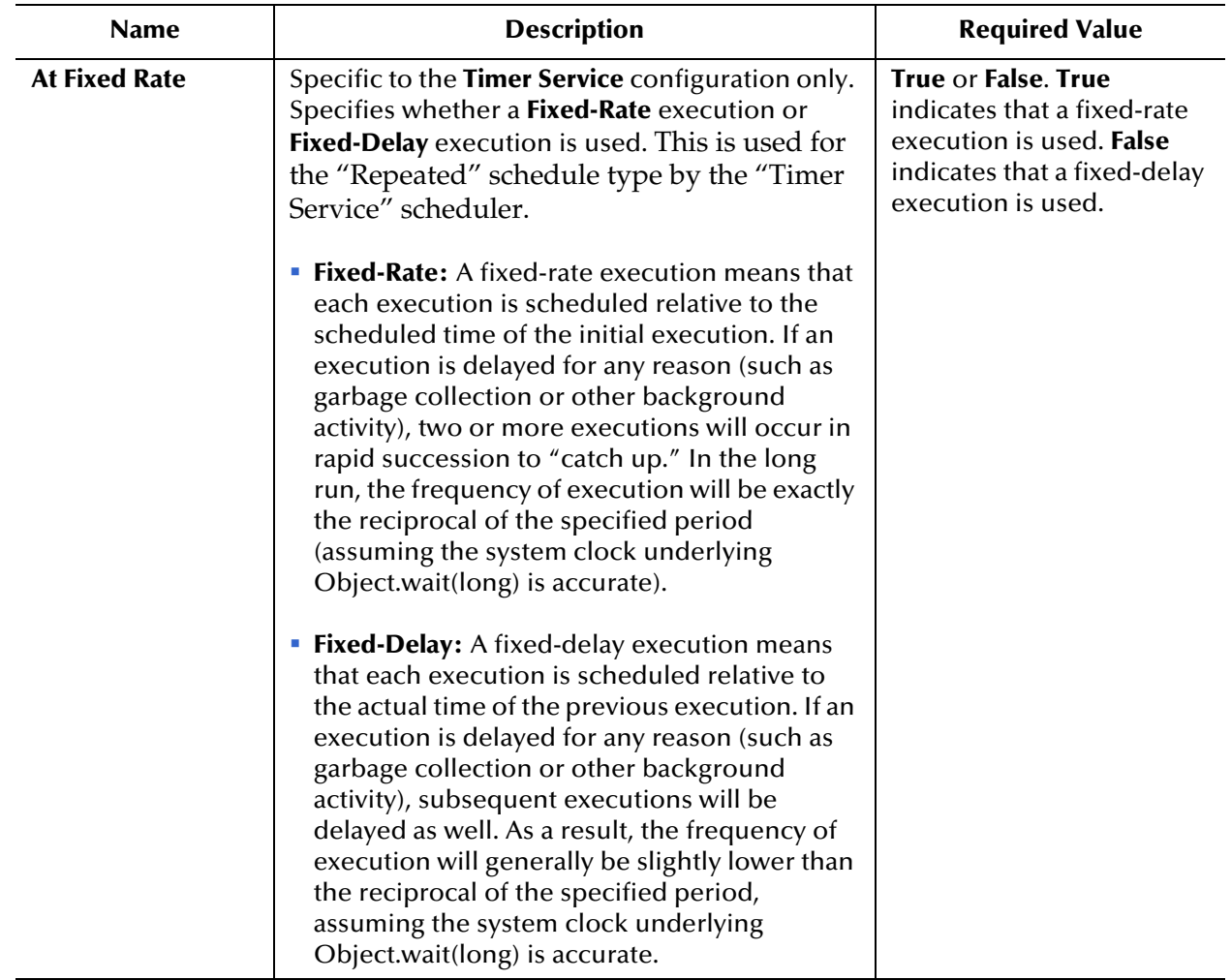

#### **Table 9** Connectivity Map - TCPIP Inbound Schedules - Server Schedule (Continued)

### <span id="page-58-0"></span>4.3.8 **HL7 Acknowledgment**

Specifies how the application acknowledgment Events are handled. This section of the TCP/IP HL7 inbound eWay Connectivity Map properties contains the top-level parameters displayed in [Table 10.](#page-58-1)

<span id="page-58-1"></span>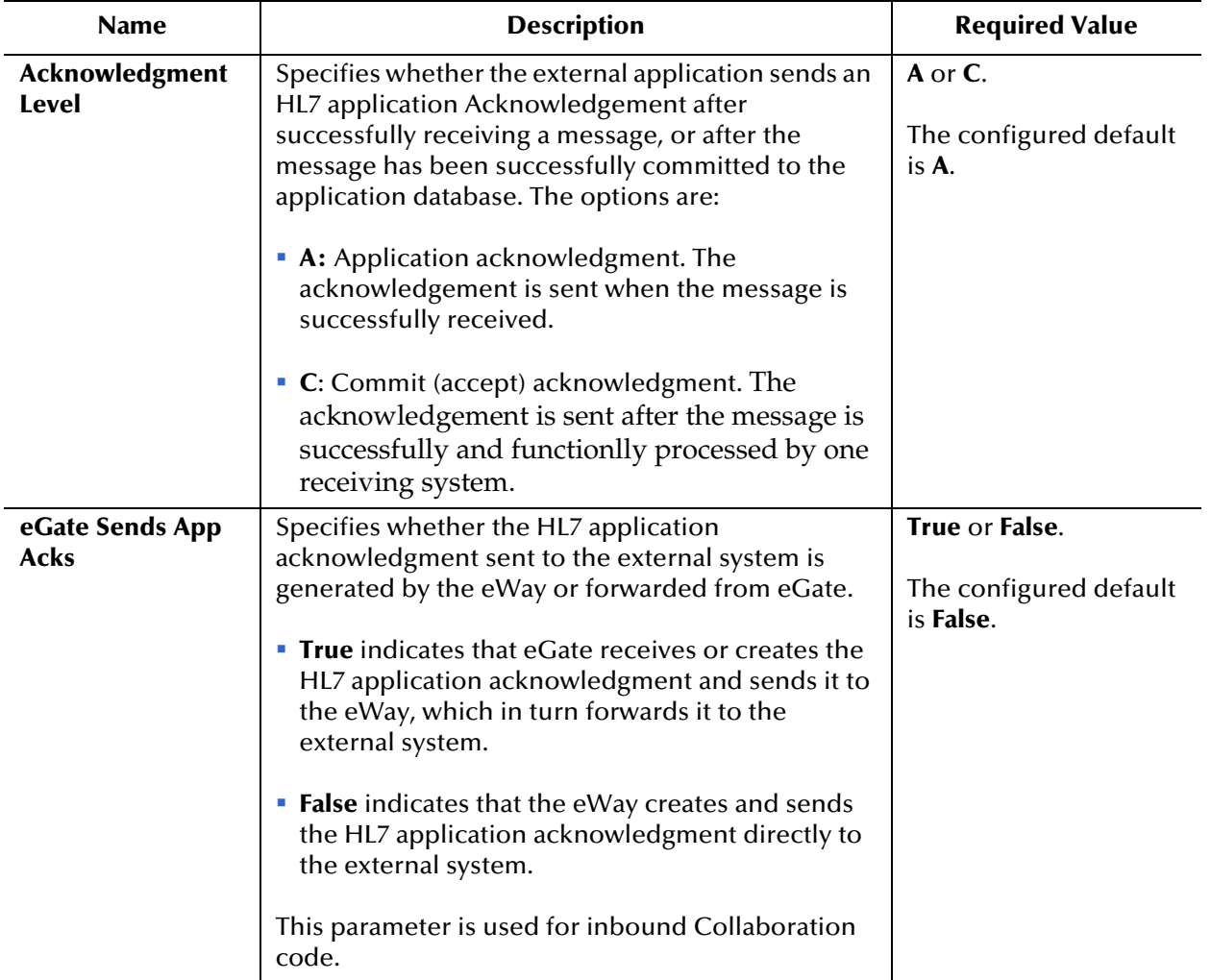

#### **Table 10** Connectivity Map - HL7 Acknowledgment

| <b>Name</b>                                     | <b>Description</b>                                                                                                    | <b>Required Value</b>                                  |
|-------------------------------------------------|----------------------------------------------------------------------------------------------------|--------------------------------------------------------|
| <b>Forward External</b><br><b>Acks to eGate</b> | Specifies whether the HL7 application<br>acknowledgment is forwarded to eGate. When an<br>HL7 application acknowledgment is received, it is<br>sometimes necessary to forward the contents of<br>the HL7 application acknowledgment to eGate (as<br>data). | True or False.<br>The configured<br>default is False.  |
|                                                 | <b>True</b> indicates that eWay forwards HL7<br>application acknowledgments from the external<br>system to eGate for processing.                                                                                                    |                                                        |
|                                                 | <b>False</b> indicates that HL7 application<br><b>I</b><br>acknowledgments from the external system are<br>not forwarded to eGate by the eWay.                                                                                                    |                                                        |
|                                                 | This parameter is used for inbound Collaboration<br>code.                                                                                                    |                                                        |
| <b>Timeout For</b><br><b>Delayed Ack</b>        | Specifies the timeout value for delayed ACK in<br>milliseconds.                                                                                                    | A number indicating<br>the timeout in<br>milliseconds. |
|                                                 | This parameter is used for the inbound<br>Collaboration code.                                                                                                    | The configured default<br>is 30000 (30 seconds).       |

**Table 10** Connectivity Map - HL7 Acknowledgment (Continued)

### <span id="page-60-3"></span>4.3.9 **Lower Layer Protocol**

Provides Lower Layer Protocol (LLP) configuration settings.

This section of the TCP/IP HL7 inbound eWay Connectivity Map properties contains the top-level parameters displayed in [Table 11.](#page-60-4)

<span id="page-60-4"></span><span id="page-60-2"></span><span id="page-60-1"></span><span id="page-60-0"></span>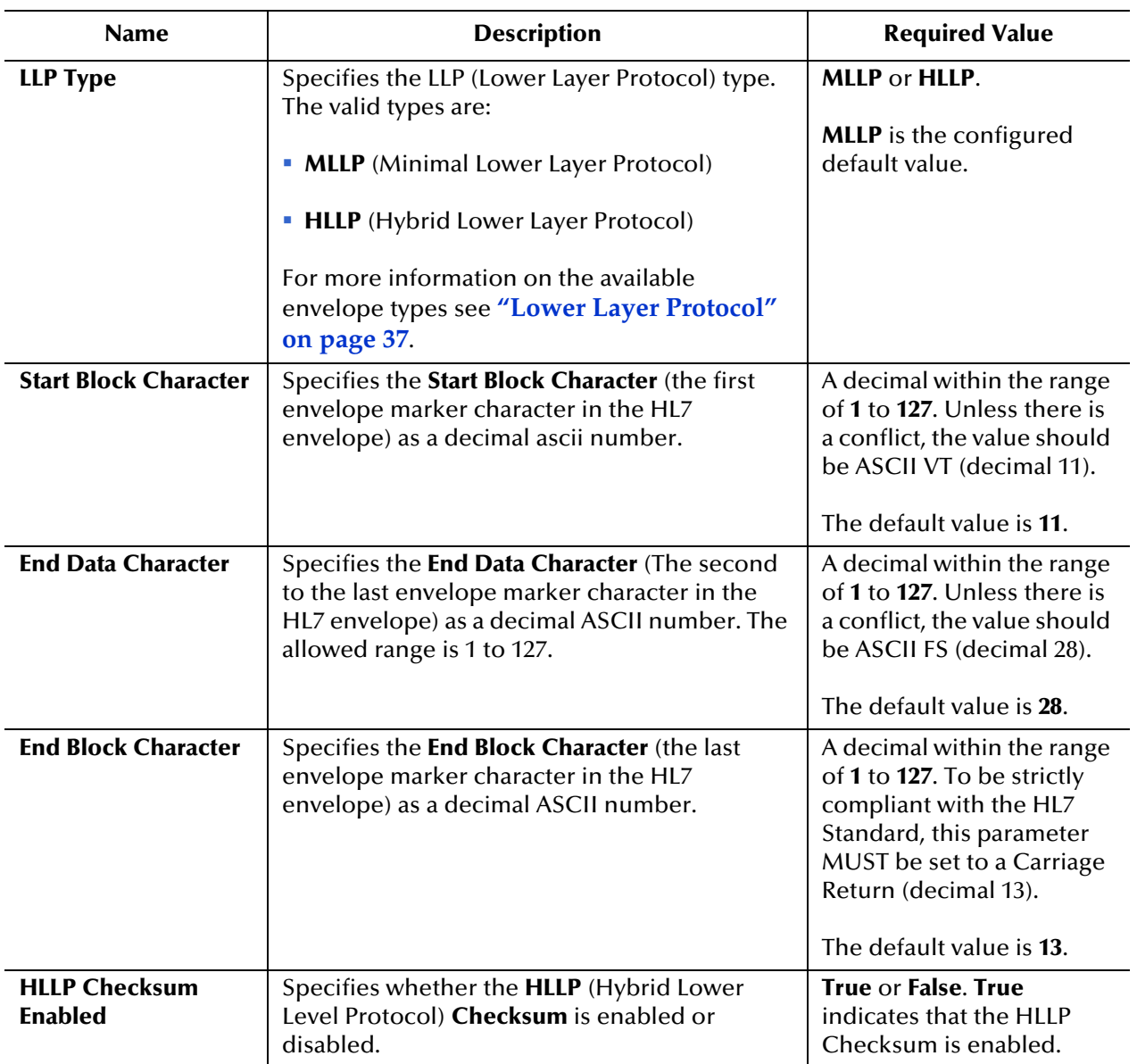

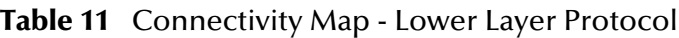

### <span id="page-61-0"></span>4.3.10.**Sequence Number Protocol**

Provides sequence number protocol configuration settings. HL7 sequence numbering is used to help prevent duplication of data.

This section of the TCP/IP HL7 inbound eWay Connectivity Map properties contains the top-level parameters displayed in [Table 12.](#page-61-1)

<span id="page-61-1"></span>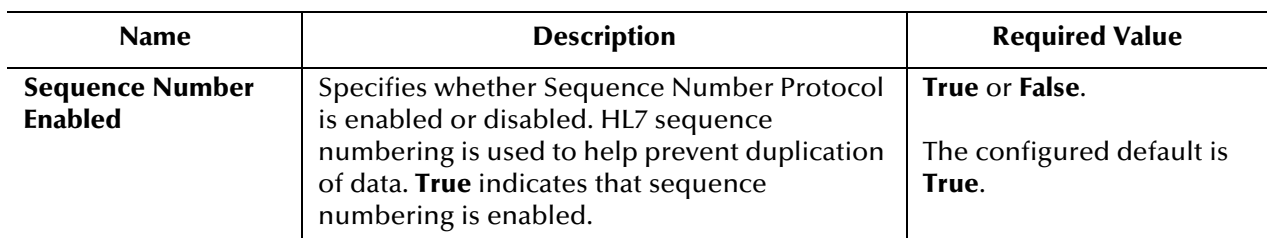

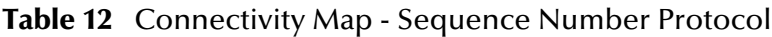

#### <span id="page-62-0"></span>4.3.11**HL7 MSH Segment**

Provides HL7 MSH Header segment configuration settings.

This section of the TCP/IP HL7 inbound eWay Connectivity Map properties contains the top-level parameters displayed in [Table 13.](#page-62-1)

<span id="page-62-1"></span>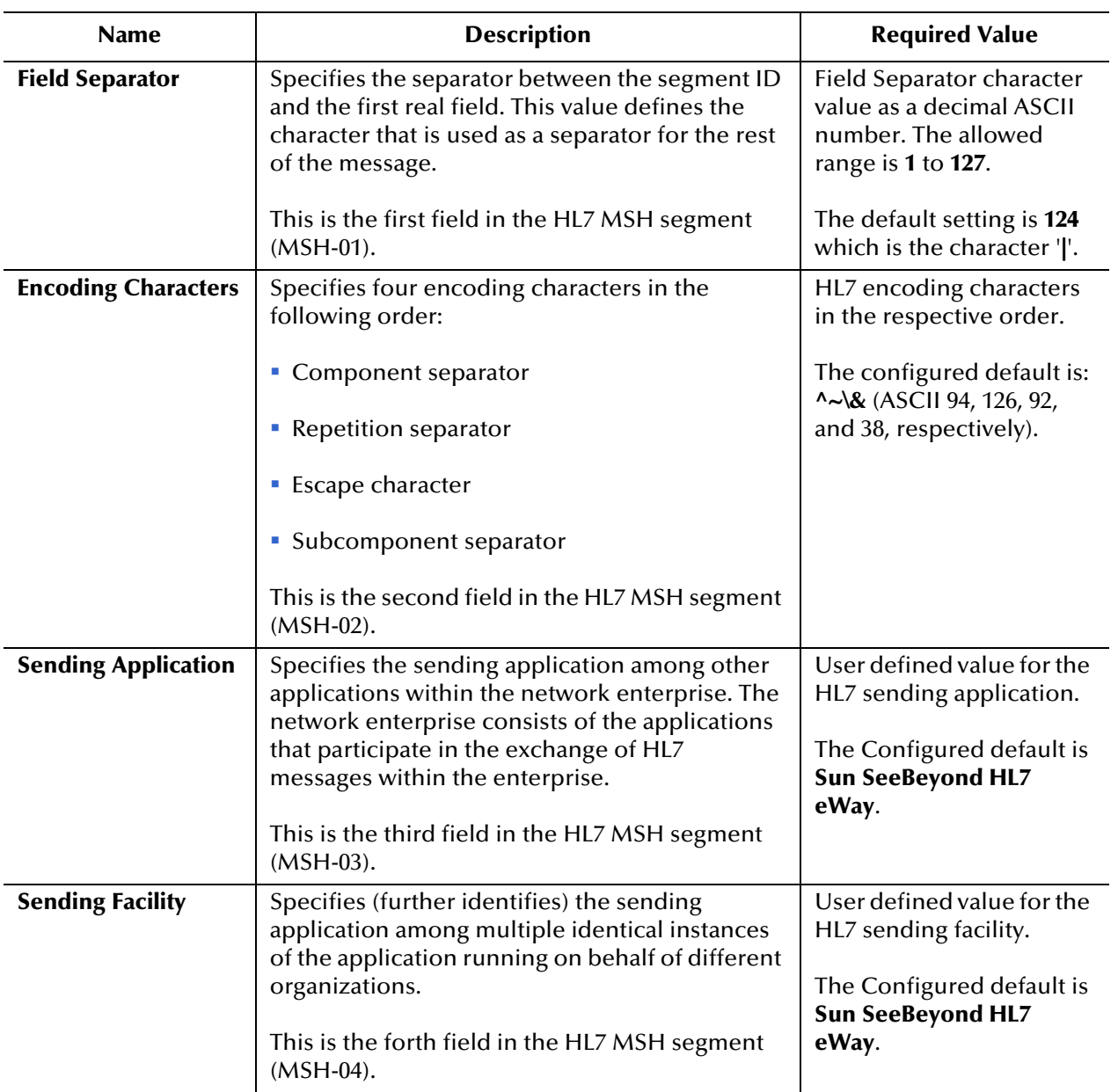

#### **Table 13** Connectivity Map - HL7 MSH Segment

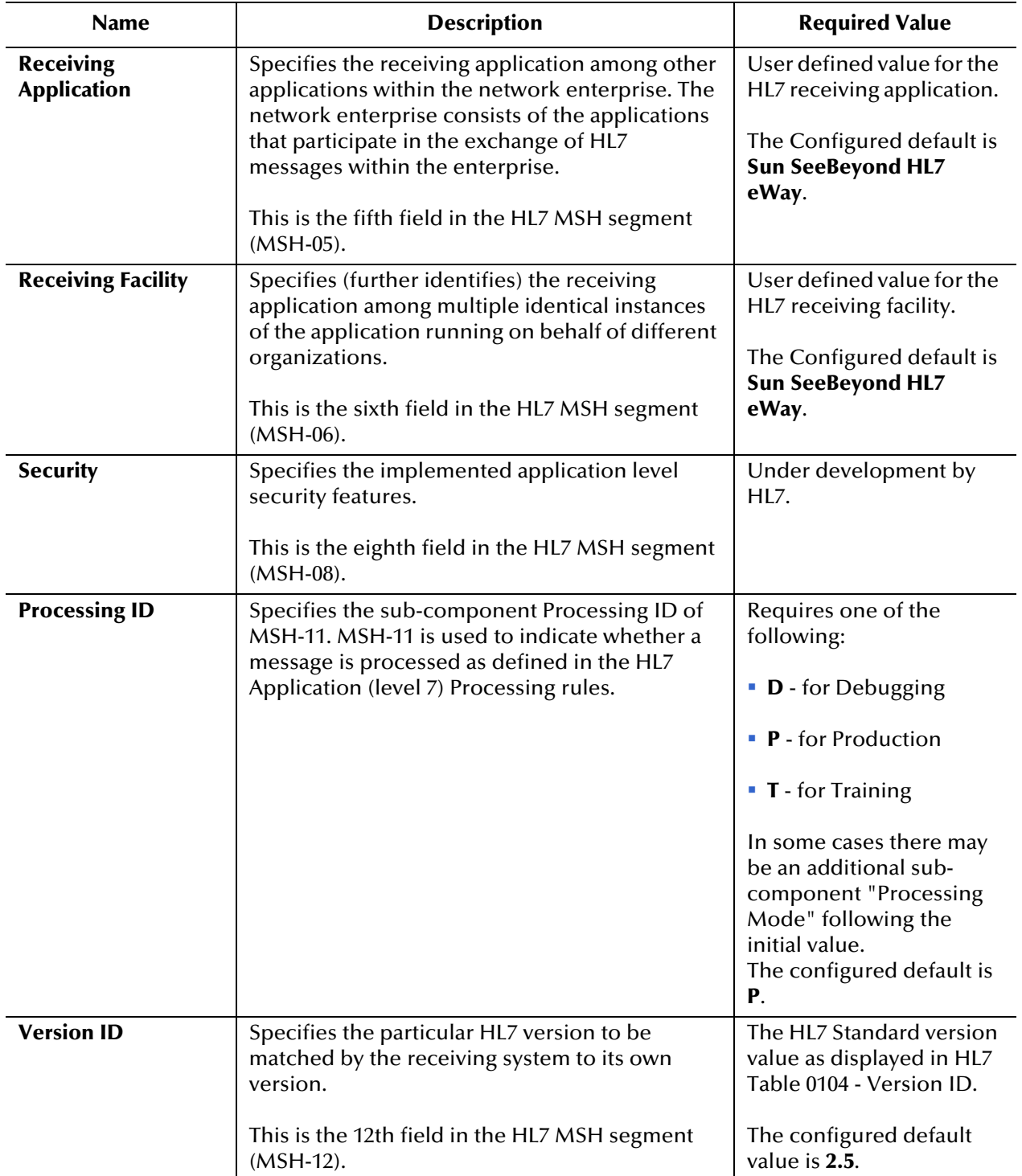

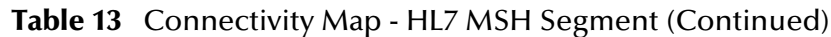

| <b>Name</b>                                                        | <b>Description</b>                                                                                                    | <b>Required Value</b>                                                                                                    |
|--------------------------------------------------------------------|----------------------------------------------------------------------------------------------------|----------------------------------------------------------------------------------------------------|
| <b>Country Code</b>                                                | Specifies a code that indicates the country of<br>origin for the message (see HL7 Table 0399).<br>Used to specify default elements in a message,<br>such as currency.                                                                                                    | The Country Code value<br>uses the 3-character<br>(alphabetic) form of ISO<br>3166.                                                                                    |
|                                                                    | This is the 17th field in the HL7 MSH segment<br>(MSH-17).                                                                                                    | The default value is USA.                                                                                                    |
| <b>Character Set</b>                                               | Specifies the character set(s) in use by the<br>messages (see HL7 Table 0211). If the field is left<br>blank, the character set in use is understood to<br>be the 7-bit ASCII set.                                                                                            | The configured default is<br>8859/1 (printable 7-bit<br>ASCII character set).                                                                                          |
|                                                                    | This is the 18th field in the HL7 MSH segment<br>$(MSH-18)$ .                                                                                                    | See HL7 Table 0211 for<br>available values and<br>descriptions.                                                                                                    |
| <b>Principal Language</b><br>of Message                            | Specifies the principal language of the message.<br>Codes come from ISO 639.                                                                                                    | The 2-character ISO 639<br>alphabetic code.                                                                                                    |
|                                                                    | This is the 19th field in the HL7 MSH segment<br>(MSH-19).                                                                                                    |                                                                                                    |
| <b>Alternate Character</b><br><b>Set Handling</b><br><b>Scheme</b> | Specifies the value for the alternate character<br>set handling scheme to be used when any<br>alternative character sets are used and a special<br>handling scheme is necessary (see HL7 Table<br>0356).                                                                      | Available values include<br>ISO 2022-1994, 2.3, or<br><null> (blank). Leaving<br/>the field blank indicates<br/>that no character set<br/>switching will occur.</null> |
|                                                                    | This is the 20th field in the HL7 MSH segment<br>(MSH-20).                                                                                                    |                                                                                                    |
| Conformance<br><b>Statement ID</b>                                 | The Conformance Statement ID (Message<br>Profile Identifier in V2.5) is a unique identifier<br>that applies to a query's Conformance<br>Statement, or as a Message Profile Identifier,<br>asserts constancy with a message profile<br>(grammar, syntax, usage, and so forth). | An HL7 Conformance<br>Statement ID value or<br>leave blank.                                                                                                    |
|                                                                    | This is the 21st field in the HL7 MSH segment<br>$(MSH-21)$ .                                                                                                    |                                                                                                    |
| <b>Validate MSH</b>                                                | Specifies whether to validate the MSH segment<br>of the data message (for inbound) and the MSH<br>segment of the ACK (for outbound).                                                                                                    | True or False. True<br>indicates that the<br><b>Collaboration validates</b><br>the MSH segment.                                                                        |
|                                                                    | This parameter is used for inbound<br>Collaboration code.                                                                                                    | The configured default is<br>True.                                                                                                    |
|                                                                    | <b>Note:</b> This property does not affect<br>structural validation of the whole HL7<br>message itself. Structural validation is<br>always performed.                                                                                                    |                                                                                                    |

**Table 13** Connectivity Map - HL7 MSH Segment (Continued)

#### <span id="page-65-0"></span>4.3.12**HL7 SFT Segment**

Provides the HL7 SFT Segment configuration settings. The SFT segment is available starting with HL7 version 2.5. This segment provides additional information about one or more software products used as sending applications. The primary purpose of this segment is for diagnostic use. There may be additional uses per site-specific agreements.

This section of the TCP/IP HL7 inbound eWay Connectivity Map properties contains the top-level parameters displayed in [Table 14.](#page-65-1)

<span id="page-65-1"></span>

| <b>Name</b>                                                      | <b>Description</b>                                                                                                    | <b>Required Value</b>                                                                                                    |
|------------------------------------------------------------------|----------------------------------------------------------------------------------------------------|----------------------------------------------------------------------------------------------------|
| <b>Enable</b>                                                    | Specifies whether the <b>SFT</b> optional segment is<br>enabled in the ACK.<br><b>Note:</b> If enable is set to true, and the HL7<br>version is not configured as 2.5, the eWay<br>will error upon startup.                                                                                                    | True or False. True<br>indicates that the SFT<br>segment is enabled in the<br>ACK.<br>Note: This<br>property only<br>applies to HL7<br>version 2.5.                                 |
| <b>Software Vendor</b><br>Organization                           | Specifies HL7 segment SFT-01, the name of the<br>company that publishes and/or distributes the<br>sending software that created the transaction.<br>The purpose of this field, along with the<br>remaining fields in this segment, is to provide a<br>more complete profile of the sending<br>applications. The Software Vendor Organization<br>field identifies the vendor who is responsible for<br>maintaining the application.                                                                                                    | The name of the sending<br>software publisher or<br>vendor.<br>The configured default is<br>Sun Microsystems, Inc.<br>Note: This<br>property only<br>applies to HL7<br>version 2.5. |
| <b>Software Certified</b><br><b>Version or Release</b><br>Number | Specifies HL7 segment SFT-02, the Software<br><b>Certified Version or Release Number.</b> The latest<br>software version number or release number for<br>the sending system, helps to provide a more<br>complete profile of the application that is<br>sending or receiving HL7 messages.<br>Version numbers are important in identifying the<br>specific release of an application. In some<br>situations, the receiving application validates the<br>software certified version or release number<br>against a list of "certified" versions or releases of<br>the particular software. This helps determine<br>whether the sending application adheres to<br>specific Business Rules required by the receiving<br>application. Alternatively, the software may<br>perform different processing, depending on the<br>version of the sending software. | The software certified<br>version or release<br>number.<br>The configured default is<br>5.1.1.<br>Note: This<br>property only<br>applies to HL7<br>version 2.5.                     |

**Table 14** Connectivity Map - HL7 SFT Segment

| <b>Name</b>                                   | <b>Description</b>                                                                                                    | <b>Required Value</b>                                                                                                    |
|-----------------------------------------------|----------------------------------------------------------------------------------------------------|----------------------------------------------------------------------------------------------------|
| <b>Software Product</b><br><b>Name</b>        | Specifies HL7 segment <b>SFT-03</b> , the name of the<br>software product that submitted the transaction.<br>The software product name is a key component<br>for identifying the sending application.                                                                                                    | The sending software<br>product name.<br>The default value is Sun<br><b>SeeBeyond TCP/IP HL7</b><br>eWay Intelligent Adapter.                                                                                                    |
|                                               |                                                                                                    | Note: This<br>property only<br>applies to HL7<br>version 2.5.                                                                                                    |
| <b>Software Binary ID</b>                     | Specifies HL7 segment <b>SFT-04</b> , the Software<br>Binary ID. This property is available starting with<br>HL7 version 2.5. Software Binary IDs are issued by<br>a vendor for each unique software version<br>instance. These IDs are used to differentiate<br>between differing versions of the same software.<br>Identical Primary IDs indicate that the software is<br>identical at the binary level, but configuration<br>settings may differ.                                                            | The unique Software<br>Binary ID.<br>The configured default is<br>5.1.1.<br>Note: This<br>property only<br>applies to HL7<br>version 2.5.                                                                                                    |
| <b>Software Product</b><br><b>Information</b> | Specifies HL7 segment <b>SFT-05</b> , software<br>product identification information. This may<br>include a description of the software<br>application, configuration settings,<br>modifications made to the software, and so<br>forth.<br>This field can contain any additional<br>information about the sending application,<br>with the transaction it has submitted. The<br>information is used for diagnostic purposes<br>and may provide greater flexibility for<br>identifying the application software. | Information that may help<br>to identify the specific<br>sending software. This<br>field should only be used<br>when performing<br>diagnostics.<br>The default value is "It is a<br>JCA adapter for HL7 over<br><b>TCP/IP connection."</b><br><b>Note:</b> This<br>property only<br>applies to HL7<br>version 2.5. |
| <b>Software Install</b><br><b>Date</b>        | Specifies HL7 segment SFT-06, the Software<br>Install Date. This is the date on which the<br>submitting software was installed at the sending<br>site. the software install date on its own can often<br>provide key information about the behavior of<br>the application. This is necessary for providing a<br>more complete profile of the sending application.                                                                                                    | The date of installation<br>for the sending<br>application software.<br>Note: This<br>property only<br>applies to HL7<br>version 2.5.                                                                                                    |

**Table 14** Connectivity Map - HL7 SFT Segment (Continued)

#### <span id="page-67-0"></span>4.3.13**Communication Control**

The **Communication Control** section controls data transferring (sending/receiving) over the TCP/IP connection.

This section of the TCP/IP HL7 inbound eWay Connectivity Map properties contains the top-level parameters displayed in [Table 15.](#page-67-1)

<span id="page-67-3"></span><span id="page-67-2"></span><span id="page-67-1"></span>

| Name                                         | <b>Description</b>                                                                                                    | <b>Required Value</b>                                                                                                    |
|----------------------------------------------|----------------------------------------------------------------------------------------------------|----------------------------------------------------------------------------------------------------|
| <b>Time To Wait For A</b><br><b>Response</b> | Specifies the amount of time (in milliseconds) that<br>the eWay waits for a response from the external<br>system before taking recourse action (see "Action<br>on No Response" on page 70). Any data from the<br>external system is considered a response.<br>This property corresponds to the initial read/<br>receive operation timeout. Once a response is<br>received, the following read/receive operation<br>uses the SoTimeout specified timeout (see<br>"SoTimeout" on page 50). Value 0 is interpreted<br>as an infinite timeout.                                                                                                    | An integer indicating the<br>length of time in<br>milliseconds that the<br>eWay waits for a<br>response to arrive from<br>the external system. A<br>value of $0$ (zero) is<br>interpreted as an infinate<br>timeout.<br>The configured default is<br>30000 (30 seconds). |
| <b>Max Empty Read</b><br><b>Retry</b>        | Specifies the maximum number of times the eWay<br>attempts to read data from the external system<br>after the read/receive operation returns nothing.<br>This applies to the read or receive operation after a<br>response starts to arrive. Empty Read means that a<br>timeout occurs on the read/receive operation,<br>which takes the SoTimeout parameter in the TCPIP<br>Server Base Settings section as the applied timeout<br>setting (see "SoTimeout" on page 50). The<br>corresponding recourse action is specified by the<br>"Action on Max Failed Read Retry" on page 71                                                                | A number indicating the<br>maximum number or<br>retries.<br>The configured default is<br>5.                                                                                                    |
| <b>Max No Response</b>                       | Specifies the maximum number of response<br>timeouts the eWay allows, while waiting for data<br>from the external system, before taking recourse<br>action (see "Action on Max No Response" on<br>page 70).<br>This parameter is used for the inbound<br>Collaboration code. This parameter is only used<br>by outbound eWays and works in conjunction<br>with the Resend option of the Recourse Action<br>parameter Action on No Response (see (see<br>"Action on No Response" on page 70). It<br>configures the eWay to resend the last message<br>for the specified maximum number of times<br>before the subsequent recourse action is taken. | An integer indicating the<br>appropriate number of<br>timeouts that may occur<br>before taking recourse<br>action.<br>The configured default is<br>30.                                                                                                    |

**Table 15** Connectivity Map - Communication Control

<span id="page-68-1"></span><span id="page-68-0"></span>

| <b>Name</b>                                | <b>Description</b>                                                                                                    | <b>Required Value</b>                                                                                                    |
|--------------------------------------------|----------------------------------------------------------------------------------------------------|----------------------------------------------------------------------------------------------------|
| <b>Max NAK Receive</b><br>Retry            | Specifies the maximum number of negative<br>acknowledgments the eWay receives before taking<br>recourse action (see "Action on Max Nak<br>Received" on page 72).<br>This parameter is used for the inbound<br>Collaboration code. | A number indicating the<br>appropriate maximum<br>number of NAKs<br>received before taking<br>recourse action.<br>The default value is 30.                                                                             |
| <b>Max NAK Send</b><br><b>Retry</b>        | Specifies the maximum number of negative<br>acknowledgments the eWay sends before taking<br>recourse action (see "Action on Max Nak Sent"<br>on page 72).<br>This parameter is used for the inbound<br>Collaboration code.        | An integer indicating the<br>appropriate maximum<br>number of NAKs sent by<br>the eWay before<br>recourse action is taken.<br>The default value is 30.                                                                 |
| <b>Max Canned NAK</b><br><b>Send Retry</b> | Specifies the maximum number of canned<br>negative acknowledgments that the eWay sends<br>before taking recourse action (see "Action on<br>Max Nak Sent" on page 72).                                                             | The appropriate<br>maximum number of<br>canned NAK to send<br>before taking recourse<br>action. 0 indicates that<br>the eWay will not<br>attempt to create or<br>send a canned NAK.<br>The configured default is<br>3. |
| <b>Enable Journaling</b>                   | Specifies whether message journaling is enabled.<br>This parameter is used for inbound Collaboration<br>code.                                                                                                    | True or False. True<br>indicates that journaling<br>is enabled.<br>The configured default is<br>True.                                                                                                    |

**Table 15** Connectivity Map - Communication Control (Continued)

#### <span id="page-69-0"></span>4.3.14**HL7 Recourse Action**

The **HL7 Recourse Action** section determines the actions the eWay takes when operations occur outside the configured constraints.

This section of the TCP/IP HL7 inbound eWay Connectivity Map properties contains the top-level parameters displayed in [Table 16.](#page-69-3)

<span id="page-69-3"></span><span id="page-69-2"></span><span id="page-69-1"></span>

| <b>Name</b>                                | <b>Description</b>                                                                                                    | <b>Required Value</b>                                          |
|--------------------------------------------|----------------------------------------------------------------------------------------------------|----------------------------------------------------------------|
| <b>Action on No</b><br><b>Response</b>     | Specifies the action taken by the eWay when no<br>ACK is received from the external system in the<br>allotted time. The amount of time is determined by<br>the Time To Wait For A Response parameter (see<br>"Time To Wait For A Response" on page 68).<br>The options are:<br><b>Exit:</b> The eWay terminates its connection with<br>the external system and shuts down.<br><b>Resend:</b> The eWay attempts to resend the<br>message to the external system. The Resend<br>option is only allowed when sequence<br>numbering is in effect.<br><b>Reset:</b> The eWay closes its connection with the<br>external system and goes through the<br>connection scenario.<br>This parameter is used for inbound Collaboration<br>code. | Exit, Resend, or Reset.<br>The configured default is<br>Reset. |
| <b>Action on Max</b><br><b>No Response</b> | Specifies the action the eWay takes when it<br>attempts to send a message to the external system<br>the maximum allowed number of times, and does<br>not receive any response (HL7 Application<br>Acknowledgement) from the external system. The<br>maximum number times the eWay sends a<br>message without receiving a response is<br>determined by the Max No Response parameter<br>(see "Max No Response" on page 68). The<br>options are:<br><b>Exit:</b> The eWay terminates its connection with<br>the external system and shuts down.<br><b>Reset:</b> The eWay closes its connection with the<br>external system and goes through the<br>connection scenario.<br>This parameter is used for inbound Collaboration<br>code. | Exit or Reset.<br>The default value is<br>Reset.               |

**Table 16** Connectivity Map - HL7 Recourse Action

<span id="page-70-0"></span>

| <b>Name</b>                                      | <b>Description</b>                                                                                                    | <b>Required Value</b>                                                      |
|--------------------------------------------------|----------------------------------------------------------------------------------------------------|----------------------------------------------------------------------------|
| <b>Action on Max</b><br><b>Failed Read Retry</b> | Specifies the action the eWay takes after it has<br>reached the empty read limit set by the Max Empty<br><b>Read Retry</b> parameter. This parameter is used by<br>inbound eWays only. The recourse options are:<br><b>Exit:</b> The eWay terminates its connection with<br>the external system and shuts down.                                                                                                    | Exit or Reset.<br>The configured default is<br>Reset.                      |
|                                                  | <b>Reset:</b> The eWay closes its connection with the<br>external system and goes through the<br>connection scenario.<br>This parameter is used for inbound Collaboration<br>code.                                                                                                    |                                                                            |
| <b>Action on Nak</b><br><b>Received</b>          | Specifies the action taken by the eWay when it<br>receives an HL7 Application NAK from the external<br>system. The options are:<br><b>Resend:</b> The eWay attempts to resend the<br>message to the external system.<br>• Reset: The eWay closes its connection with the<br>external system and goes through the<br>connection scenario.<br>• Skip Message: The eWay remains connected, but<br>writes the message to an error queue.<br>Note: Do not set both the "Action On NAK<br>Received" and "Action On Max NAK<br>Received" parameters to "Skip Message."<br>This parameter is used for inbound Collaboration<br>code. | Resend, Reset, or Skip<br>Message.<br>The configured default is<br>Resend. |

**Table 16** Connectivity Map - HL7 Recourse Action (Continued)

<span id="page-71-1"></span><span id="page-71-0"></span>

| <b>Name</b>                                 | <b>Description</b>                                                                                                    | <b>Required Value</b>                                                                 |
|---------------------------------------------|----------------------------------------------------------------------------------------------------|---------------------------------------------------------------------------------------|
| <b>Action on Max</b><br><b>Nak Received</b> | Specifies the action the eWay takes when the<br>maximum number of HL7 Application NAKs have<br>been received from the external system, as set by<br>the Max NAK Receive Retry parameter (see "Max<br><b>NAK Receive Retry" on page 69).</b> The options<br>are: | Exit, Reset, or Skip<br>Message.<br>The configured default is<br><b>Skip Message.</b> |
|                                             | <b>Exit:</b> The eWay terminates its connection with<br>the external system and shuts down.                                                                                                    |                                                                                       |
|                                             | • Reset: The eWay closes its connection with the<br>external system and goes through the<br>connection scenario.                                                                                                    |                                                                                       |
|                                             | • Skip Message: The eWay remains connected, but<br>writes the message to an error queue.<br>This parameter is used for inbound Collaboration<br>code.                                                                                                    |                                                                                       |
|                                             | Note: Do not set both "Action On NAK<br>Received" and "Action On Max NAK<br>Received" parameters to "Skip Message."                                                                                                    |                                                                                       |
| <b>Action on Max</b><br><b>Nak Sent</b>     | Specifies the action taken by the eWay when it has<br>sent the maximum allowed number of NAKs to the<br>external system, as set by the Max NAK Send Retry<br>parameter (see "Max NAK Send Retry" on<br>page 69). The options are:                               | Exit or Reset.<br>The default value is Exit.                                          |
|                                             | <b>Exit:</b> The eWay terminates its connection with<br>the external system and shuts down.                                                                                                    |                                                                                       |
|                                             | • Reset: The eWay closes its connection with the<br>external system and goes through the<br>connection scenario.                                                                                                    |                                                                                       |
|                                             | This parameter is used for inbound Collaboration<br>code.                                                                                                    |                                                                                       |

**Table 16** Connectivity Map - HL7 Recourse Action (Continued)
# 4.4 **TCP/IP HL7 Outbound eWay Connectivity Map Properties**

The TCP/IP HL7 Server (outbound) eWay configuration parameters, accessed from the Connectivity Map, are organized into the following sections:

- **[General Outbound Settings](#page-73-0)** on page 74
- **[TCPIP Outbound Settings](#page-74-0)** on page 75
- **[TCPIP Outbound Settings Client Connection Establishment](#page-79-0)** on page 80
- **[TCPIP Outbound Settings Server Port Binding](#page-81-0)** on page 82
- **[HL7 Acknowledgment](#page-82-0)** on page 83
- **[Lower Layer Protocol](#page-84-0)** on page 85
- **[Sequence Number Protocol](#page-85-0)** on page 86
- **[HL7 MSH Segment](#page-86-0)** on page 87
- **[HL7 SFT Segment](#page-89-0)** on page 90
- **[Communication Control](#page-91-0)** on page 92
- **[HL7 Recourse Action](#page-93-0)** on page 94

# <span id="page-73-0"></span>4.4.1 **General Outbound Settings**

Provides the general HL7 outbound configuration settings. This section of the TCP/IP HL7 inbound eWay Connectivity Map properties contains the top-level parameters displayed in [Table 16](#page-69-0).

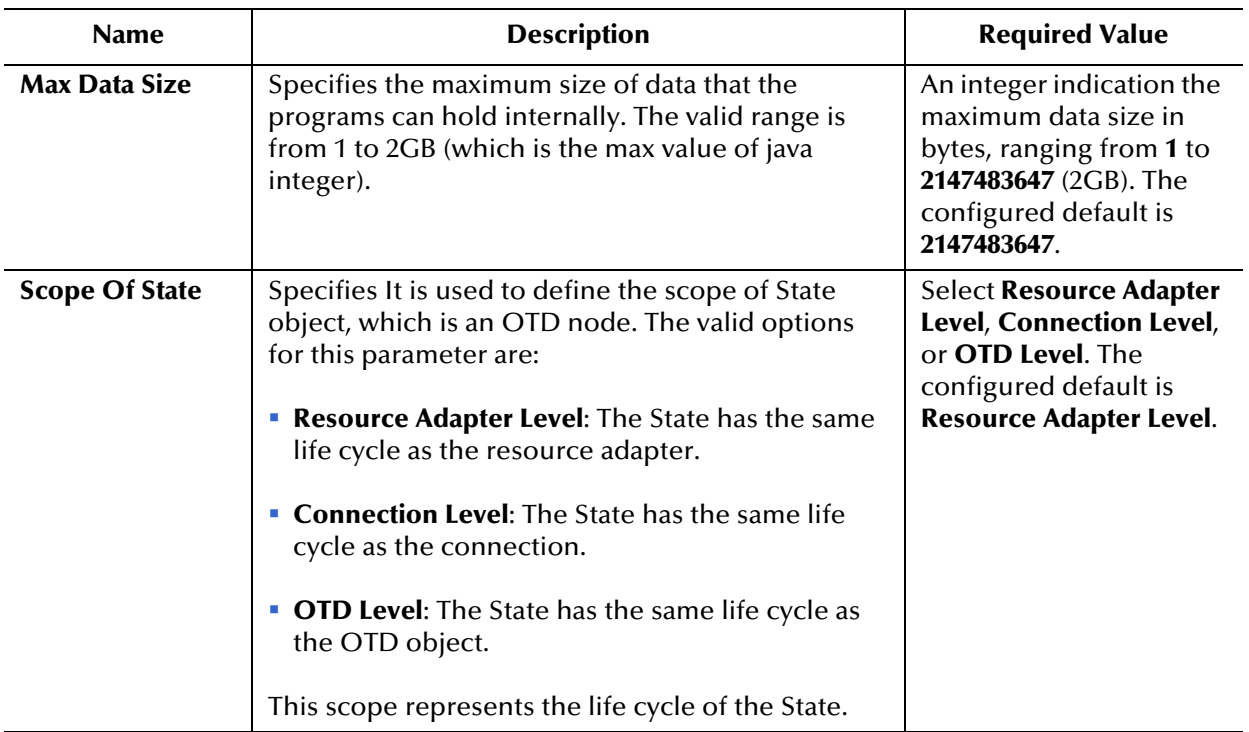

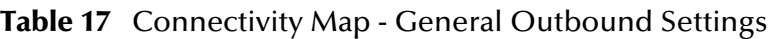

# <span id="page-74-0"></span>4.4.2 **TCPIP Outbound Settings**

Presents the java Socket options. For more information see the JDK Javadoc. This section of the TCP/IP HL7 inbound eWay Connectivity Map properties contains the top-level parameters displayed in [Table 18.](#page-74-1)

<span id="page-74-1"></span>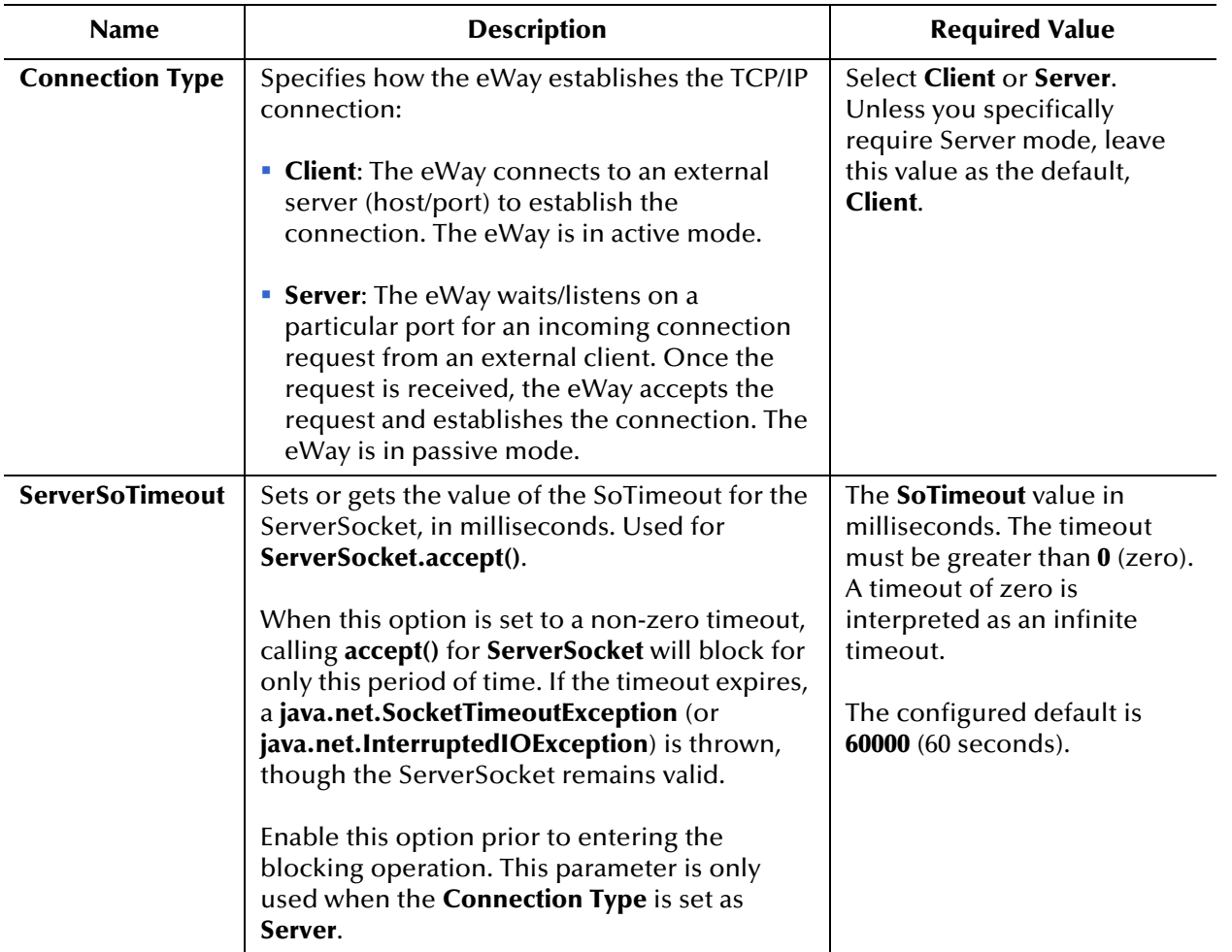

### **Table 18** Connectivity Map - TCPIP Outbound Settings

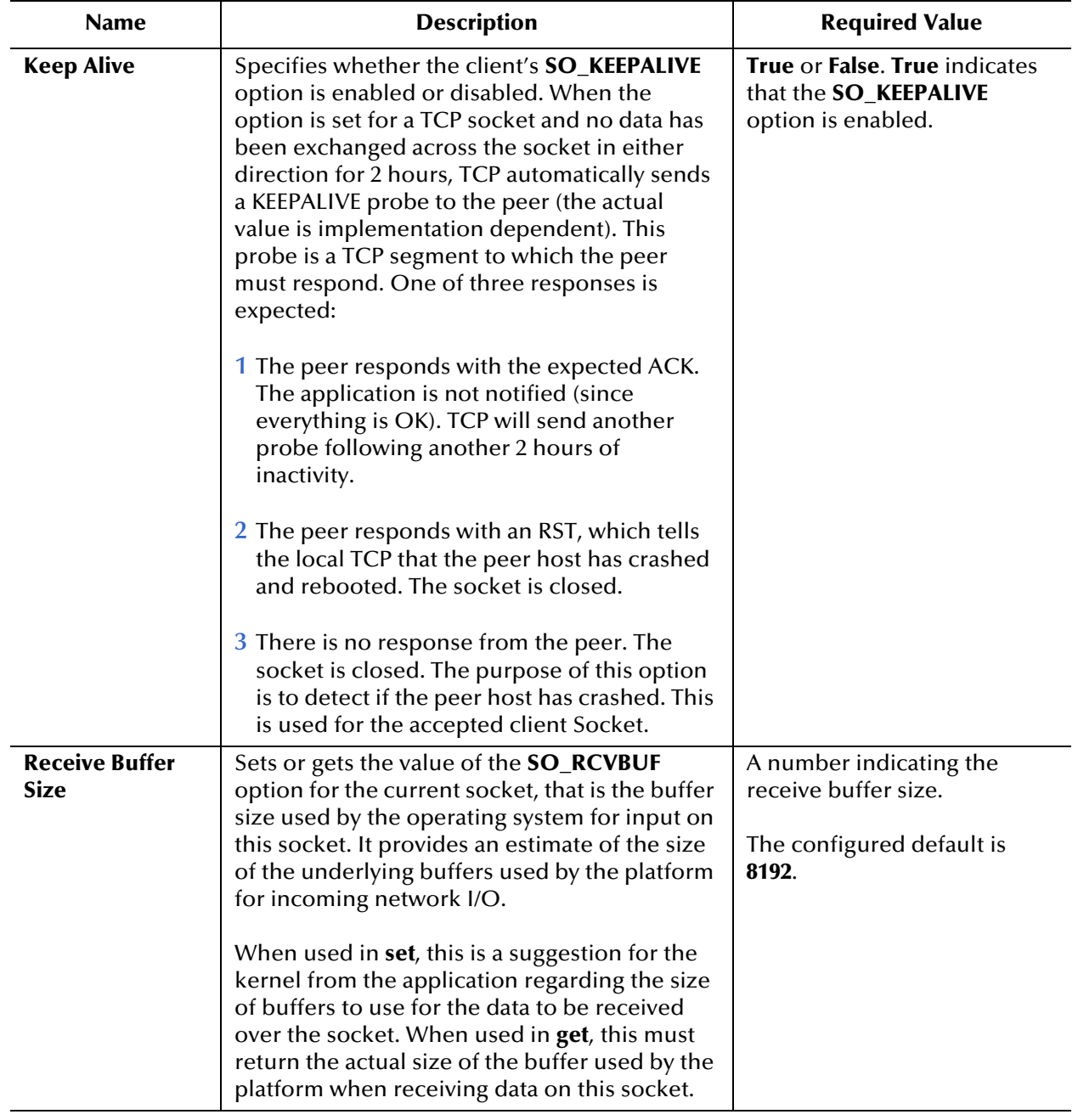

### **Table 18** Connectivity Map - TCPIP Outbound Settings (Continued)

<span id="page-76-0"></span>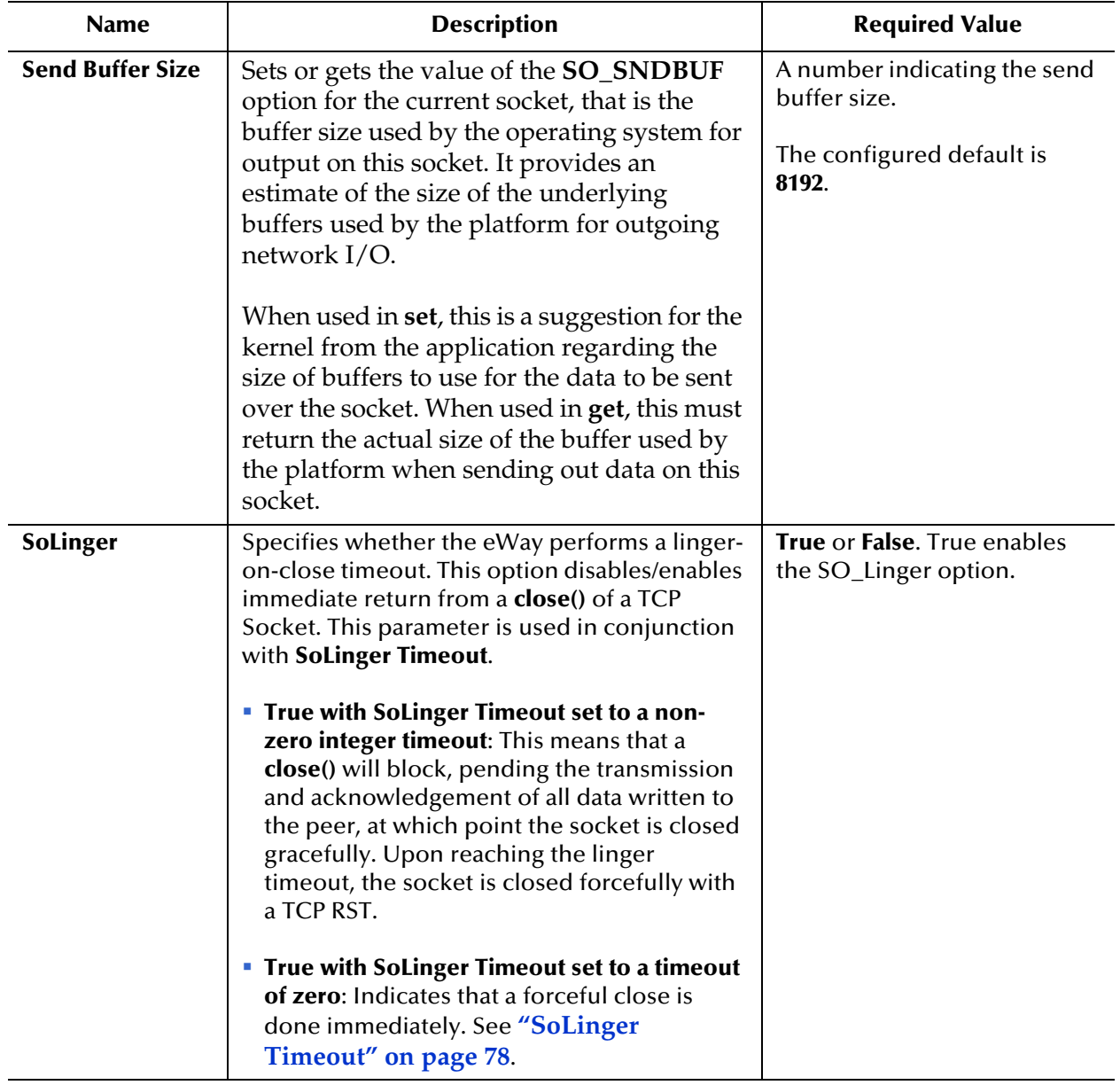

### **Table 18** Connectivity Map - TCPIP Outbound Settings (Continued)

<span id="page-77-1"></span><span id="page-77-0"></span>

| <b>Name</b>             | <b>Description</b>                                                                                                    | <b>Required Value</b>                                                                                                    |
|-------------------------|----------------------------------------------------------------------------------------------------|----------------------------------------------------------------------------------------------------|
| <b>SoLinger Timeout</b> | Specifies the server's Solinger time-out in<br>seconds. Solinger Timeout is used in<br>conjunction with Solinger (see "Solinger"<br>on page 77) to configure the "linger-on-close"<br>timeout.<br>When Solinger is set to true (enabled), the<br>Solinger Timeout value indicates the<br>following:<br>A non-zero integer means that calling close()<br>will block, pending the transmission and<br>acknowledgement of all data written to the<br>peer, at which point the socket is closed<br>gracefully. Upon reaching the linger<br>timeout, the socket is closed forcefully with<br>a TCP RST. If the specified timeout value<br>exceeds 65,535 it will be reduced to 65,535.<br>A zero integer indicates that a forceful close<br>is done immediately. | An integer between -1 and<br>65535.<br>A value of -1 seconds<br>indicates that the Solinger<br>option is disabled (set as<br>false).<br>A value of $\theta$ (zero) indicates<br>that SoLinger immediately<br>performs a forceful close.<br>An value of 1 to 65535<br>indicates the number of<br>seconds for the time-out.<br>The configured default is -1<br>seconds. |
| <b>SoTimeout</b>        | Sets or gets the value of the SoTimeout in<br>milliseconds. When this option is set to a non-<br>zero timeout, calling read() on the<br>InputStream associated with this socket will<br>block for only this configured length of time.<br>If the timeout expires, a<br>java.io.InterruptedIOException (or<br>java.net.SocketTimeoutException) is thrown,<br>but the Socket remains valid. Enable this<br>option prior to entering the blocking<br>operation.                                                                                                    | The SoTimeout value in<br>milliseconds. The timeout<br>must be greater than zero (0).<br>A timeout of zero is<br>interpreted as an infinite<br>timeout.<br>The configured default is<br>10000 (10 seconds).                                                                                                    |

**Table 18** Connectivity Map - TCPIP Outbound Settings (Continued)

| <b>Name</b>                                                  | <b>Description</b>                                                                                                    | <b>Required Value</b>                                                                                              |
|--------------------------------------------------------------|----------------------------------------------------------------------------------------------------|----------------------------------------------------------------------------------------------------|
| <b>TcpNoDelay</b>                                            | Specifies whether the server's TcpNoDelay<br>option (that is, Nagle's algorithm) is enabled or<br>disabled.<br><b>True:</b> Indicates that the server allows data<br>packets that are less than the maximum<br>transfer unit (MTU) size to be sent out<br>immediately over the network. A setting of<br>True may improve performance for higher-<br>speed networks.<br>• False: Indicates that the server does not<br>allow data packets that are less than the<br>MTU size be sent out immediately over the<br>network. | Select True or False.<br>The configured default is<br>False.                                                       |
|                                                              | This is used for the accepted client socket.                                                                                                    |                                                                                                    |
| <b>Socket Factory</b><br>Implementation<br><b>Class Name</b> | Specifies the name of the Java class that<br>implements the socket factory. This class is<br>used to create the socket. If you have provided<br>your own socket implementation, enter the<br>name of the Java class that contains this<br>implementation here. The factory<br>implementation class must implement the<br>following interface:<br>com.stc.connector.tcpip.model.factory.TCPIPS                                                                                                    | A Java class name.<br>The default value is<br>com.stc.connector.tcpip.mo<br>del.factory.TCPIPSocketFacto<br>rylmpl |
|                                                              | ocketFactory                                                                                                    |                                                                                                    |

**Table 18** Connectivity Map - TCPIP Outbound Settings (Continued)

# <span id="page-79-0"></span>4.4.3 **TCPIP Outbound Settings - Client Connection Establishment**

The **TCPIP OUTbound Settings - Client Connection Establishment** section defines configuration parameters used for controlling the connection establishment. These properties are only used when the **Connection Type** is set to **Client**.

This section of the TCP/IP HL7 inbound eWay Connectivity Map properties contains the top-level parameters displayed in [Table 19.](#page-79-1)

<span id="page-79-1"></span>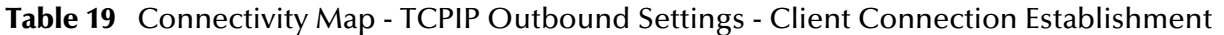

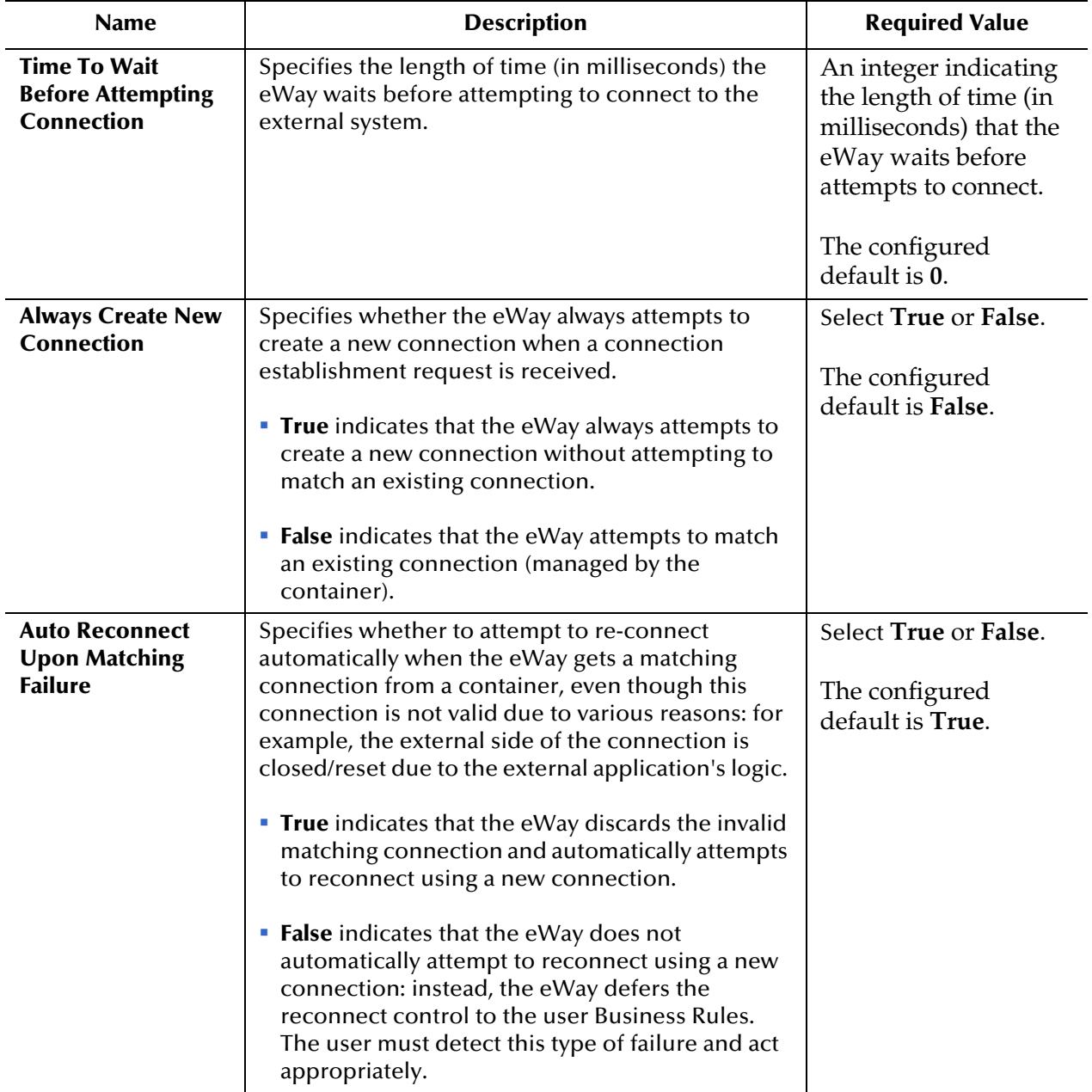

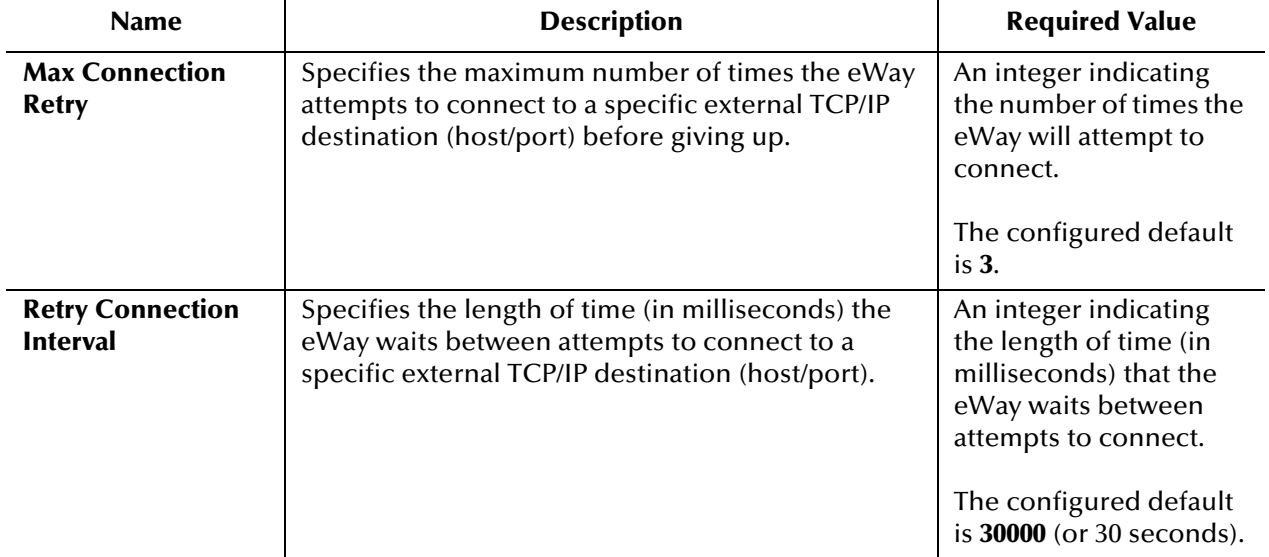

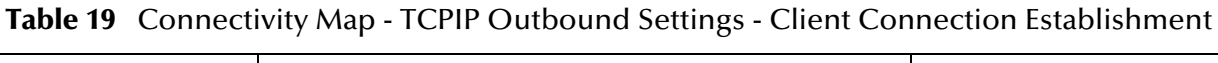

# <span id="page-81-0"></span>4.4.4 **TCPIP Outbound Settings - Server Port Binding**

Specifies configuration parameters used for controlling server port binding. These properties are only used when the **Connection Type** is set to **Server**.

This section of the TCP/IP HL7 inbound eWay Connectivity Map properties contains the top-level parameters displayed in [Table 20.](#page-81-1)

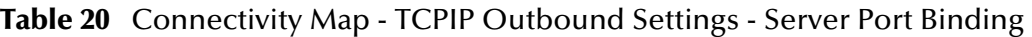

<span id="page-81-1"></span>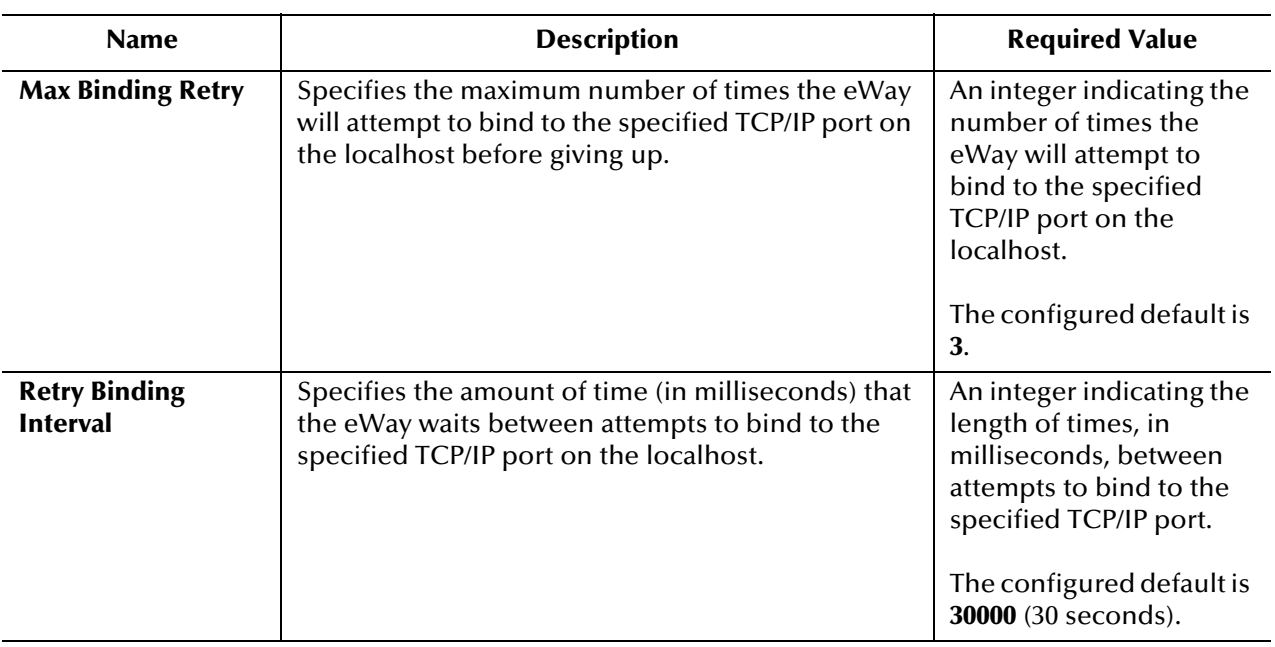

# <span id="page-82-0"></span>4.4.5 **HL7 Acknowledgment**

Provides HL7 acknowledgment configuration settings that control how the application acknowledgment Events are handled.

This section of the TCP/IP HL7 inbound eWay Connectivity Map properties contains the top-level parameters displayed in [Table 21.](#page-82-1)

<span id="page-82-1"></span>

| <b>Name</b>                     | <b>Description</b>                                                                                                    | <b>Required Value</b>                                   |
|---------------------------------|----------------------------------------------------------------------------------------------------|---------------------------------------------------------|
| <b>Acknowledgme</b><br>nt Level | Specifies whether the external application is configured to<br>send an HL7 application acknowledgement after<br>successfully receiving the message or after the message<br>has been successfully committed to the application<br>database. The valid levels are:<br>• A: Application acknowledgment. The acknowledgement<br>is sent when the message is successfully received.<br>$\bullet$ <b>C</b> : Commit (accept) acknowledgment. The<br>acknowledgement is sent after the message is                                                                                                    | $A$ or $C$ .<br>The configured<br>default is <b>A</b> . |
|                                 | successfully and functionlly processed by one<br>receiving system.                                                                                                    |                                                         |
| eGate Sends<br><b>App Acks</b>  | Used by both the inbound and outbound Collaboration.<br>• Inbound: Specifies whether the HL7 application<br>acknowledgment sent to the external system is<br>generated by the eWay or forwarded from eGate.<br><b>True</b> indicates that the eWay receives the external<br>receiving HL7 application acknowledgment from<br>eGate and sends it to the external system.<br>• False indicates that the eWay creates and sends the<br>HL7 application acknowledgment directly to the<br>external system.<br>• Outbound: Specifies whether the outbound<br>Collaboration is in outbound Delayed ACK role; that is,<br>the outbound eWay is connecting to an external system<br>that communicates as a Delayed ACK receiver and is<br>sending two ACKs to the eWay.<br><b>True</b> indicates that the eWay is expecting a Delayed<br>ACK (2 ACKS).<br>• False indicates that the eWay does not expect a<br>Delayed ACK. | True or False.<br>The configured<br>default is False.   |

**Table 21** Connectivity Map - HL7 Acknowledgement

| <b>Name</b>                                     | <b>Description</b>                                                                                                    | <b>Required Value</b>                                                         |
|-------------------------------------------------|----------------------------------------------------------------------------------------------------|-------------------------------------------------------------------------------|
| <b>Forward External</b><br><b>Acks to eGate</b> | Specifies whether the HL7 application acknowledgment is<br>forwarded to eGate. When an HL7 application<br>acknowledgment is received, it is sometimes necessary to<br>forward the contents of the HL7 application<br>acknowledgment to eGate (as data).<br><b>True</b> indicates that eWay forwards HL7 application<br>acknowledgments from the external system to eGate for<br>processing.<br>• False indicates that HL7 application acknowledgments<br>from the external system are not forwarded to eGate by<br>the eWay.<br>This parameter is used for the outbound Collaboration<br>code. | True or False.<br>The configured<br>default is False.                         |
| <b>Timeout For</b><br><b>Delayed Ack</b>        | Specifies the timeout value for delayed ACK in<br>milliseconds.<br>This parameter is used for outbound Collaboration code.                                                                                                    | An integer<br>indicating the<br>timeout in<br>milliseconds.<br>The configured |
|                                                 |                                                                                                    | default is 30000                                                              |

**Table 21** Connectivity Map - HL7 Acknowledgement (Continued)

# <span id="page-84-0"></span>4.4.6 **Lower Layer Protocol**

Provides Lower Layer Protocol (LLP) configuration settings.

This section of the TCP/IP HL7 inbound eWay Connectivity Map properties contains the top-level parameters displayed in [Table 22.](#page-84-1)

<span id="page-84-1"></span>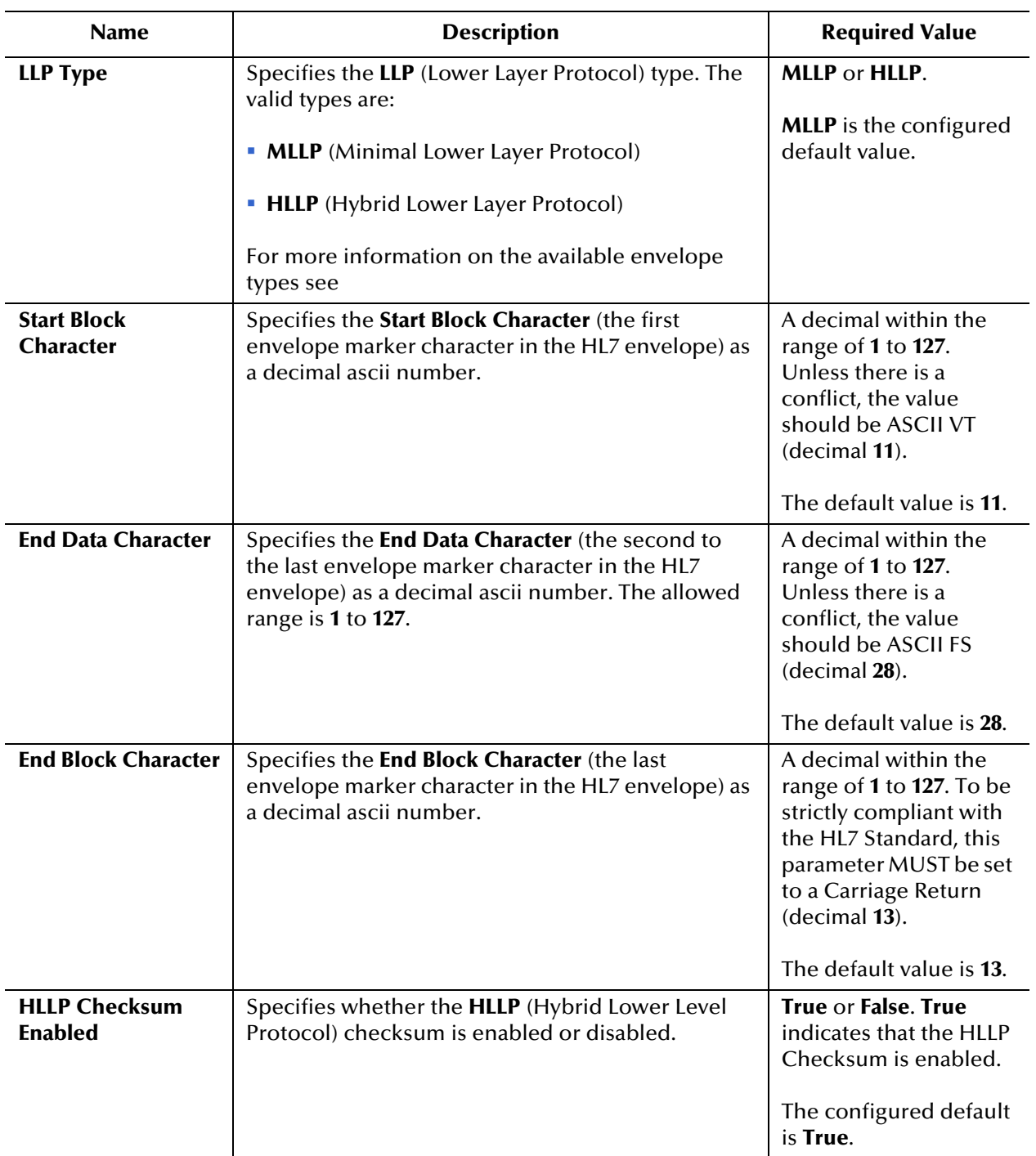

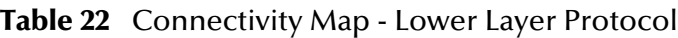

# <span id="page-85-0"></span>4.4.7. **Sequence Number Protocol**

Provides sequence number protocol configuration settings.

*Note: Many of the parameters for the eWay are specific to the direction the data is travelling, that is whether the eWay is Inbound or Outbound to eGate.*

This section of the TCP/IP HL7 inbound eWay Connectivity Map properties contains the top-level parameters displayed in [Table 23.](#page-85-1)

<span id="page-85-1"></span>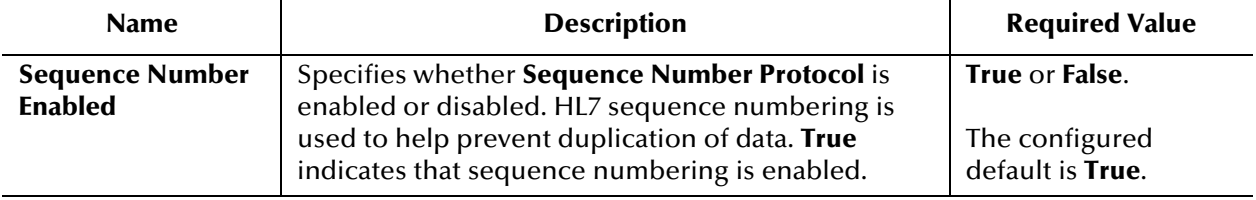

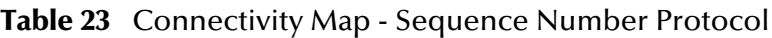

# <span id="page-86-0"></span>4.4.8 **HL7 MSH Segment**

Provides HL7 MSH Header segment configuration settings.

This section of the TCP/IP HL7 inbound eWay Connectivity Map properties contains the top-level parameters displayed in [Table 24.](#page-86-1)

<span id="page-86-1"></span>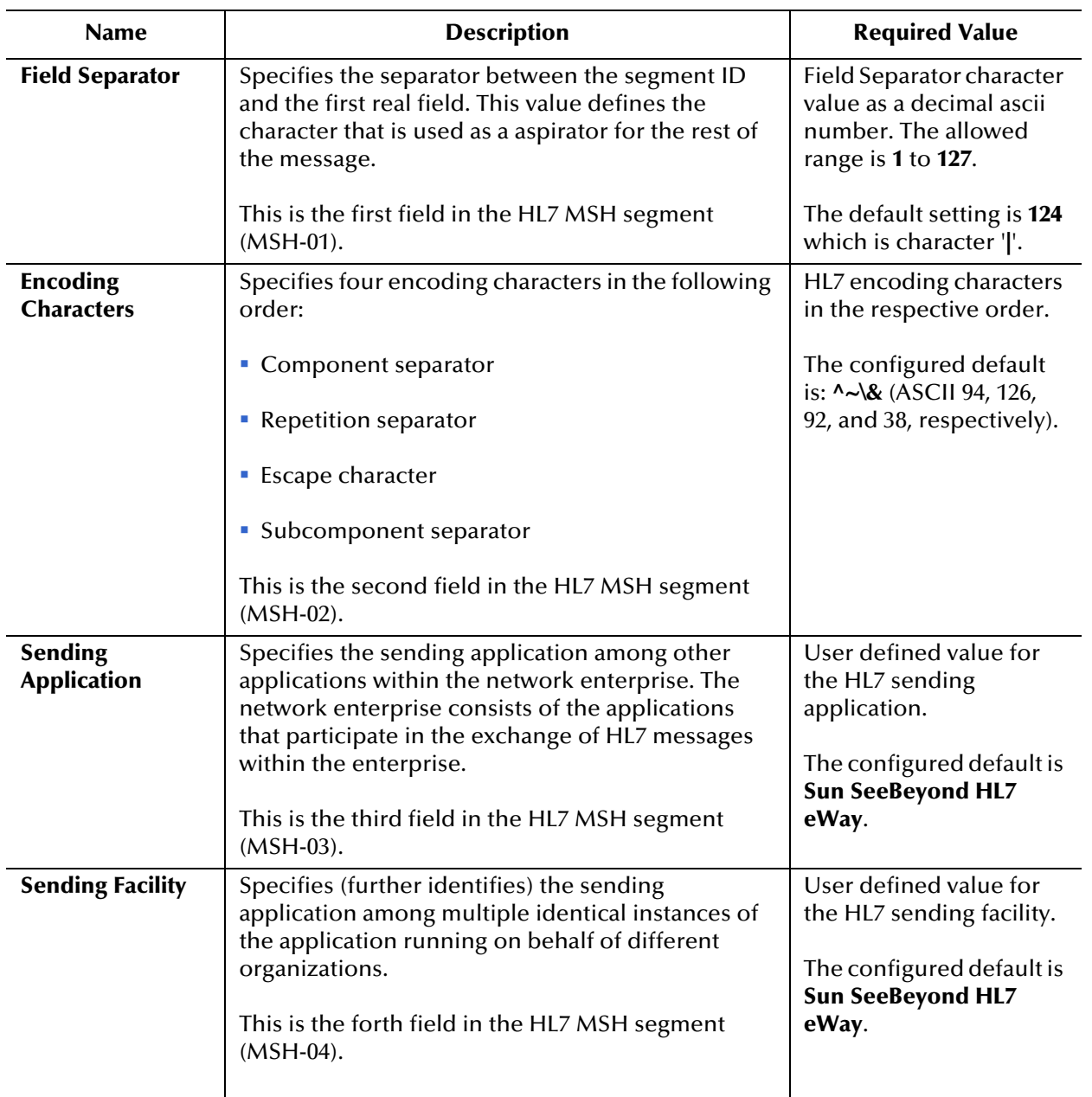

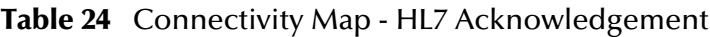

| <b>Name</b>                            | <b>Description</b>                                                                                                    | <b>Required Value</b>                                                                                              |
|----------------------------------------|----------------------------------------------------------------------------------------------------|----------------------------------------------------------------------------------------------------|
| <b>Receiving</b><br><b>Application</b> | Specifies the receiving application among other<br>applications within the network enterprise. The<br>network enterprise consists of the applications<br>that participate in the exchange of HL7 messages | User defined value for<br>the HL7 receiving<br>application.                                                        |
|                                        | within the enterprise.<br>This is the fifth field in the HL7 MSH segment<br>$(MSH-05)$ .                                                                                                    | The configured default is<br><b>Sun SeeBeyond HL7</b><br>eWay.                                                     |
| <b>Receiving Facility</b>              | Specifies (further identifies) the receiving<br>application among multiple identical instances of<br>the application running on behalf of different<br>organizations.                                     | User defined value for<br>the HL7 receiving facility.<br>The configured default is                                 |
|                                        | This is the sixth field in the HL7 MSH segment<br>$(MSH-06)$ .                                                                                                    | <b>Sun SeeBeyond HL7</b><br>eWay.                                                                                  |
| <b>Security</b>                        | Specifies the implemented application level<br>security features.                                                                                                    | Under development by<br>HL7.                                                                                       |
|                                        | This is the eighth field in the HL7 MSH segment<br>$(MSH-08)$ .                                                                                                    |                                                                                                    |
| <b>Processing ID</b>                   | Specifies the sub-component Processing ID of<br>MSH-11. MSH-11 is used to indicate whether a<br>message is processed as defined in the HL7<br>Application (level 7) Processing rules.                     | Enter one of the<br>following:<br>• D (for Debugging)<br>• P (for Production)<br>$\blacksquare$ T (for Training)   |
|                                        |                                                                                                    | In some cases there may<br>be an additional sub-<br>component "Processing<br>Mode" following the<br>initial value. |
|                                        |                                                                                                    | P is the configured<br>default.                                                                                    |
| <b>Version ID</b>                      | Specifies the particular HL7 version to be matched<br>by the receiving system to its own version.<br>This is the 12th field in the HL7 MSH segment<br>$(MSH-12)$ .                                        | The HL7 Standard<br>version value as<br>displayed in HL7 Table<br>0104 - Version ID.                               |
|                                        |                                                                                                    | The default value is 2.5.                                                                                          |
| <b>Country Code</b>                    | Specifies a code that indicates the country of<br>origin for the message (see HL7 Table 0399). Used<br>to specify default elements in a message, such as<br>currency.                                     | The Country Code value<br>uses the 3-character<br>(alphabetic) form of ISO<br>3166.                                |
|                                        | This is the 17th field in the HL7 MSH segment<br>(MSH-17).                                                                                                    | The default value is USA.                                                                                          |

**Table 24** Connectivity Map - HL7 Acknowledgement (Continued)

| <b>Name</b>                                                        | <b>Description</b>                                                                                                    | <b>Required Value</b>                                                                                                    |
|--------------------------------------------------------------------|----------------------------------------------------------------------------------------------------|----------------------------------------------------------------------------------------------------|
| <b>Character Set</b>                                               | Specifies the character set(s) in use by the<br>messages (see HL7 Table 0211). If the field is left<br>blank, the character set in use is understood to be<br>the 7-bit ASCII set.<br>This is the 18th field in the HL7 MSH segment<br>$(MSH-18)$ .                                                                                                    | The configured default is<br>8859/1 (printable 7-bit<br>ASCII character set). See<br>HL7 Table 0211 for<br>available values and<br>descriptions.                       |
| Principal<br>Language of<br>Message                                | Specifies the principal language of the message.<br>Codes come from ISO 639.<br>This is the 19th field in the HL7 MSH segment<br>$(MSH-19)$ .                                                                                                    | The 2-character ISO 639<br>alphabetic code.                                                                                                    |
| <b>Alternate</b><br><b>Character Set</b><br><b>Handling Scheme</b> | Specifies the value for the Alternate character set<br>handling scheme to be used when any alternative<br>character sets are used and a special handling<br>scheme is necessary (see HL7 Table 0356).<br>This is the 20th field in the HL7 MSH segment<br>$(MSH-20)$ .                                                                                      | Available values include<br>ISO 2022-1994, 2.3, or<br><null> (blank). Leaving<br/>the field blank indicates<br/>that no character set<br/>switching will occur.</null> |
| Conformance<br><b>Statement ID</b>                                 | The Conformance Statement ID (Message Profile<br>Identifier in V2.5) is a unique identifier that applies<br>to a query's Conformance Statement, or as a<br>Message Profile Identifier, asserts constancy with a<br>message profile (grammar, syntax, usage, and so<br>forth).<br>This is the 21st field in the HL7 MSH segment<br>$(MSH-21)$ .              | An HL7 Conformance<br>Statement ID value or<br>leave blank.                                                                                                    |
| <b>Validate MSH</b>                                                | Specifies whether to validate the MSH segment of<br>the data message (for inbound) and the MSH<br>segment of the ACK (for outbound).<br>This parameter is used for outbound Collaboration<br>code.<br><b>Note:</b> This property does not affect<br>structural validation of the whole HL7<br>message itself. Structural validation is<br>always performed. | True or False. True<br>indicates that the<br><b>Collaboration validates</b><br>the MSH segment.<br>The configured default is<br>True.                                  |

**Table 24** Connectivity Map - HL7 Acknowledgement (Continued)

### <span id="page-89-0"></span>4.4.9 **HL7 SFT Segment**

Provides HL7 SFT Segment configuration settings. The SFT segment is available starting with HL7 version 2.5. This segment provides additional information about one or more software product used as sending applications. The primary purpose of this segment is for diagnostic use. There may be additional uses per site-specific agreements.

This section of the TCP/IP HL7 inbound eWay Connectivity Map properties contains the top-level parameters displayed in [Table 25.](#page-89-1)

<span id="page-89-1"></span>

| <b>Name</b>                                                                | <b>Description</b>                                                                                                    | <b>Required Value</b>                                                                                                    |
|----------------------------------------------------------------------------|----------------------------------------------------------------------------------------------------|----------------------------------------------------------------------------------------------------|
| <b>Enable</b>                                                              | Specifies whether the optional SFT segment<br>is enabled in the ACK message.                                                                                                    | True or False. True indicates<br>that the SFT segment is<br>enabled.                                                                                                    |
|                                                                            | Note: If enable is set to true, and the<br>HL7 version is not configured as 2.5,<br>the eWay will error upon startup.                                                                                                    | The configured default is True.                                                                                                    |
| <b>Software Vendor</b><br>Organization                                     | Specifies HL7 segment SFT-01, the name of<br>the company that publishes and/or<br>distributes the sending software that created<br>the transaction. The purpose of this field,<br>along with the remaining fields in this<br>segment, is to provide a more complete<br>profile of the sending applications.<br>The Software Vendor Organization field<br>identifies the vendor who is responsible for<br>maintaining the application.                                                                                                    | The name of the sending<br>software publisher or vendor.<br>The configured default is Sun<br>Microsystems, Inc.<br><b>Note:</b> This property<br>only applies to HL7<br>version 2.5 |
| <b>Software</b><br><b>Certified Version</b><br>or Release<br><b>Number</b> | Specifies HL7 segment SFT-02, the Software<br><b>Certified Version or Release Number:</b> the<br>latest software version number or release<br>number for the sending system. This helps to<br>provide a more complete profile of the<br>application that is sending or receiving HL7<br>messages.<br>Version numbers are important in identifying<br>the specific_release_of an application. In<br>some situations, the receiving application<br>validates the software certified version or<br>release number against a list of "certified"<br>versions or releases of the particular<br>software. This helps determine whether the<br>sending application adheres to specific<br>Business Rules required by the receiving<br>application. Alternatively, the software may<br>perform different processing, depending on<br>the version of the sending software. | The software certified version<br>or release number.<br>The configured default is<br>5.1.1.<br><b>Note:</b> This property<br>only applies to HL7<br>version 2.5.                    |

**Table 25** Connectivity Map - HL7 SFT Segment

| <b>Name</b>                                   | <b>Description</b>                                                                                                    | <b>Required Value</b>                                                                                                    |
|-----------------------------------------------|----------------------------------------------------------------------------------------------------|----------------------------------------------------------------------------------------------------|
| <b>Software Product</b><br><b>Name</b>        | Specifies HL7 segment <b>SFT-03</b> , the name of<br>the software product that submitted the<br>transaction. The software product name is a<br>key component for identifying the sending<br>application.                                                                                                    | The sending software product<br>name. The default value is HL7<br>eWay.<br>The configured default is Sun<br>SeeBeyond eWay TCP/IP HL7<br>Adapter.<br><b>Note:</b> This property<br>only applies to HL7<br>version 2.5.                                                                         |
| <b>Software Binary</b><br>ID                  | Specifies HL7 segment <b>SFT-04</b> , the Software<br>Binary ID. This property is available starting<br>with HL7 version 2.5. Software Binary IDs are<br>issued by a vendor for each unique software<br>version instance.<br>These IDs are used to differentiate between<br>differing versions of the same software.<br>Software IDs are issued for each unique<br>software version instance. Identical Primary<br>IDs indicate that the software is identical at<br>the binary level, but configuration settings<br>may differ. | The unique Software Binary<br>ID.<br>The configured default is<br>5.1.1.<br><b>Note:</b> This property<br>only applies to HL7<br>version 2.5.                                                                                                    |
| <b>Software Product</b><br><b>Information</b> | Specifies HL7 segment SFT-05, software<br>product identification information. This may<br>include a description of the software<br>application, configuration settings,<br>modifications made to the software, and so<br>forth. This field can contain any additional<br>information about the sending application,<br>with the transaction it has submitted.<br>This information is used for diagnostic<br>purposes and may provide greater flexibility<br>for identifying the application software.                            | Information that may help to<br>identify the specific sending<br>software. This field should<br>only be used when<br>performing diagnostics.<br>The default value is "It is a JCA<br>adapter for HL7 over TCP/IP<br>connection."<br>Note: This property<br>only applies to HL7<br>version 2.5. |
| <b>Software Install</b><br><b>Date</b>        | Specifies HL7 segment SFT-06, the Software<br>Install Date. This is the date on which the<br>submitting software was installed at the<br>sending site. the software install date on its<br>own can often provide key information about<br>the behavior of the application. This is<br>necessary for providing a more complete<br>profile of the sending application.                                                                                                    | The date of installation for the<br>sending application software.<br><b>Note:</b> This property<br>only applies to HL7<br>version 2.5.                                                                                                    |

**Table 25** Connectivity Map - HL7 SFT Segment (Continued)

# <span id="page-91-0"></span>4.4.10**Communication Control**

Controls data transferring (sending/receiving) over TCP/IP connection.

This section of the TCP/IP HL7 inbound eWay Connectivity Map properties contains the top-level parameters displayed in [Table 26.](#page-91-1)

<span id="page-91-3"></span><span id="page-91-2"></span><span id="page-91-1"></span>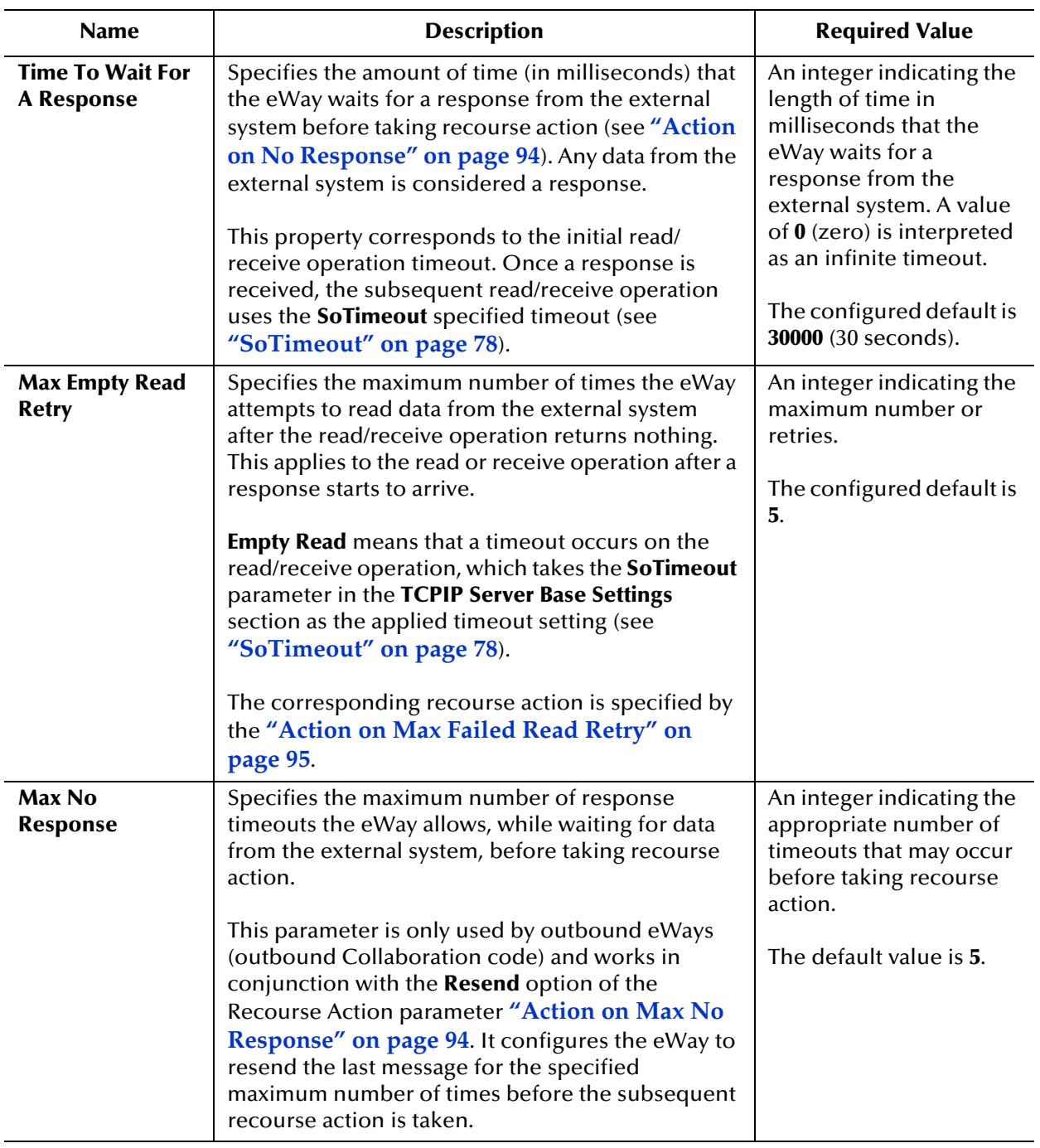

### **Table 26** Connectivity Map - Communication Control

<span id="page-92-0"></span>

| <b>Name</b>                                | <b>Description</b>                                                                                                    | <b>Required Value</b>                                                                                                    |
|--------------------------------------------|----------------------------------------------------------------------------------------------------|----------------------------------------------------------------------------------------------------|
| <b>Max NAK Receive</b><br><b>Retry</b>     | Specifies the maximum number of negative<br>acknowledgments the eWay receives before taking<br>recourse action (see "Action on Max Nak<br>Received" on page 96).<br>This parameter is used for outbound Collaboration<br>code. | An integer indicating the<br>appropriate maximum<br>number of NAKs<br>received before taking<br>recourse action.<br>The default value is 5.                                                                           |
| <b>Max NAK Send</b><br><b>Retry</b>        | Specifies the maximum number of negative<br>acknowledgments the eWay sends before taking<br>recourse action (see "Action on Max Nak Sent"<br>on page 96).<br>This parameter is used for outbound Collaboration<br>code.        | An integer that indicates<br>the appropriate<br>maximum number of<br>NAKs sent by the eWay<br>before recourse action is<br>taken.<br>The default value is 5.                                                          |
| <b>Max Canned NAK</b><br><b>Send Retry</b> | Specifies the maximum number of canned<br>negative acknowledgments that the eWay sends<br>before taking recourse action (see "Action on<br>Max Nak Sent" on page 96).                                                          | The appropriate<br>maximum number of<br>canned NAK to send<br>before taking recourse<br>action. <b>0</b> indicates that<br>the eWay will not<br>attempt to create or<br>send a canned NAK.<br>The default value is 3. |
| <b>Enable Journaling</b>                   | Specifies whether message journaling is enabled.<br>This parameter is used for outbound Collaboration<br>code.                                                                                                    | True or False. True<br>indicates that journaling<br>is enabled.<br>The default value is Fale.                                                                                                    |

**Table 26** Connectivity Map - Communication Control (Continued)

### <span id="page-93-0"></span>4.4.11**HL7 Recourse Action**

Determines the actions the eWay takes when operations occur outside the configured constraints.

This section of the TCP/IP HL7 inbound eWay Connectivity Map properties contains the top-level parameters displayed in [Table 27.](#page-93-3)

<span id="page-93-3"></span><span id="page-93-2"></span><span id="page-93-1"></span>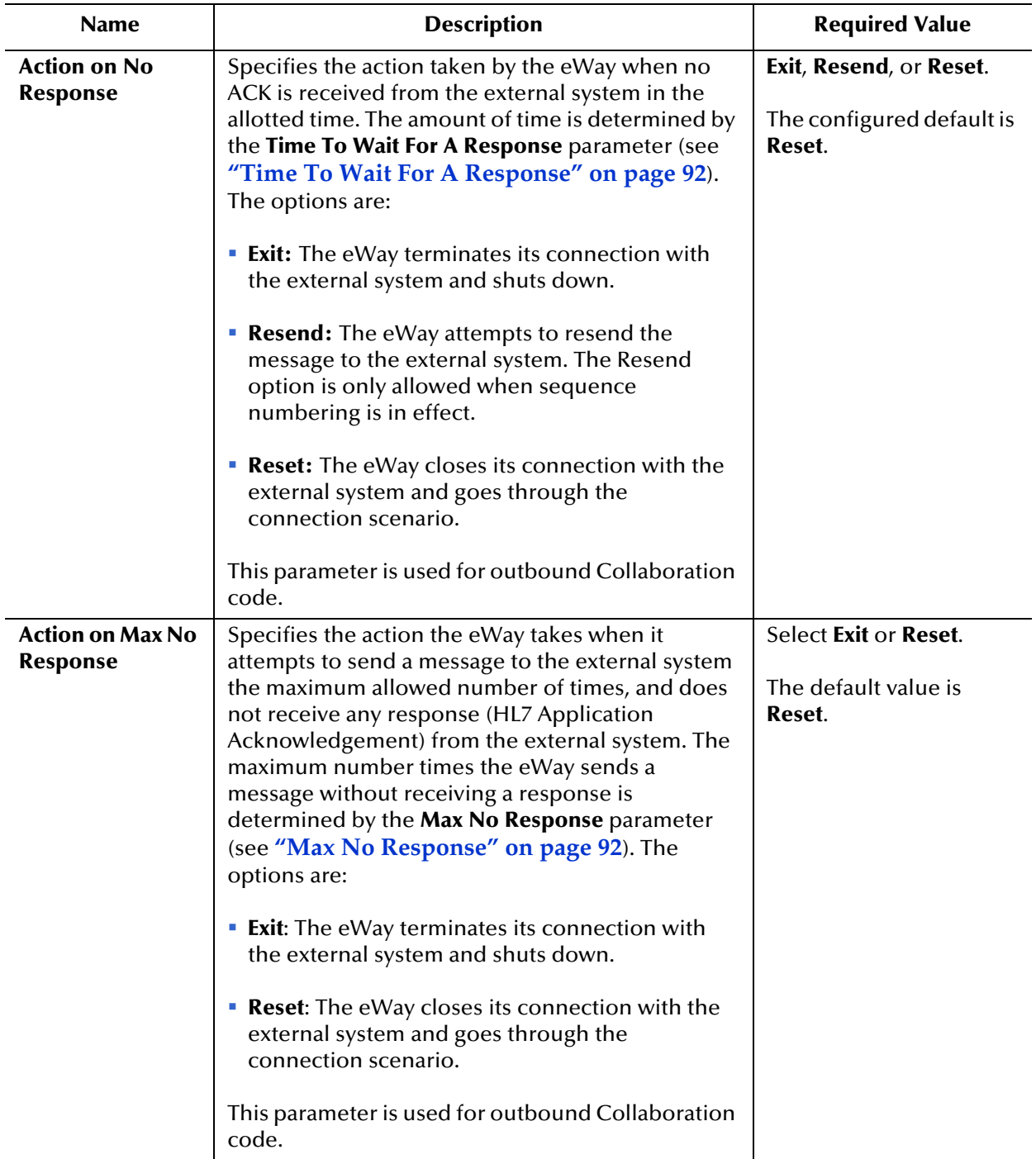

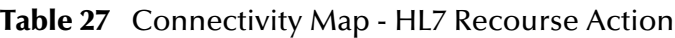

<span id="page-94-1"></span><span id="page-94-0"></span>

| <b>Name</b>                                      | <b>Description</b>                                                                                                    | <b>Required Value</b>                                                                    |
|--------------------------------------------------|----------------------------------------------------------------------------------------------------|------------------------------------------------------------------------------------------|
| <b>Action on Max</b><br><b>Failed Read Retry</b> | Specifies the action the eWay takes after it has<br>reached the empty read limit set by the Max Empty<br>Read Retry parameter. The recourse options are:<br><b>Exit:</b> The eWay terminates its connection with<br>the external system and shuts down.<br><b>Reset:</b> The eWay closes its connection with the<br>external system and goes through the<br>connection scenario.<br>This parameter is used for outbound Collaboration<br>code.                                                                                                    | Select Exit or Reset.<br>The configured default is<br>Reset.                             |
| <b>Action on Nak</b><br><b>Received</b>          | Specifies the action taken by the eWay when it<br>receives an HL7 Application NAK from the external<br>system. The options are:<br><b>Resend:</b> The eWay attempts to resend the<br>message to the external system.<br><b>Reset:</b> The eWay closes its connection with the<br>external system and goes through the<br>connection scenario.<br>• Skip Message: The eWay remains connected, but<br>writes the message to an error queue.<br>Note: Do not set both the "Action On NAK<br>Received" and "Action On Max NAK<br>Received" parameters to "Skip Message."<br>This parameter is used for outbound Collaboration<br>code. | Select Resend, Reset, or<br><b>Skip Message.</b><br>The configured default is<br>Resend. |

**Table 27** Connectivity Map - HL7 Recourse Action (Continued)

<span id="page-95-1"></span><span id="page-95-0"></span>

| <b>Name</b>                                 | <b>Description</b>                                                                                                    | <b>Required Value</b>                                                                        |
|---------------------------------------------|----------------------------------------------------------------------------------------------------|----------------------------------------------------------------------------------------------|
| <b>Action on Max</b><br><b>Nak Received</b> | Specifies the action the eWay takes when the<br>maximum number of HL7 Application NAKs have<br>been received from the external system, as set by<br>the Max NAK Receive Retry parameter (see "Max"<br>NAK Receive Retry" on page 93). The options<br>are: | Select Exit, Reset, or Skip<br>Message.<br>The configured default is<br><b>Skip Message.</b> |
|                                             | <b>Exit:</b> The eWay terminates its connection with<br>the external system and shuts down.                                                                                                    |                                                                                              |
|                                             | Reset: The eWay closes its connection with the<br>external system and goes through the<br>connection scenario.                                                                                                    |                                                                                              |
|                                             | • Skip Message: The eWay remains connected, but<br>writes the message to an error queue.<br>This parameter is used for outbound Collaboration<br>code.                                                                                                    |                                                                                              |
|                                             | Note: Do not set both "Action On NAK<br>Received" and "Action On Max NAK<br>Received" parameters to "Skip Message."                                                                                                    |                                                                                              |
| <b>Action on Max</b><br><b>Nak Sent</b>     | Specifies the action taken by the eWay when it has<br>sent the maximum allowed number of NAKs to the<br>external system, as set by the Max NAK Send Retry<br>parameter (see "Max NAK Receive Retry" on<br>page 93). The options are:                      | Select Exit or Reset.<br>The default value is Exit.                                          |
|                                             | <b>Exit:</b> The eWay terminates its connection with<br>the external system and shuts down.                                                                                                    |                                                                                              |
|                                             | <b>Reset:</b> The eWay closes its connection with the<br>external system and goes through the<br>connection scenario.                                                                                                    |                                                                                              |
|                                             | This parameter is used for outbound Collaboration<br>code.                                                                                                    |                                                                                              |

**Table 27** Connectivity Map - HL7 Recourse Action (Continued)

# 4.5 **TCP/IP HL7 eWay Environment Explorer Properties**

The TCP/IP HL7 eWay configuration parameters accessed from the Environment Explorer tree apply to both the inbound and outbound eWays. The TCP/IP eWay's Environment properties are organized into the following sections:

- **[HL7 Inbound eWay TCPIP Inbound Settings](#page-96-0)** on page 97
- **[HL7 Inbound eWay MDB Pool Settings](#page-97-0)** on page 98
- **[HL7 Inbound eWay Sequence Number Protocol](#page-99-0)** on page 100
- **[HL7 Outbound eWay TCPIP Outbound Settings](#page-100-0)** on page 101
- **[HL7 Outbound eWay Connection Pool Settings](#page-101-0)** on page 102
- **[HL7 Outbound eWay Sequence Number Protocol](#page-103-0)** on page 104

# <span id="page-96-0"></span>4.5.1 **HL7 Inbound eWay - TCPIP Inbound Settings**

The **HL7 Inbound eWay - TCPIP Inbound Settings** present the java Socket and ServerSocket options. For more information, please refer JDK javadoc.

This section of the TCP/IP HL7 eWay Environment properties contains the top-level parameters displayed in [Table 28.](#page-96-1)

<span id="page-96-1"></span>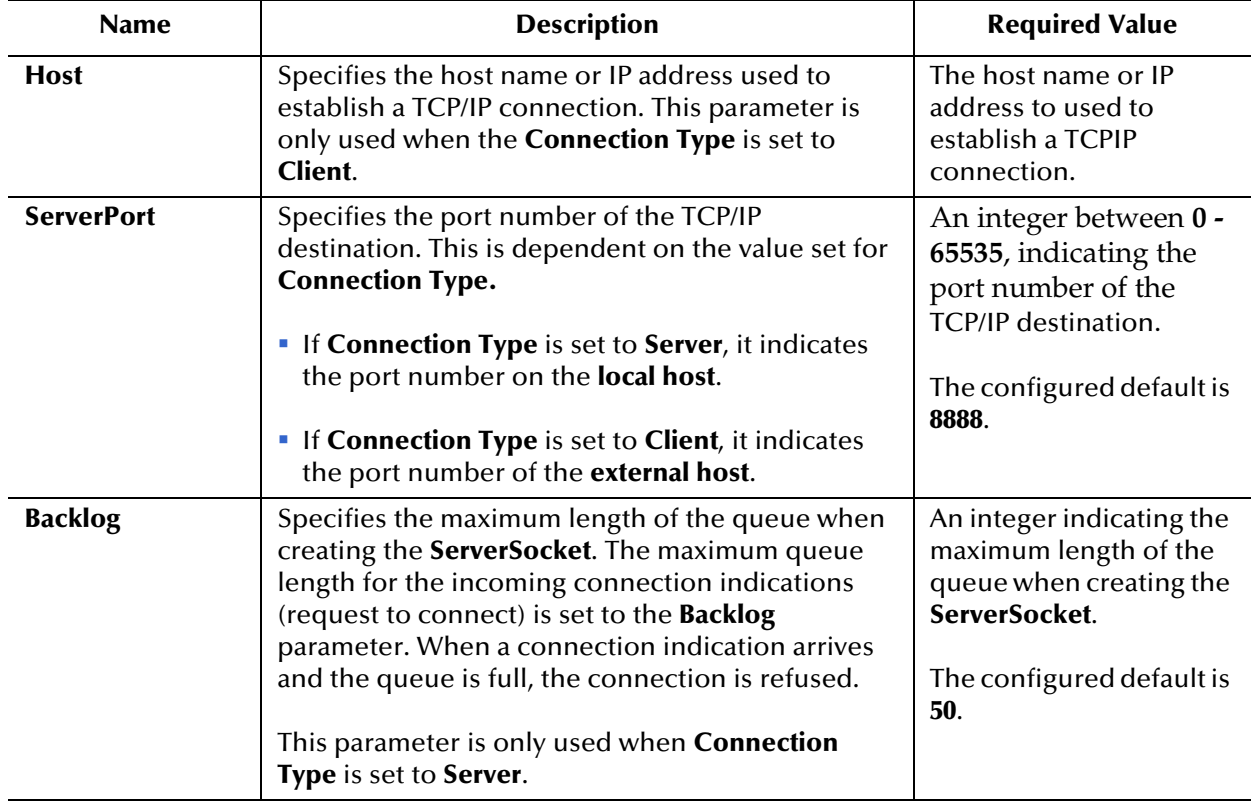

#### **Table 28** Environment - HL7 Inbound eWay - TCPIP Inbound Settings

# <span id="page-97-0"></span>4.5.2 **HL7 Inbound eWay - MDB Pool Settings**

The **HL7 Inbound eWay - MDB Pool Settings** are specific to the MDB bean pool of **Sun Java System Application Server** or **Sun SeeBeyond Runtime Server** only. The parameter settings in this section will go into **sun-ejb-jar.xml**.

This section of the TCP/IP HL7 eWay Environment properties contains the top-level parameters displayed in [Table 29.](#page-97-1)

<span id="page-97-1"></span>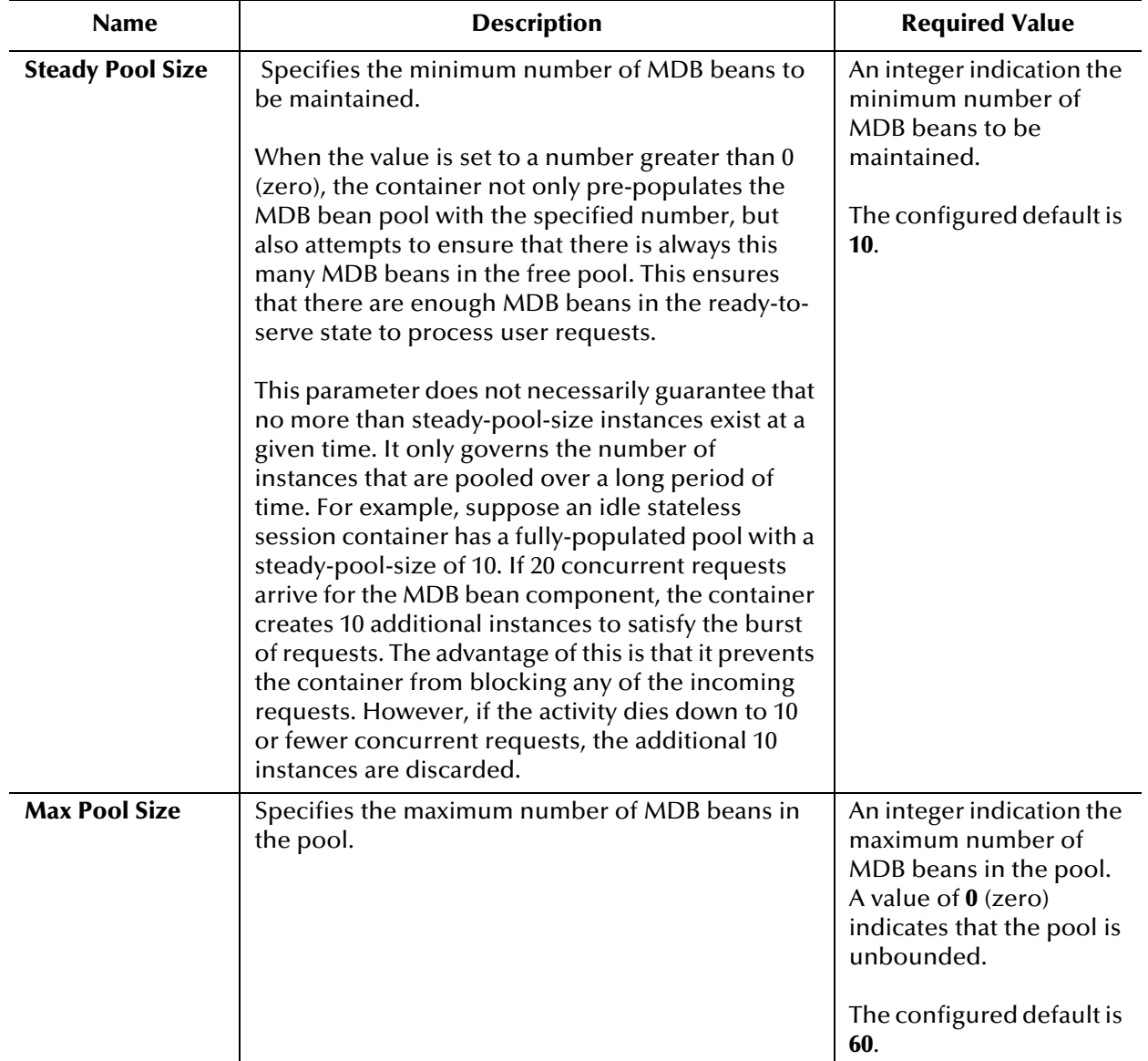

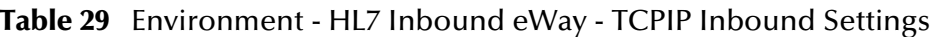

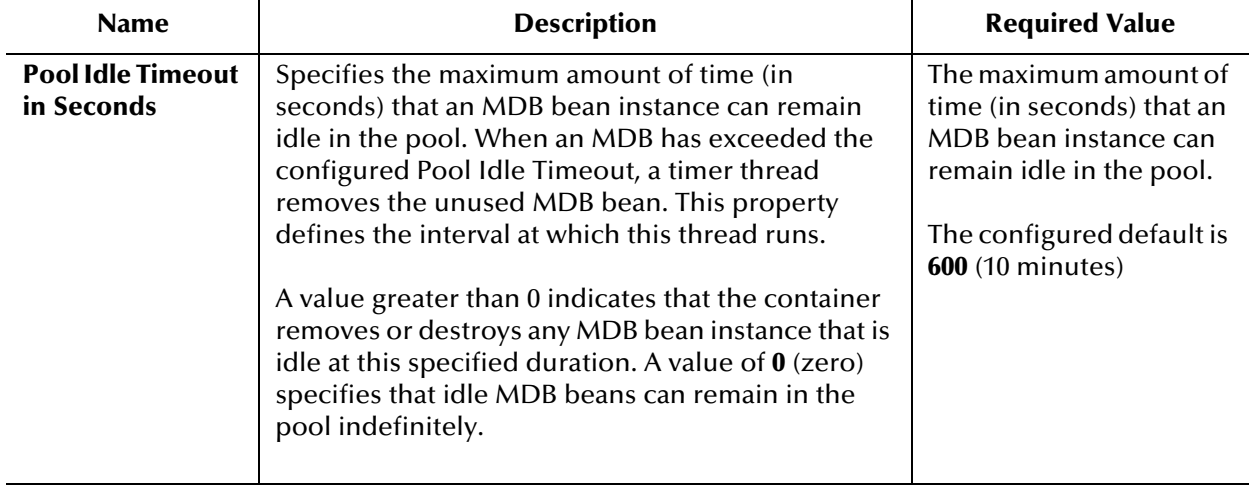

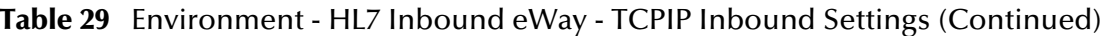

# <span id="page-99-0"></span>4.5.3 **HL7 Inbound eWay - Sequence Number Protocol**

The **HL7 Inbound eWay - Sequence Number Protocol** provides configuration settings used to help prevent duplication of data.

This section of the TCP/IP HL7 eWay Environment properties contains the top-level parameters displayed in [Table 30.](#page-99-1)

**Table 30** Environment - HL7 Inbound eWay - Sequence Number Protocol

<span id="page-99-1"></span>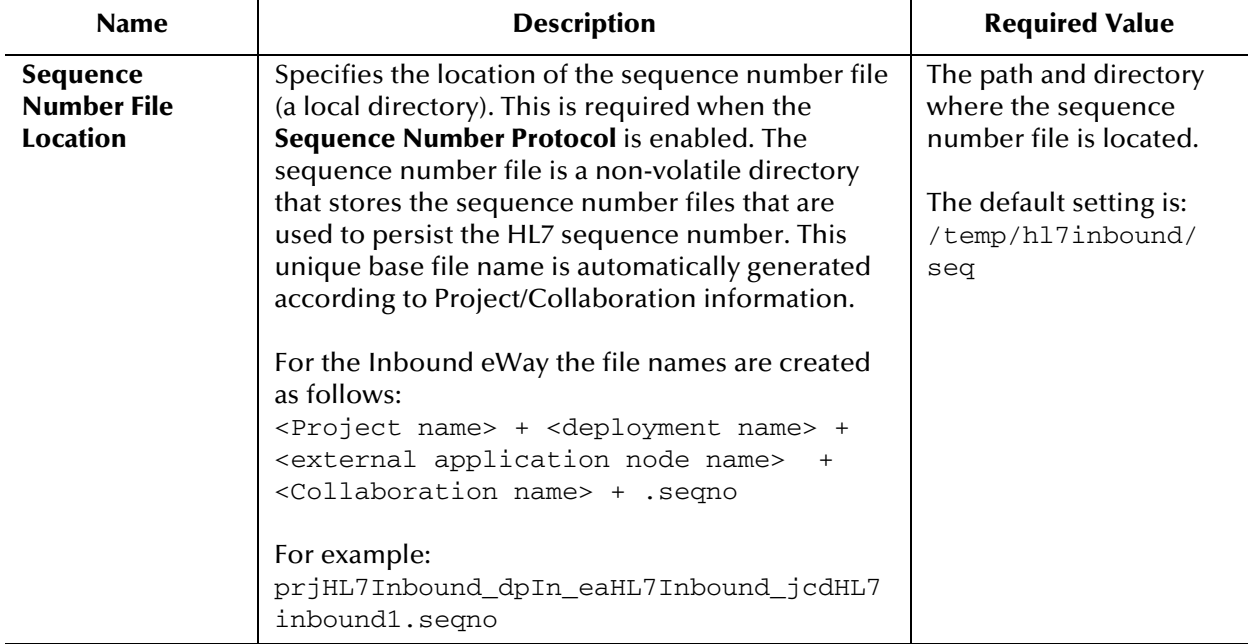

# <span id="page-100-0"></span>4.5.4. **HL7 Outbound eWay - TCPIP Outbound Settings**

Presents the java Socket options. For more information, please refer JDK javadoc.

This section of the TCP/IP HL7 eWay Environment properties contains the top-level parameters displayed in [Table 31.](#page-100-1)

<span id="page-100-1"></span>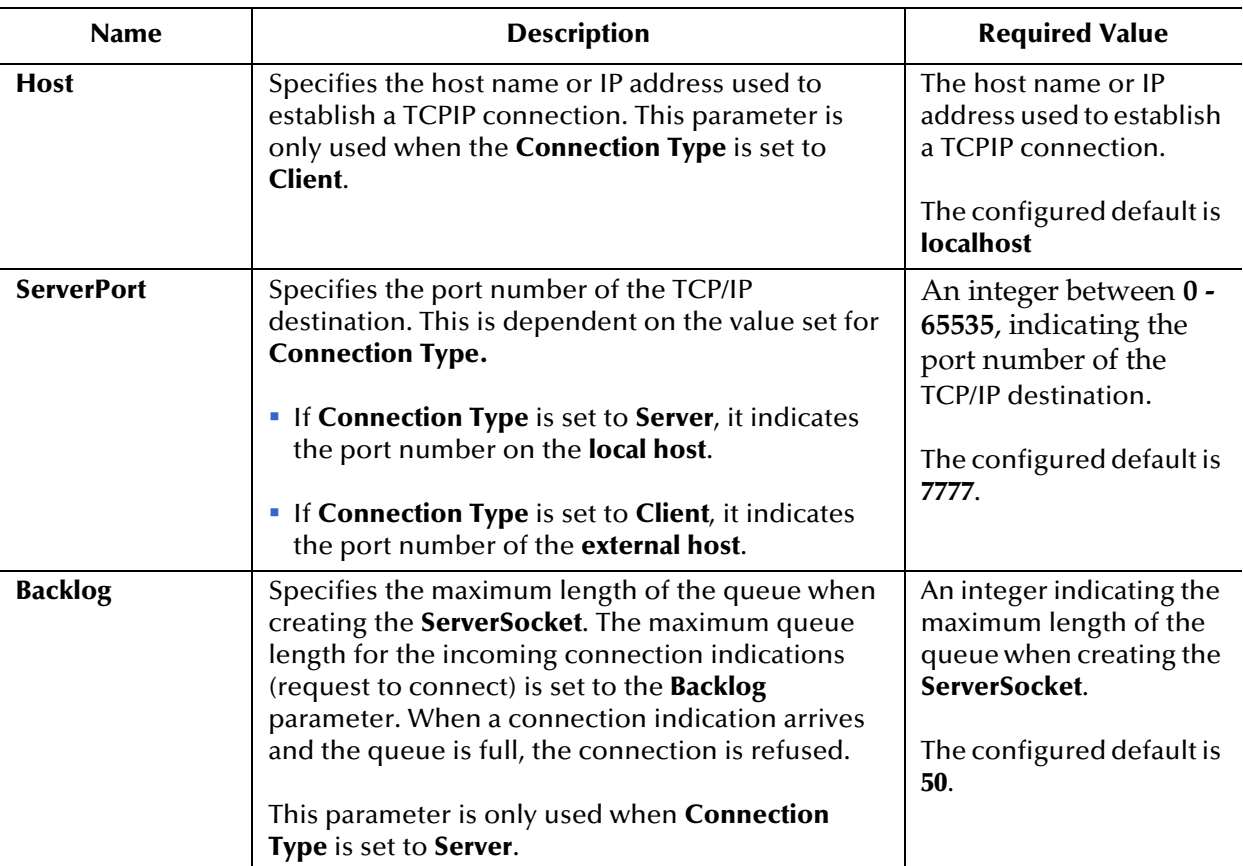

**Table 31** Environment - HL7 Outbound eWay - TCPIP Outbound Settings

# <span id="page-101-0"></span>4.5.5 **HL7 Outbound eWay - Connection Pool Settings**

The **HL7 Outbound eWay - Connection Pool Settings** are specific to the RA connection pool of **Sun Java System Application Server** (Sun One Application Server) or **Sun SeeBeyond Runtime Server** only. The parameter settings in this section will go into **sun-ra.xml**.

This section of the TCP/IP HL7 eWay Environment properties contains the top-level parameters displayed in [Table 32.](#page-101-1)

<span id="page-101-1"></span>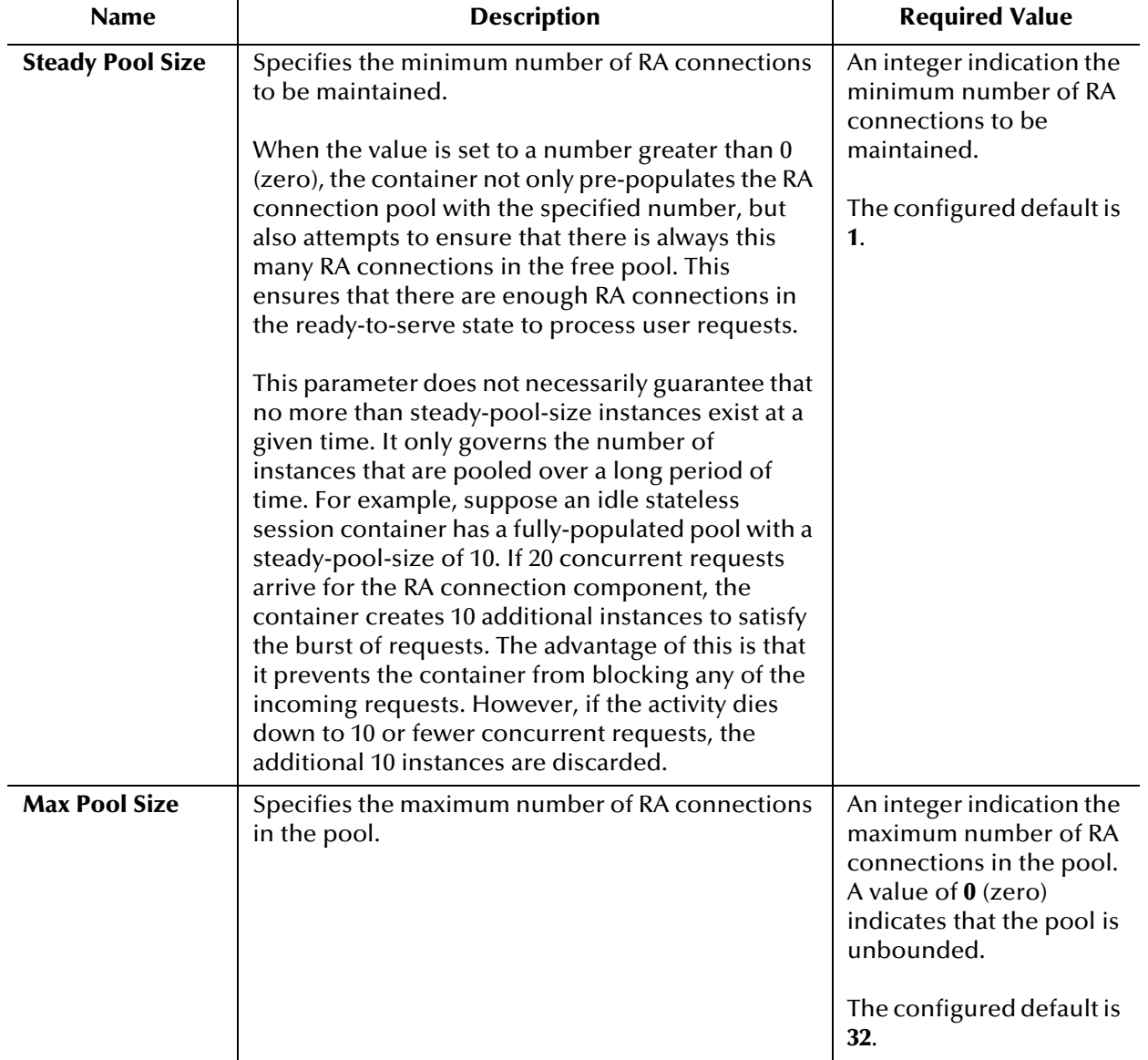

**Table 32** Environment - HL7 Outbound eWay - Connection Pool Settings

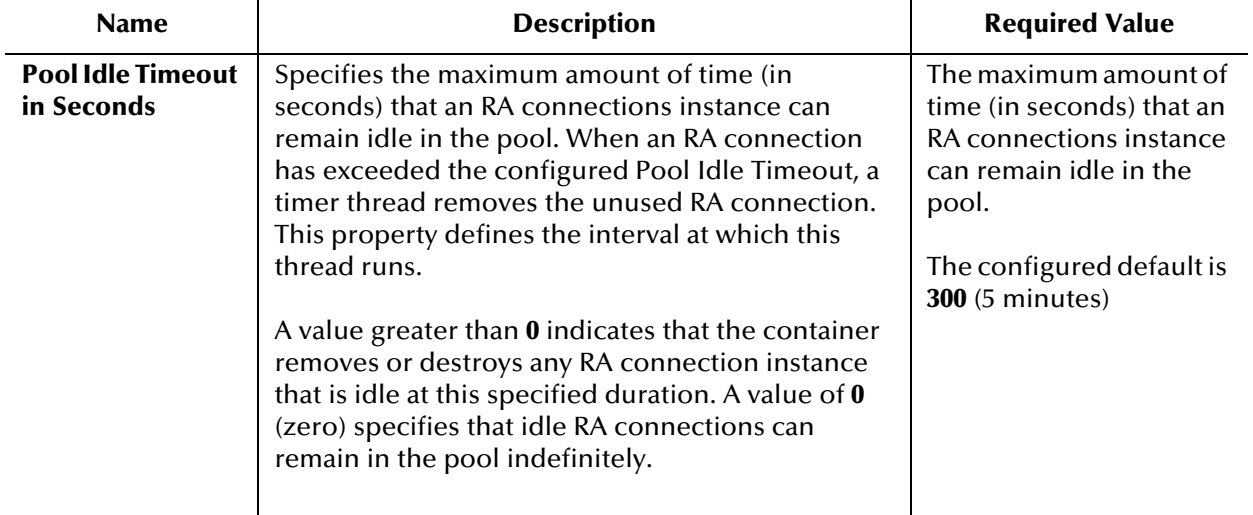

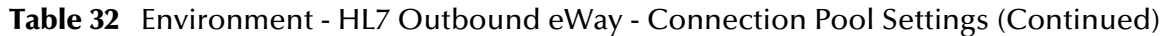

### <span id="page-103-0"></span>4.5.6 **HL7 Outbound eWay - Sequence Number Protocol**

The **HL7 Outbound eWay - Sequence Number Protocol** provides configuration settings used to help prevent duplication of data.

This section of the TCP/IP HL7 eWay Environment properties contains the top-level parameters displayed in [Table 33.](#page-103-1)

**Table 33** Environment - HL7 Outbound eWay - Sequence Number Protocol

<span id="page-103-1"></span>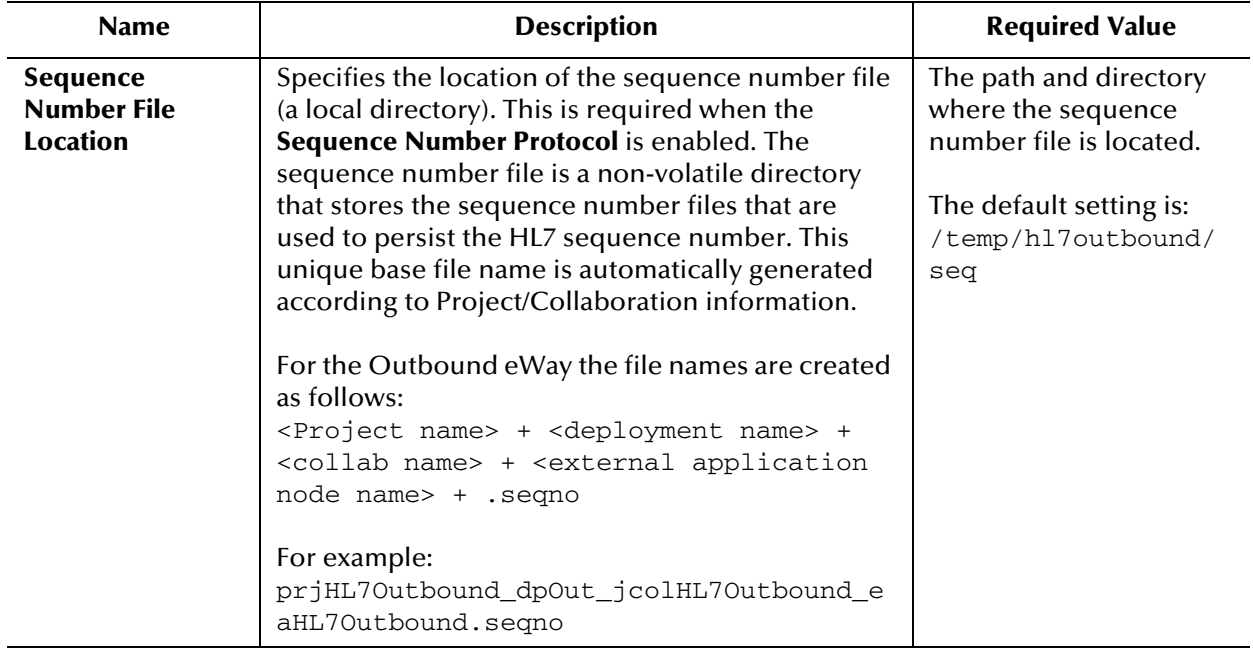

# **Working with TCP/IP HL7 Collaborations**

This chapter provides an overview and description of the structure and functionality of the Inbound and Outbound Collaborations provided as part of the TCP/IP HL7 eWay. It also provides information on how to incorporate them into a Project.

#### **Chapter Topics**

- **[Inbound Collaboration Overview](#page-105-0)** on page 106
- **[Outbound Collaboration Overview](#page-109-0)** on page 110
- **[Creating a Copy of a Project](#page-114-0)** on page 115
- **[Customizing Predefined Collaborations](#page-114-1)** on page 115

# 5.1 **The TCP/IP HL7 eWay Collaborations**

The TCP/IP HL7 eWay includes one inbound Collaboration (**jcdHL7Inbound**) and one outbound Collaboration (**jcdHL7Outbound**), provided within the sample Projects for inbound and outbound HL7 messaging. These template/sample Projects, **prjHL7Inbound** and **prjHL7Outbound** are downloaded from the Sun Java™ Composite Application Platform Suite Installer. These Collaborations are designed to work "as is" for HL7 compliant interfaces, and can be configured for your specific needs using only the property configuration files. If an interface requires special functionality, the Collaboration's Java code is easily accessible for modification, much of which can be created graphically (*drag and drop*), using the Collaboration Editor's Business Rules Designer.

The Collaborations contain a number of OTDs that extend functionality for HL7 message handling, logging, error messaging, journaling, and sequence numbering. These include both generic HL7 OTDs for HL7 ACK/NAK generation or verification, and the Resource Adapter that communicates to the external system and offers services to the integration server. The Collaboration controls messaging protocol and all business logic.

The Collaborations are designed to target "one unit of work" at a time, meaning the resolution of one message at a time. The basic structure of both Collaborations is a state machine implemented in a Java switch statement. The state machine keeps track of the messaging protocol so that when a Collaboration is invoked, it can retrieve the state of the connection just handed to it by the RA, and then execute the proper actions based on the state machine.

At the end of each action, the state is set for the next execution of the Collaboration. There are three main states:

- **To Establish**: A new or reset connection needs to have an HL7 session established. If sequence numbering is used, the sequence numbers need to be negotiated.
- **Messaging**: This is where the exchange of messages and ACKs is takes place.
- **Shutdown**: This is where any cleanup can happen before the connection is closed, or to close the connection.

Additional Collaborations can be added to a Project to increase message flow.

*Note: The TCP/IP HL7 Inbound Collaboration publishes received data as a Byte message in JMS using the sendBytes() method. However, the HL7 Outbound Collaboration expects a Text message from JMS. The eWay is not designed for the HL7 Outbound Collaboration to subscribe to a JMS data queue created by the HL7 Inbound Collaboration directly. HL7 Inbound and Outbound Collaborations are designed to communicate through an HL7 eWay TCP/IP connection.*

### <span id="page-105-0"></span>5.1.1 **Inbound Collaboration Overview**

The Inbound HL7 Collaboration, **jcdHL7inbound**, contains OTDs for the HL7 Resource Adapter, JMS Data, HL7 ACK, JMS Journal, and JMS Error, as well as the Generic HL7 Event. The Collaboration works with its own internal code and the Properties Configuration files.

#### **Inbound Collaboration - Part 1**

The inbound Collaboration is triggered by an HL7 message received from an external system or an outbound HL7 Client. The Collaboration calls the HL7 User Collaboration Rule by executing **receive()**.

The receive method is the entry point to the HL7 User Collaboration, with the following signature: public void receive(com.stc.connector.appconn.tcpip.hl7.HL7ServerApplication input, com.stc.connectors.jms.JMS otdJMS\_DATA, com.stc.SeeBeyond.OTD\_Library.HL7.Generic.HL7\_GENERIC\_EVT.GENERIC\_EVT otdHL7\_GENERIC\_EVT\_1, com.stc.SeeBeyond.OTD\_Library.HL7.Generic.HL7\_ACK.ACK otdHL7\_ACK\_1,com.stc.connectors.jms.JMS otdJMS\_JOURNAL, com.stc.connectors.jms.JMS otdJMS\_ERROR) throws Throwable.

Once the message is received, the Collaboration determines whether the message needs to be validated. The HL7 message is then validated making sure that the message structure is correct. Various fields in the MSH segment of the message are also validated, such as Version ID and Sending Facility. If these fields do not match the configuration, a NAK is returned.

If sequence numbering is enabled the Collaboration checks to see if the messages sequence number is valid. If the sequence number is not valid, the eWay sends a NAK. The validated HL7 message moves on to **processInitialHandshake()** and the sequence numbers are synchronized. The sequence number within the message is checked against the expected sequence number. If the numbers match, the Collaboration sends an ACK, if not it sends a NAK. The ACK or NAK includes information from various fields of the incoming MSA segment. The ACKs level of acknowledgement is set to **A**  (acknowledgement is sent when the message is successfully received), or **C** (acknowledgement is sent after the message is successfully processed). See [Figure 17.](#page-106-0)

<span id="page-106-0"></span>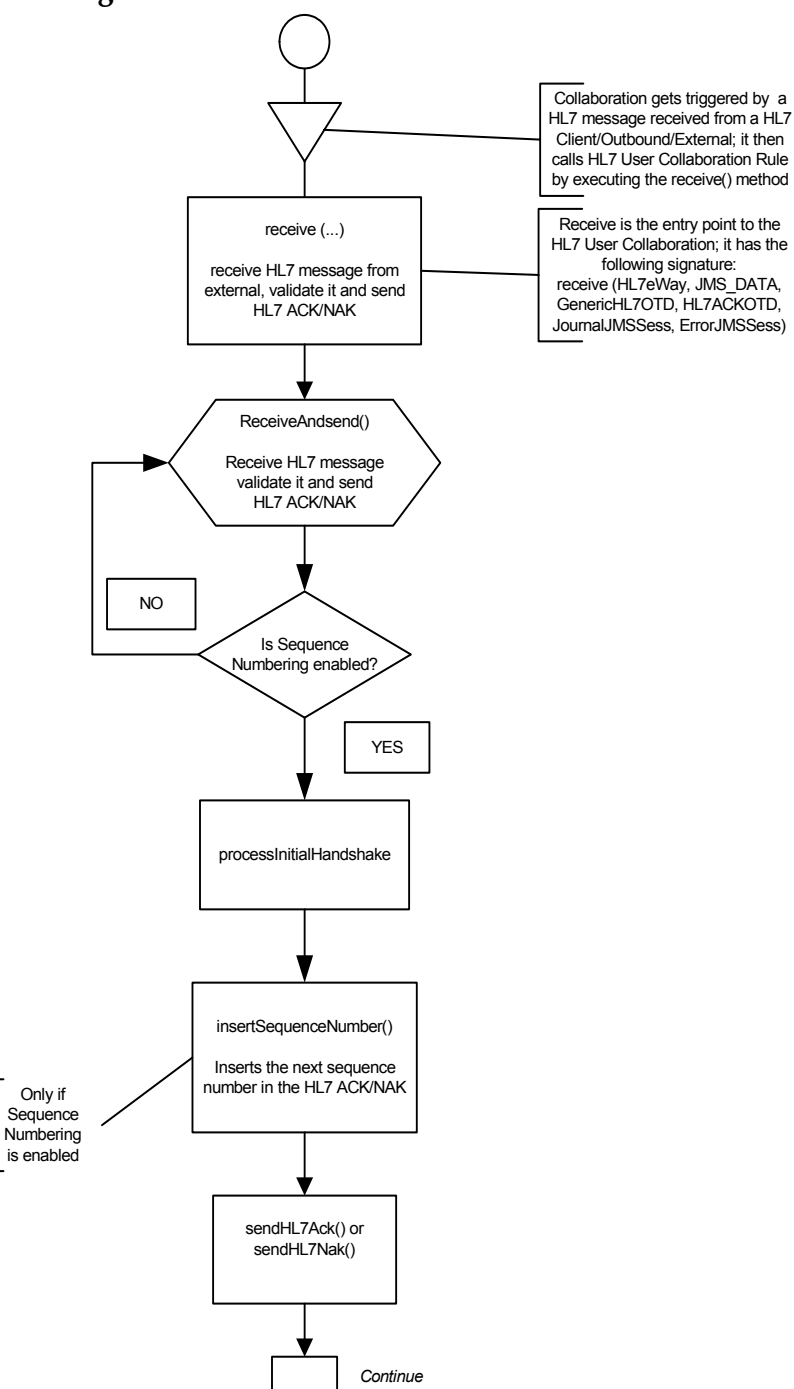

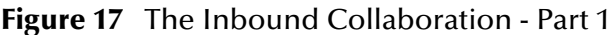

#### **Inbound Collaboration - Part 2**

The Collaboration receives the HL7 message from the external using **receiveHL7message()**. If an exception occurs due to incomplete data, and the eWay fails to read the data within the configured number of retries, the associated recourse action is taken (see **[Action on Max Failed Read Retry](#page-94-1)** on page 95). If the exception is due to no response, the associated recourse action is taken (see **[Action on No Response](#page-69-1)** [on page 70](#page-69-1)).

If no exception occurs, **validateHL7Message()** is called, which validates the message to determine whether to ACK or NAK the message. Other helper methods are also called to validate the HL7 message.

If the HL7 message does not pass validation, the Collaboration calls **makeNak()** and **sendHL7Nak()** to create and send the NAK to the external. The HL7 message, with the NAK, is archived to the Error Queue. If the number of consecutive NAKs sent surpasses the maximum number of retries, the associated recourse action is taken (see **[Action on Max Nak Sent](#page-71-0)** on page 72).

If the HL7 message passes validation, the Collaboration calls **makeAck()** and **sendHL7Ack()** to create and send the ACK to the external. See **[Figure 18 on page 109](#page-108-0)**.
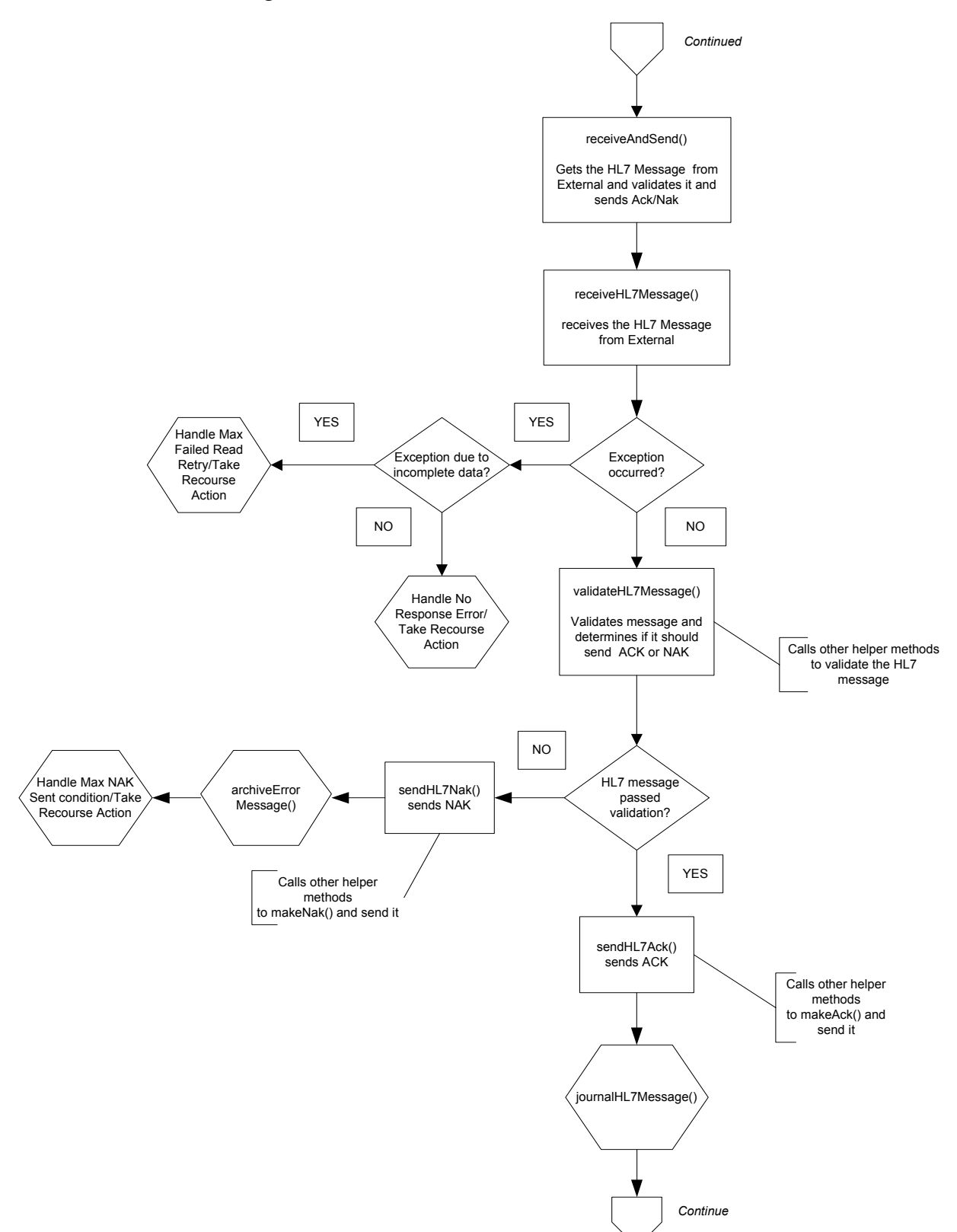

#### **Figure 18** The Inbound Collaboration - Part 2

#### **Inbound Collaboration - Part 3**

After the ACK is sent, the HL7 message and the ACK are journaled to the JMS Queue Journal destination. If the message fails to journal the associated recourse action is taken.

If Sequence Numbering is enabled, the **processAckNakSequenceNumbering** method calculates the next sequence number and stores the number in the sequence number file by calling the **updateSequenceNumberFile** method to persist the next sequence number (see [Figure 19](#page-109-0)).

<span id="page-109-0"></span>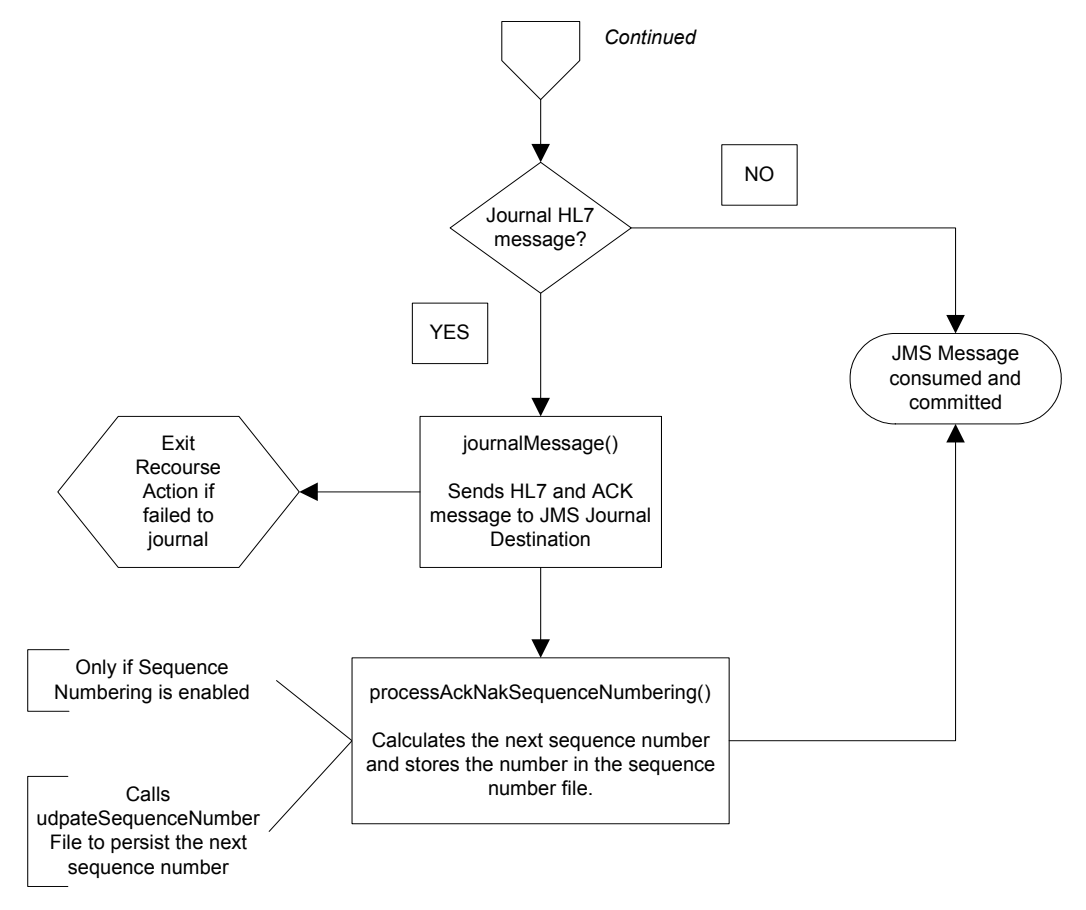

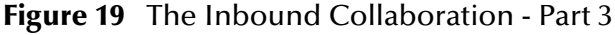

# 5.1.2 **Outbound Collaboration Overview**

The Outbound HL7 Collaboration, **jcdHL7Outbound**, contains OTDs for the HL7 Resource Adapter, JMS Data, HL7 ACK, JMS Journal, and JMS Error, as well as the Generic HL7 Event. The Collaboration works with its own internal code and the Properties Configuration files. The outbound Collaboration assumes that it is reading valid HL7 messages, so the data flow that feeds this Collaboration must ensure this.

#### **Outbound Collaboration - Part 1**

The Collaboration is triggered by a JMS HL7 message. The Collaboration then calls the HL7 User Collaboration Rule by executing the **receive** method. Receive is the entry

point to the HL7 User Collaboration, with the following signature: receive (input, otdHL7eWay\_1, otdJMS\_JOURNAL, otdJMS\_ERROR, otdHL7\_ACK\_1, otdHL7\_GENERIC\_EVT\_1).

The incoming HL7 message is then validated, making sure that the message structure is correct. Various fields of the message are also validated, such as Sending Facility, version ID, and MSH.

If the message does not pass validation, an error occurs and the associated recourse action is applied. If the HL7 message passes validation, the message moves on to **processInitialHandshake()** to receive a sequence number (if sequences numbering is enabled). The Collaboration takes the sequence number from the Sequence Numbering file and determines the next number to use. This number is then inserted into the HL7 message.

Next, the message moves on to **processMessage()**, which calls the helper method, **sendAndReceive()**. The **sendAndReceive** method sends the HL7 message, waits for an HL7 ACK message, and processes the ACK or NAK. The validation also checks the message structure to see if the message is unmarshaled. If a valid ACK is not received, it continues to send the HL7 message up to the configured number of retries, at which time an error occurs and the associated recourse action is taken. If a valid ACK is received, the message moves on to **insertSequenceNumber()**.

If sequence numbering is enabled, the **insertSequenceNumber** method inserts the sequence number and call **sendHL7Message()**.

The **sendHL7Message** method sends the HL7 message to the external using the HL7 eWay OTD (see **[Figure 20 on page 112](#page-111-0)**).

<span id="page-111-0"></span>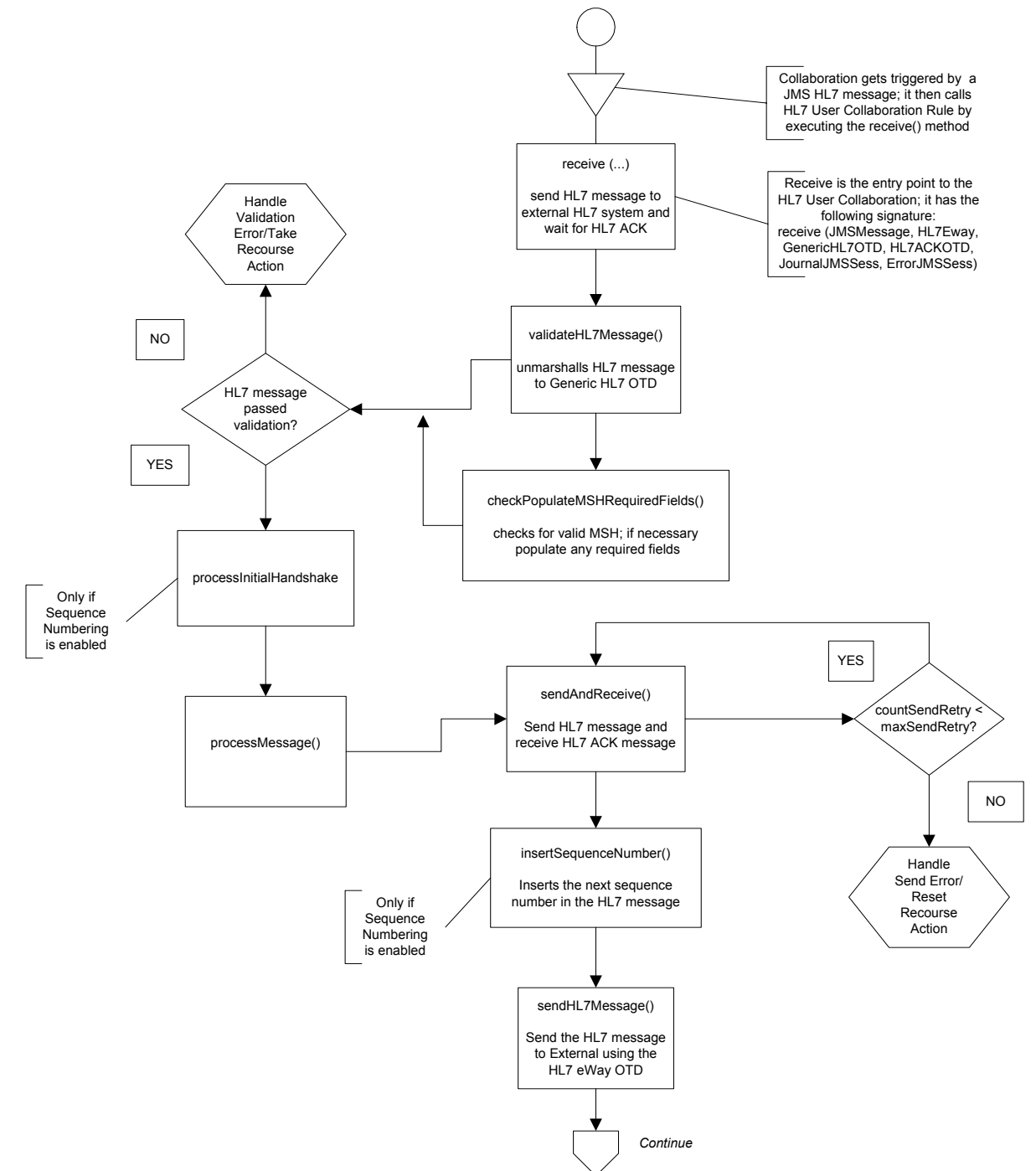

#### **Figure 20** Outbound Collaboration - Part 1

#### **Outbound Collaboration - Part 2**

The Collaboration receives the HL7 ACK or NAK from the external using **receiveHL7AckNak()**. If an exception occurs due to incomplete data, and the eWay fails to read the data within the configured number of retries, the associated recourse action is taken. If the exception is due to no response, the associated recourse action is taken. If no exception occurs, the ACK or NAK message moves on to **isAckMessage()**, which validates the message to determine whether the message is an ACK or a NAK.

Next the validateAckNak method unmarshalls the message to the ACK OTD and does validation on the MSH/MSA data. In addition, it also calls other helper methods such as **checkSendingReceivingApplication()** and **checkSendingReceivingFacility()** to validate the ACK message.

If the message does not pass validation it is handled as a NAK, the associated recourse action is taken, and the message is archived in the Error Queue.

If the message is a NAK, the associated recourse action is taken, and the message is archived in the Error Queue, along with the NAK message, as a JMS property.

If the message is an ACK and passes validation, the message is sent on to the **journalMessage** method (see [Figure 21](#page-112-0)).

<span id="page-112-0"></span>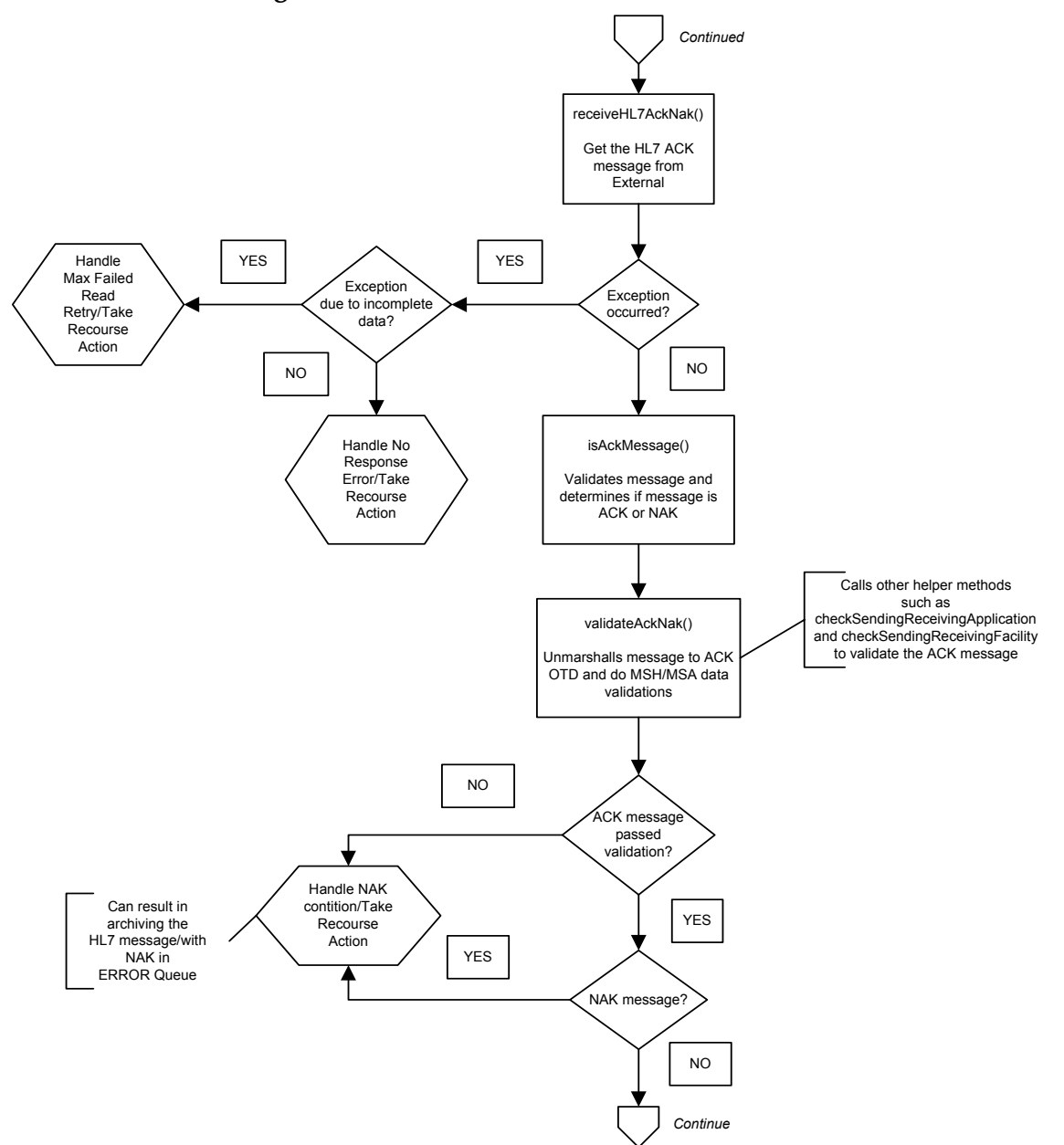

**Figure 21** Outbound Collaboration - Part 2

#### **Outbound Collaboration - Part 3**

If the ACK message validates, the HL7 message and ACK message are sent to the JMS Journal Destination. If the message fails to journal, the associated recourse action is taken.

If Sequence Numbering is enabled, the **processAckNakSequenceNumbering** method calculates the next sequence number and stores the number in the sequence number file, calling updateSequenceNumberFile to persist the next sequence number (see [Figure 22](#page-113-0).

<span id="page-113-0"></span>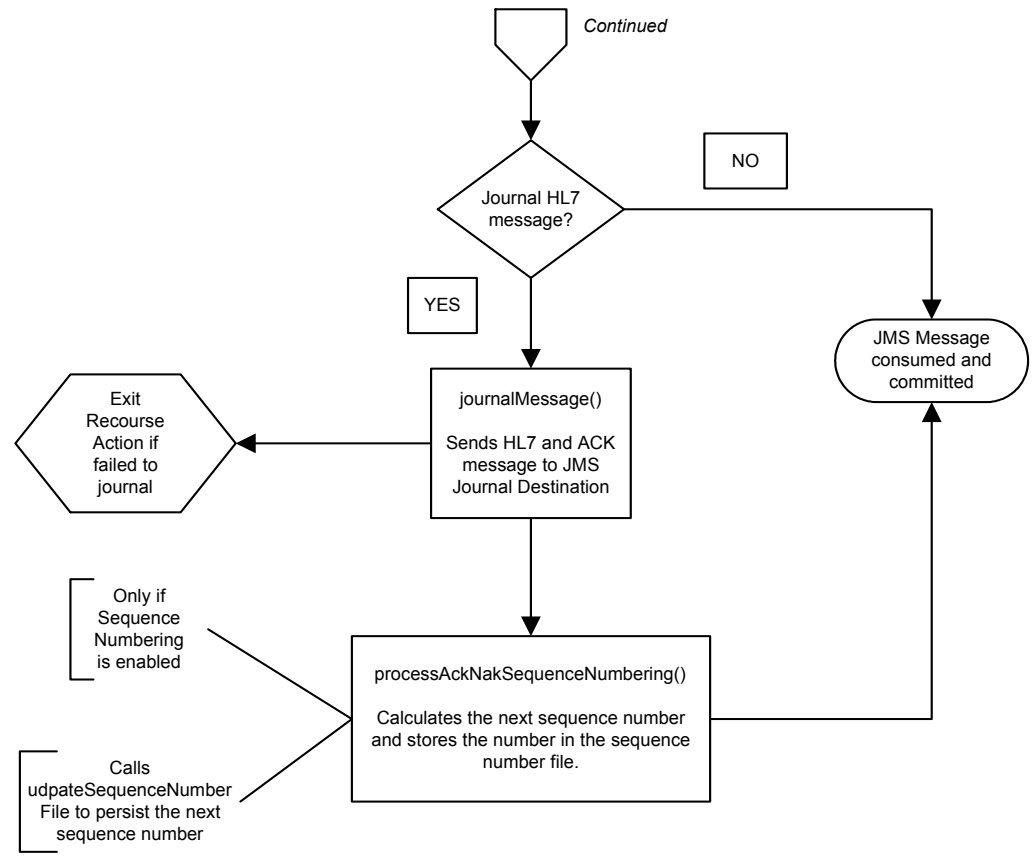

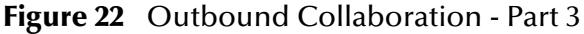

# 5.1.3 **HL7 Outbound Test Collaboration**

In addition to the Inbound and Outbound HL7 Collaborations, an Outbound test Collaboration, **jcdHL7OutboundTestDriver**, is provided to test the HL7 Outbound and HL7 Outbound Delayed ACK samples.

The **jcdHL7OutboundTestDriver** Collaboration simply picks up HL7 messages from the File eWay and sends the message to the JMS queue. This is used by the sample Projects to test the number of HL7 messages processed per minute.

# 5.2 **Creating a Copy of a Project**

It is recommended that you retain the prjHL7Inbound and prjHL7Outbound Projects as they are and create copies of the Projects to use as a basis for your new Projects. To create a copy of a Project, the original Project is first exported to a file, the name of the original Project is changed, and the new Project is imported into the Repository.

### **Exporting a Project**

To export a Project or Environment using Enterprise Designer do the following:

- **1** From the Enterprise Explorer tree, right-click the Project you wish to export. Select **Export** from the shortcut menu. The **Export Manager** dialog box appears.
- **2** The selected Project appears in the **Selected Projects** pane of the Export Manager; if not, select the Project and click the arrow (>) button to add that Project to the **Selected Projects** pane.
- **3** Click the Browse button and select an appropriate directory to save the exported Project.
- **4** Click Export. The Project is zipped and saved to the chosen directory.
- *Note: The Enterprise Designer will not import identically named Projects to the same root. Once your Project has been exported, rename the original Project (for example, prjHL7InboundSave) before importing the same Project.*

### **Importing a Project**

To import a Project or Environment using Enterprise Designer do the following:

- **1** Save any current changes before importing a new Project. Any unsaved changes may be lost during import.
- **2** From the Enterprise Explorer tree, right-click the Repository and select **Import** from the shortcut menu. The Import Manager dialog box appears.
- **3** Click **Browse** and select the Project that you want to import.
- **4** Click **Import**. The new Project is imported to the repository.

# 5.3 **Customizing Predefined Collaborations**

The predefined Collaborations are designed to be extended and modified, however, for HL7 compliant systems this is not necessary. If you need to modify an HL7 Collaboration, it is strongly suggested that these "template" Collaborations be used as the basis for any new Collaborations. Therefore, it is important to maintain the original predefined **jcdHL7Inbound** and **jcdHL7Outbound** Collaborations in their initial form for future use.

### **Creating copies of the HL7 Collaborations**

Production Projects contain several Collaborations. To create multiple copies of the HL7 Collaborations for your Project, copy and paste the original Collaborations into your project as follows:

- **1** Right-click the Collaboration you want to copy and select **Copy** from the shortcut menu. For example, from the **prjHL7Inbound** Project, right-click and copy **jcdHL7Inbound**.
- **2** Right-click the Project to which you are copying the Collaboration, and select **Paste** from the shortcut menu. A numbered copy of the Collaboration appears in you Project. For example, **jcdHL7Inbound\_1**. Repeat this step for additional copies of the Collaboration.
- **3** To add the new Collaborations to your Connectivity Maps, drag and drop each new Collaboration from the Project Explorer tree, to your Connectivity Map canvas. The new Collaborations can now be associate (bind) it with the Project's components.

## 5.3.1 **Adding an OTD to an Existing Collaboration**

In some cases, a specific HL7 message or messages may need to be added to the Collaboration. To add an HL7 OTD to an existing Collaboration do the following:

<span id="page-115-0"></span>**1** From the Enterprise Explorer tree, right-click the Collaboration to which you want to add the HL7 OTD. From the shortcut menu, select Properties. The Collaboration Definition (Java) Properties dialog box appears (for this example, the jcdHL7Outbound Collaboration is displayed in [Figure 23](#page-115-0)).

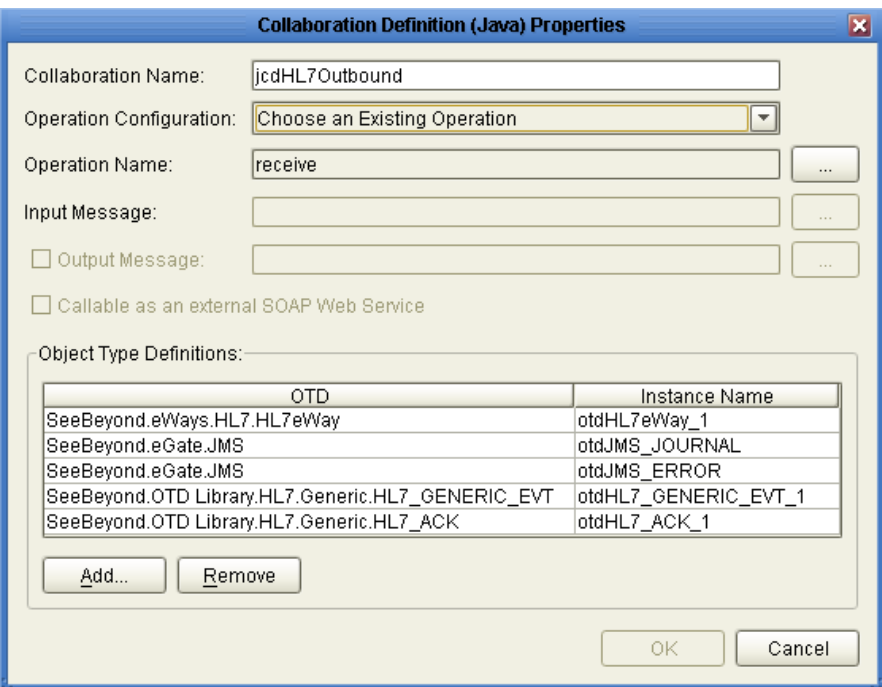

**Figure 23** Collaboration Properties

- **2** Select **Choose an Existing Operation** as the value for the **Operation Configuration** field.
- **3** Click **Add**. From the **Select** dialog box, browse to and select the appropriate HL7 OTD. The OTD is added to the Properties's OTDs.
- **4** Once the Collaboration has been modified and additional Java code or Business Rules have been added, it must be dragged and dropped again from the Project Explorer tree to the associated Service, and all associations (bindings) must be remapped in the Connectivity Map.

For more information on how to add a Java Collaboration to a Service see the *Sun SeeBeyond eGate™ Integrator User's Guide* and the *Sun SeeBeyond eGate™ Integrator Tutorial*.

# **Working With HL7 OTDs**

This chapter provides information on how to use the Sun SeeBeyond Enterprise Designer's OTD Editor to select, modify, and test HL7 OTDs.

**What's in this Chapter**

- **[Viewing an OTD using the OTD Editor](#page-118-0)** on page 119
- **[Modifying an OTD Using the OTD Editor](#page-119-0)** on page 120
- **[Using the OTD Tester](#page-133-0)** on page 134

## 6.1 **The OTD Editor**

The OTD Editor displays the structure of a selected Object Type Definition (OTD) and allows you to verify its operation with a built-in tester. You can also use the editor to create and modify OTDs. For an overview of Object Type Definitions, OTD structure, and the OTD Editor, see the *Sun SeeBeyond eGate Integrator User's Guide*. The eGate Integrator User's Guide defines all available OTD properties and provides a description of all of the OTD Editor's features.

The following chapter provides information specific to using Library OTDs with the OTD Editor. These OTDs are templates that correspond to message types used by industry-specific data exchange systems and open-source standards. The templates are pre-defined and can be used as-is, or modified using the OTD Editor.

### 6.1.1 **Generic HL7 OTDs**

The HL7 eWay requires special abstracted OTDs that represent all of the versions and types of HL7 messages. Two have been included with the eWay:

- HL7\_GENERIC\_EVT: Parses any valid HL7 message.
- HL7\_ACK: Parses any valid HL7 ACK or NAK.

The purpose of these OTDs (messages) is to allow the MSH fields to implement the HL7 messaging protocol. It is assumed that other processes will transform incoming and outgoing messages to and from other formats.

The HL7 Generic OTDs are found on the Project Explorer tree under **Sun SeeBeyond > OTD Library > HL7 > Generic.**

# <span id="page-118-0"></span>6.2 **Viewing an OTD using the OTD Editor**

The OTD Editor displays the structure of a selected Object Type Definition (OTD) and allows you to verify its operation with a built-in tester. You can also use the editor to create and modify User-Defined OTDs.

To view the HL7 Generic OTD or an HL7 Library OTD (if you are using the HL7 eWay in conjunction with the Sun SeeBeyond HL7 OTD Library) using the OTD Editor, do the following:

<span id="page-118-1"></span>**1** From the Enterprise Designer's Project Explorer tree, expand the **Sun SeeBeyond OTD Library** directory, the **HL7** directory, and either the **HL7\_GENERIC\_EVT** folder or the folder for the appropriate HL7 Library version (see [Figure 24\)](#page-118-1). Only the version or versions you install will be displayed in your build.

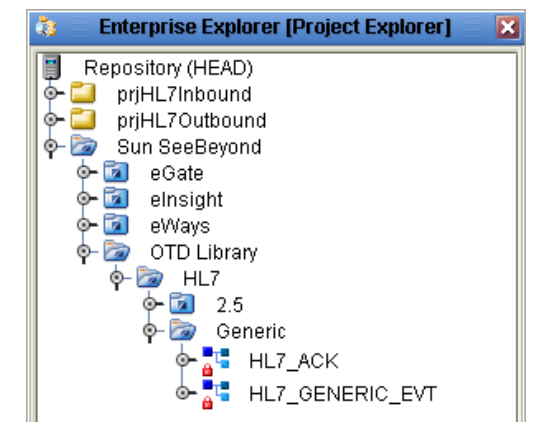

**Figure 24** Selecting an OTD from the Project Explorer Tree

**2** The OTDs available under OTD Library in the Project Editor are protected (readonly). You can view the OTD in **read-only** mode by double-clicking the OTD in its current location.

#### **Copying an OTD to your Project**

- **3** To view the OTD in an editable mode, you must copy and paste the OTD to your Project. Right-click the OTD and select **Copy** from the shortcut menu, then rightclick your Project and select Paste from the shortcut menu. The OTD is added to your Project on the Project Explorer tree.
- **4** To view the copied OTD, double-click the copied OTD. The editable OTD appears in the OTD Editor. Notice that for the Library OTDs, the OTD segments are still write protected. The OTDs properties can only be modified from the Root node at this point. The copied HL7\_GENERIC\_EVT OTD is fully editable (see **[Figure 25 on](#page-119-1)  [page 120](#page-119-1)**).

<span id="page-119-1"></span>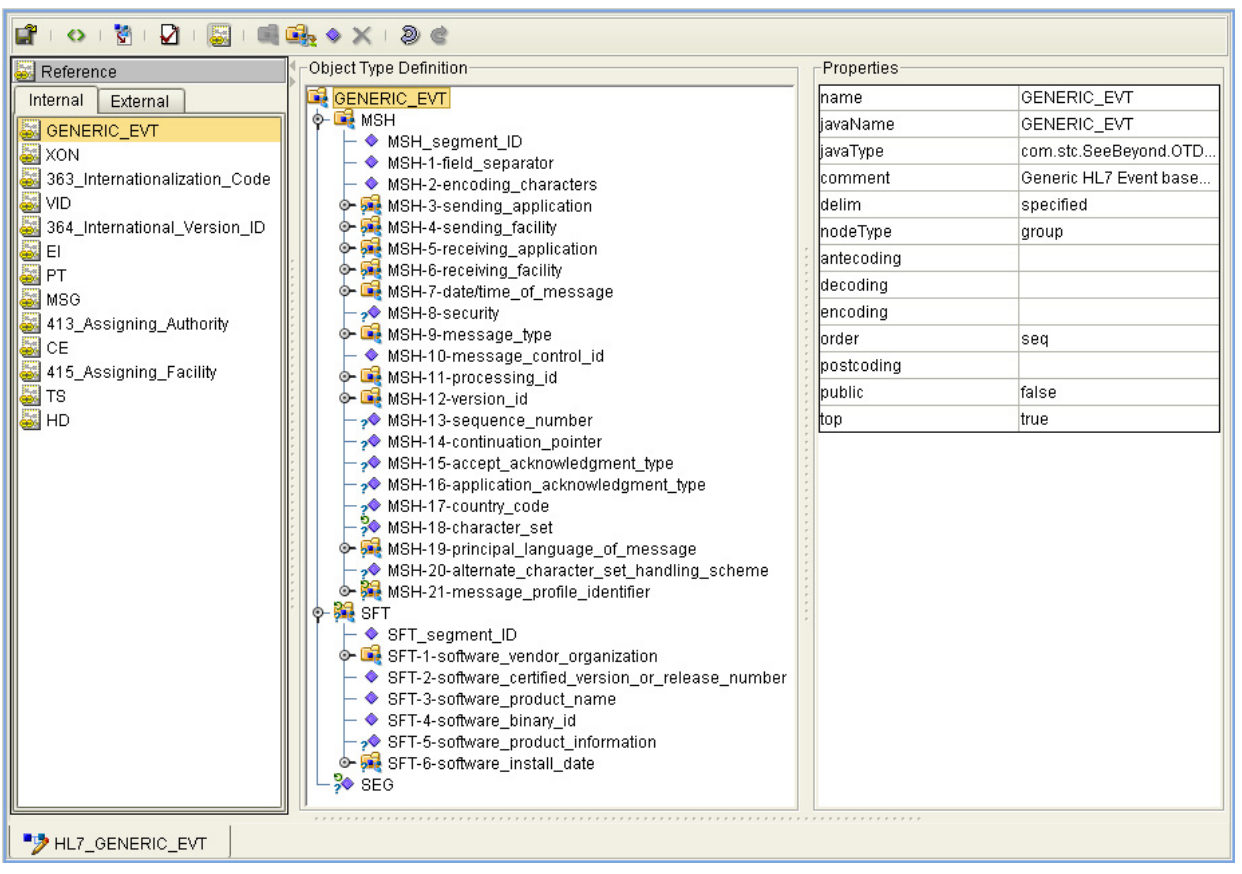

**Figure 25** The OTD Editor - HL7\_GENERIC\_EVT

**5** From the editor's Object Type Definition pane, select any of the OTDs nodes or subnodes to see the nodes properties displayed in the editor's Properties pane.

For an overview of Object Type Definitions, OTD structure, and the OTD Editor, see the *Sun SeeBeyond eGate Integrator User's Guide*.

# <span id="page-119-0"></span>6.3 **Modifying an OTD Using the OTD Editor**

#### **OTD Check Out and Check In**

The Generic HL7 OTDS are located in the Project Explorer's **Sun SeeBeyond** folder. These OTDs are protected and cannot be modified. This assures that the original OTDs are always available in their original form. To modify an OTD, you must first copy and paste the OTD from the Sun SeeBeyond > OTD Library folder to your Project.

Version Control is available for any OTD you save to your Projects. To check-in or check-out an OTD, right-click the OTD from the Project Explorer tree, and select **Version Control > Check Out** or **Check In** from the shortcut menu. When an OTD has been checked-in, the OTD file icon appears in the Project Explorer tree as "locked" (The icon includes a red padlock).

# 6.3.1 **Editing an OTD's Root Properties**

An HL7 OTD copied to your Project can only be edited from the Root node. Each of the OTD's segments are write protected. The OTD segments are visible from the Reference pane of the OTD Editor. This Reference pane contains internal and external templates for the OTD file. To directions on editing specific segments of an HL7 Library OTD, see the *Sun SeeBeyond HL7 OTD Library User's Guide*. For more information regarding OTD properties, see **["OTD Properties" on page 128](#page-127-0)**.

### **Root Node Properties**

<span id="page-120-0"></span>The set of properties associated with Root nodes is shown in [Figure 26](#page-120-0).

| Properties |                         |  |  |  |
|------------|-------------------------|--|--|--|
| Iname      | GENERIC_EVT             |  |  |  |
| liavaName  | GENERIC_EVT             |  |  |  |
| liavaType  | com.stc.SeeBeyond.OTD   |  |  |  |
| lcomment   | Generic HL7 Event based |  |  |  |
| ldelim     | specified               |  |  |  |
| nodeType   | array                   |  |  |  |
| showDelim  | ۱r                      |  |  |  |
| antecoding |                         |  |  |  |
| decoding   |                         |  |  |  |
| encoding   |                         |  |  |  |
| lorder     | seq                     |  |  |  |
| postcoding |                         |  |  |  |
| public     | false                   |  |  |  |
| ∦op        | true                    |  |  |  |

**Figure 26** Root Node Properties (delim nodeType)

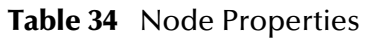

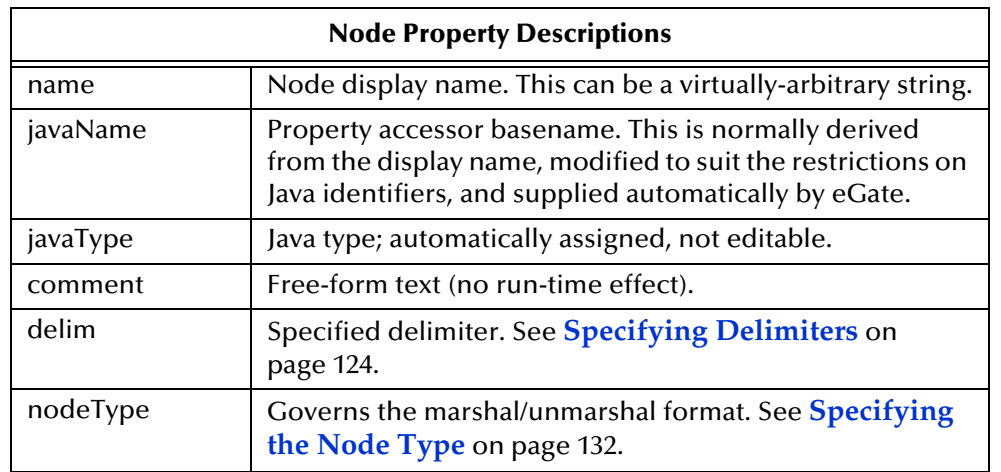

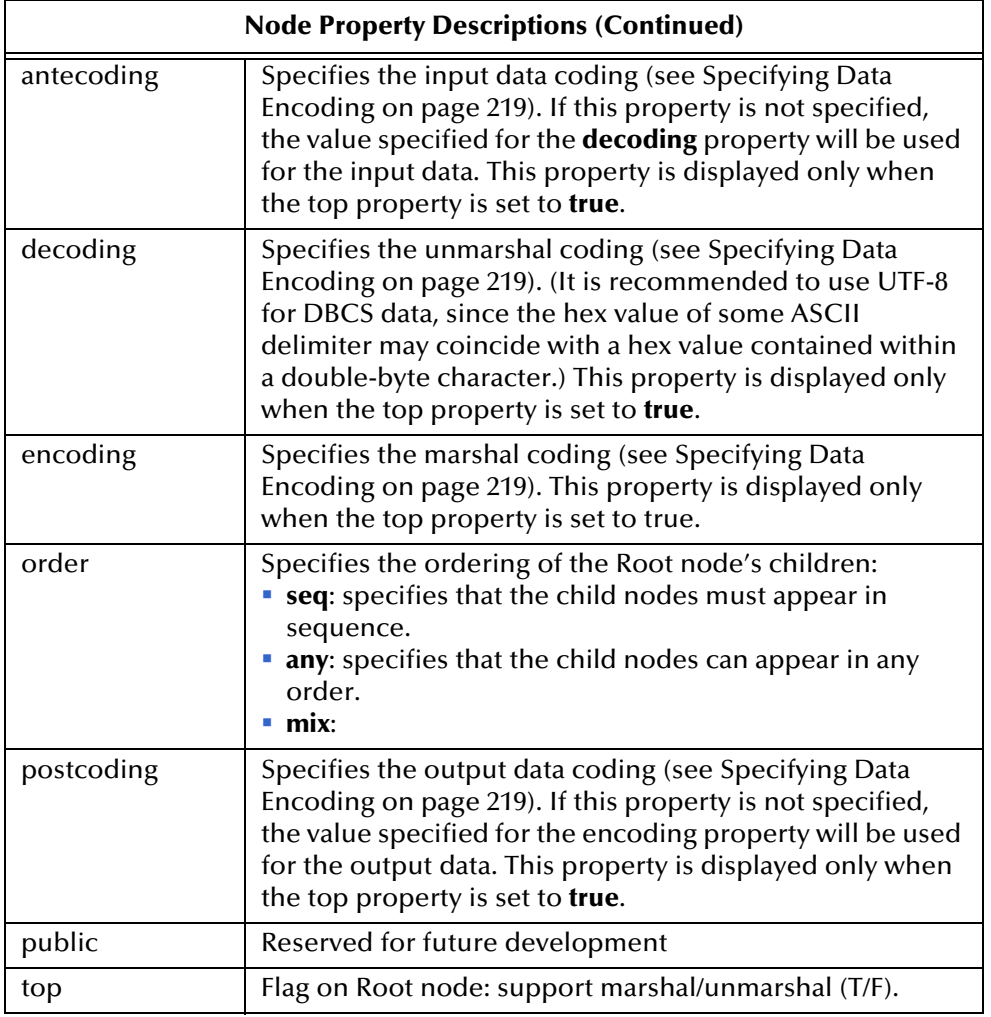

Properties edited from the Root node are applied inclusively to the OTD. For example, a level three delimiter, changed from the Root node, applies to all level three node delimiters. (The properties for specific segments can be exclusively edited, but to do this you must copy and paste the specific OTD that the segment refers to into your Project. For more information on editing specific segments, see the *Sun SeeBeyond HL7 OTD Library User's Guide*.

To edit an OTD's Root node properties, do the following:

- **1** Copy and paste the OTD to your Project. The OTD is added to your Project in the Project Explorer tree.
- **2** Double-click the OTD to open your Project in the OTD Editor.
- **3** From the editor's Object Type Definition pane, select the **Root node** of the OTD. The Root properties and displayed in the editor's Properties pane.
- **4** From the Properties pane, click on any property field to edit the property.

# 6.3.2 **Editing the OTD Delimiters**

Delimiters for all node levels are set (and modified) from the Root node. Be aware that the default level 1 delimiter character is a non-ASCII character. Once it has been changed it cannot be typed back in as a character (but can be pasted). For information about editing a specific segment of the OTD, see the *Sun SeeBeyond HL7 OTD Library User's Guide*.

To edit the Delimiters from the Root node do the following:

**1** From the OTD Editor, select the Root node in the Object Type Definition pane (for this example **ADT\_A02**). From the Properties pane, double-click the **delim** properties field. An ellipsis (...) button appears in the field. Click the ellipsis button. The **Delimiter List Editor** appears (see **[Figure 27 on page 123](#page-122-0)**).

<span id="page-122-0"></span>

| <b>Delimiter List Editor</b> |        |                       |                          |       |                                    |   | $\blacksquare$ |       |
|------------------------------|--------|-----------------------|--------------------------|-------|------------------------------------|---|----------------|-------|
| Delimiter List               |        |                       |                          |       |                                    |   |                |       |
| Level                        | Type   |                       | Delimiter Byt Precedence |       | Optional Mo Terminator Mode Offset |   | Length         |       |
| Level 1                      |        |                       |                          |       |                                    |   |                |       |
| Delimiter                    | normal | ۱r                    | 10                       | allow | cheer                              | 0 | 0              |       |
| evel 2                       |        |                       |                          |       |                                    |   |                |       |
| Delimiter                    | normal |                       | 10                       | cheer | allow                              | 0 | 0              |       |
| Delimiter                    | repeat | $\tilde{\phantom{a}}$ | 10                       | cheer | allow                              | 0 | 0              |       |
| evel 3                       |        |                       |                          |       |                                    |   |                |       |
| Delimiter                    | normal | А                     | 10                       | cheer | allow                              | 0 | 0              |       |
| Delimiter                    | escape | n                     | 10                       | cheer | allow                              | 0 | 0              |       |
| evel 4.                      |        |                       |                          |       |                                    |   |                |       |
| Delimiter                    | normal | &                     | 10                       | cheer | allow                              | 0 | 0              |       |
| evel 5                       |        |                       |                          |       |                                    |   |                |       |
| Delimiter                    | normal | NO DELIMIT 10         |                          | cheer | allow                              | 0 | 0              |       |
| New Level<br>Add<br>Delete   |        |                       |                          |       |                                    |   |                |       |
|                              |        |                       |                          |       |                                    |   |                | Close |

**Figure 27** HL7 OTD Editor - Delimiter List Editor

**2** Double-clicking any field in the OTD Editor's Properties field, for any level, makes the field editable or displays a list of options. Double-click the Delimiter Bytes field for level 3 (see [Figure 27\)](#page-122-0). Change the current delimiter character to a pound sign (#), **Tab** to the next field, and click **OK**.

<span id="page-122-1"></span>The delimiter for all level 3 nodes in the OTD is now a pound sign (#), unless it is specified differently for a specific segment. [Figure 28](#page-122-1) displays an example of various levels in the Object Type Definition tree, from the Root node.

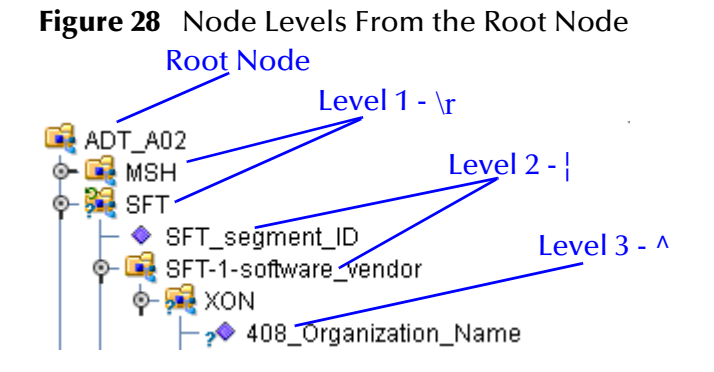

# 6.3.3 **Changing HL7 Standard Encoding Characters**

All HL7 OTDs have a predefined list of delimiters, per the definition in the HL7 Standard. If you elect to change the delimiter encoding characters in your HL7 messages, you must change the delimiter in the OTD from the Root node using the OTD Editor, to match the delimiters used in the HL7 message.

The delimiter encoding character field is a fixed-length field of four encoding characters plus the field separator. The fifth (extra) character is necessary for the segment field separator.

If you wish to validate against the encoding characters, modify the pre-built Collaboration rules as follows:

```
// first unmarshal the HL7 OTD payload 
// then get the encoding character field:
String encodingChars = otdHL7_GENERIC_EVT_1.getMSH().getMsh2EncodingCharacters();
if (!encodingChars.equals("<customer_encoding_characters")) {
validated = false;
ErrorMessage = "Validation Failure: Receiving Facility";
log( LOG_LEVEL_ERROR, "Validate HL7 Message failed: Encoding character field" );
}
```
# <span id="page-123-0"></span>6.3.4 **Specifying Delimiters**

A node defines a set of delimiters to be used in the external data representation for itself and its descendents in the hierarchical data structure. If a node defines a delimiter list, this negates any effect of any ancestor's delimiter list on itself and its descendents. The delimiter list is typically specified on the Root node.

For example, if you want to parse the following data:

a^b|c^d|e

you might define an OTD as follows:

- demo-otd
	- element1
		- field1
		- $\cdot$  field?
	- ◆ element2
		- field3
		- $\cdot$  field4
	- $\cdot$  field5

The delimiter list for this OTD will be specified on the *demo-otd* element, so that it applies to the entire OTD, and will have two levels:

- Level 1
	- Delimiter |
- Level 2
	- ◆ Delimiter ^

Level 1's delimiter applies to the two elements and field5, and level 2's delimiter applies to fields 1 through 4.

Delimiter lists can be much more complex than this very simple example. For instance, you can create multiple delimiters of different types at any given level, and you can specify a delimiter list on any node within the OTD—not only the Root node as shown in the example. See **[Modifying an OTD Using the OTD Editor](#page-119-0)** on page 120 for a description of the procedure for creating a Delimiter List.

### **Delimiter Properties**

Delimiters are defined using the Delimiter List Editor (see [Figure 27](#page-122-0)).

<span id="page-124-0"></span>The Delimiter properties and values are displayed in [Table 35.](#page-124-0)

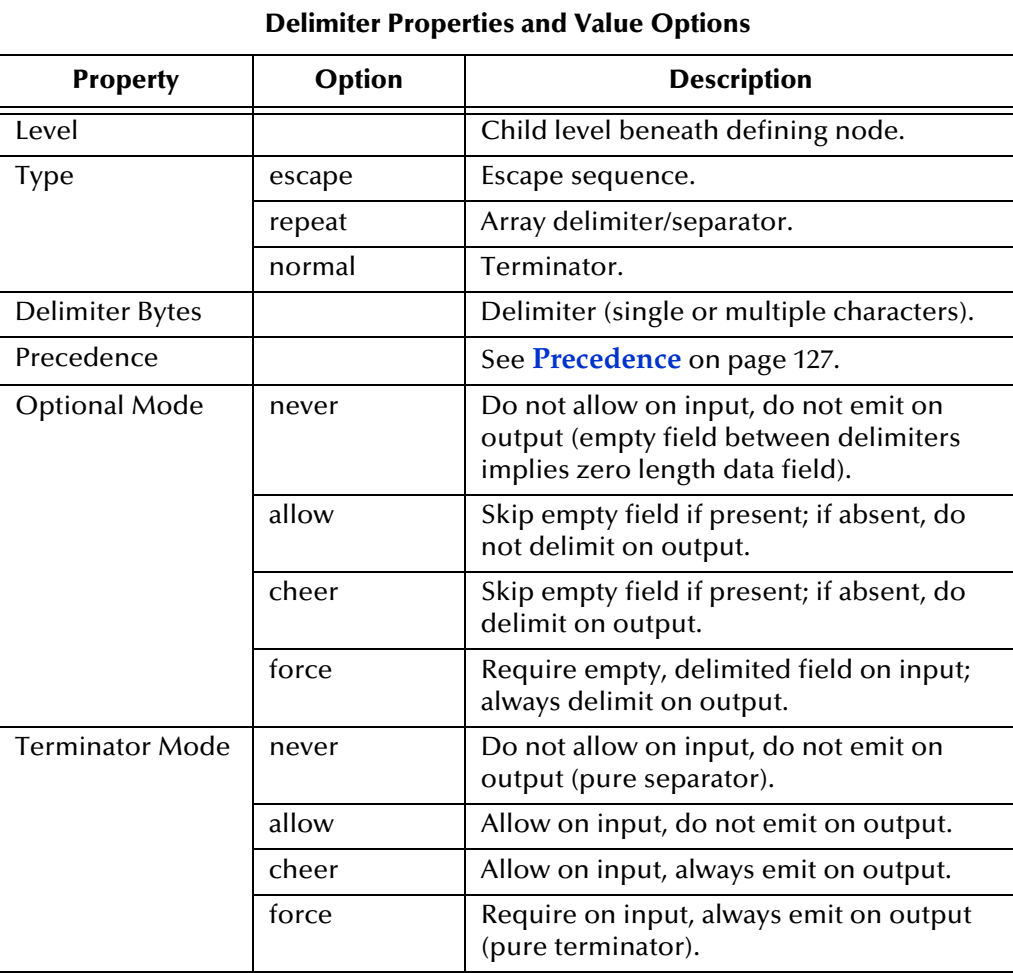

#### **Table 35**

#### *Type* **Property -** *Escape* **Option**

An *escape* delimiter is simply a sequence that will be recognized *and ignored* during parsing. Its purpose is to allow the use of escape sequences to embed byte sequences in data that would otherwise be seen as delimiter occurrences.

For example, if there is a normal delimiter "**+**" at a given level, and we define an escape delimiter "**\+**", then **aaa+b\+c+ddd** will parse as three fields: **aaa**, **b\+c**, and **ddd**. If the escape delimiter were not defined, the sequence would then parse as four fields: **aaa**, **b\**, **c**, and **ddd**.

If there is *only* an escape delimiter on a given level, however, it presents a *no delimiter defined* situation for **delim** and **array** nodes.

### **Delimiter Bytes**

There is essentially no limitation on what characters you can use as delimiters; however, you obviously want to avoid characters that can be confused with data or interfere with escape sequences. The backslash (**\**) is normally used as an escape character (the HL7 protocol uses a double backslash as part of an escape sequence that provides special text formatting instructions).

*Note: You should avoid using a colon (:) as a delimiter character, since it is used as a literal in system-generated time strings. This can interfere with recovery procedures, for example following a Domain shutdown.*

### *Terminator Mode* **Property**

<span id="page-125-0"></span>Consider the tree structure shown in **[Figure 29 on page 126](#page-125-0)**, where the node **a** has a pipe (**|**) as its delimiter, the sub-node **b** has a tilde (**~**) as its delimiter, and sub-node **c** has an asterisk (**\***) as its delimiter.

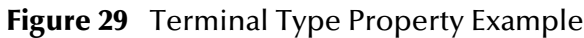

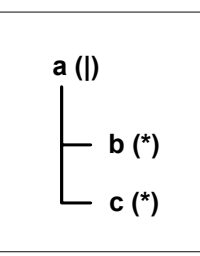

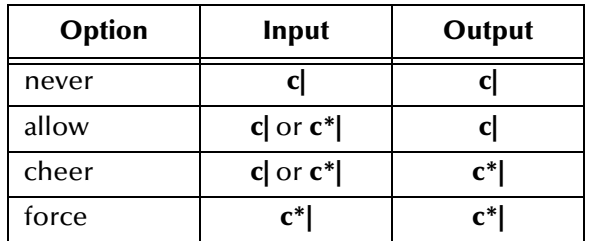

#### *Optional Mode* **Property**

Consider the tree structures shown in **[Figure 30 on page 127](#page-126-1)** and **[Figure 31 on](#page-126-2)  [page 127](#page-126-2)**, where the node **a** has a pipe (**|**) as its delimiter, and the sub-nodes **b**, **c**, and **d** all have asterisks (**\***) as their delimiters.

 **Example 1:** Sub-node **c** is *optional*. (Sub-node **c** and sub-node **d** must have different values for the *match* parameter.)

#### <span id="page-126-1"></span>**Figure 30** Optional Property (Example 1)

$$
\begin{array}{c}\n\mathbf{a} \text{ } (\mathbf{I}) \\
\begin{array}{c}\n\mathbf{b} \text{ } (\mathbf{x}) \\
\hline\n\mathbf{c} \text{ } ? \text{ } (\mathbf{x}) \\
\hline\n\mathbf{d} \text{ } (\mathbf{x})\n\end{array}\n\end{array}
$$

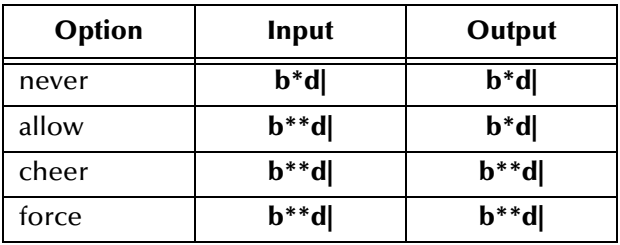

<span id="page-126-2"></span>**Example 2:** Both sub-node **c** and sub-node **d** are *optional*.

**Figure 31** Optional Property (Example 2)

$$
\begin{array}{c}\n\mathbf{a} \text{ (I)} \\
\begin{array}{c}\n\mathbf{b} \text{ (*)} \\
\hline\n\mathbf{c} \text{ ?} \text{ (*)} \\
\hline\n\mathbf{d} \text{ ?} \text{ (*)}\n\end{array}\n\end{array}
$$

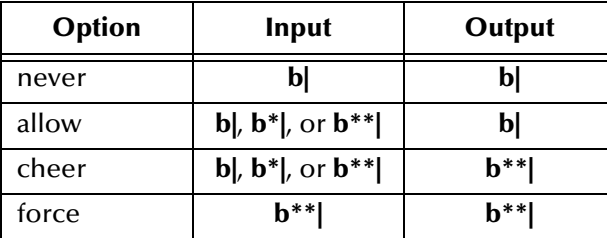

### <span id="page-126-0"></span>**Precedence**

Precedence (see **[Figure 28 on page 123](#page-122-1)**) indicates the priority of a certain delimiter, relative to the other delimiters. By default, all delimiters are at precedence 10, which means they are all considered the same; fixed fields are hard-coded at precedence 10. Delimiters on parent nodes are not considered when parsing the child fields; only the child's delimiter (or if it is a fixed field, its length).

Changing the precedence of a delimiter will cause them to be applied to the input datastream in different ways. For example:

- *Root node*
	- $\bullet$  element (type delim, delimiter = " $\land$ ", repeat)
		- $\cdot$  field1 (type fixed, length = 5)
		- $\cdot$  field2 (type fixed, length = 8, optional)

Although this will parse **'abcde12345678^zyxvuABCDEFGH'**, it will *not* parse the text **'abcde^zyxvuABCDEFGH'** even though the second fixed field is optional. The reason is that the element's delimiter is ignored within the fixed field because they have the same precedence. If you want the element's delimiter to be examined within the fixed field data, you must change its precedence, for example:

- *Root node*
	- element (type delim, delimiter = "^", repeat, **precedence = 11**)
		- $\cdot$  field1 (type fixed, length = 5)
		- $\cdot$  field2 (type fixed, length = 8, optional)

This will successfully parse the text **'abcde^zyxvuABCDEFGH'**.

### <span id="page-127-0"></span>6.3.5 **OTD Properties**

The Object Type Definition pane (center pane) of the OTD Editor displays the nodes, elements, and fields of the OTD. When any of these are selected, the item's properties are displayed in the Properties pane.

### **Node Properties**

When an HL7 OTD is opened in the OTD Editor, the properties of the Root node are displayed in the Properties pane. The configurable node properties are displayed in [Table 36.](#page-127-1)

<span id="page-127-1"></span>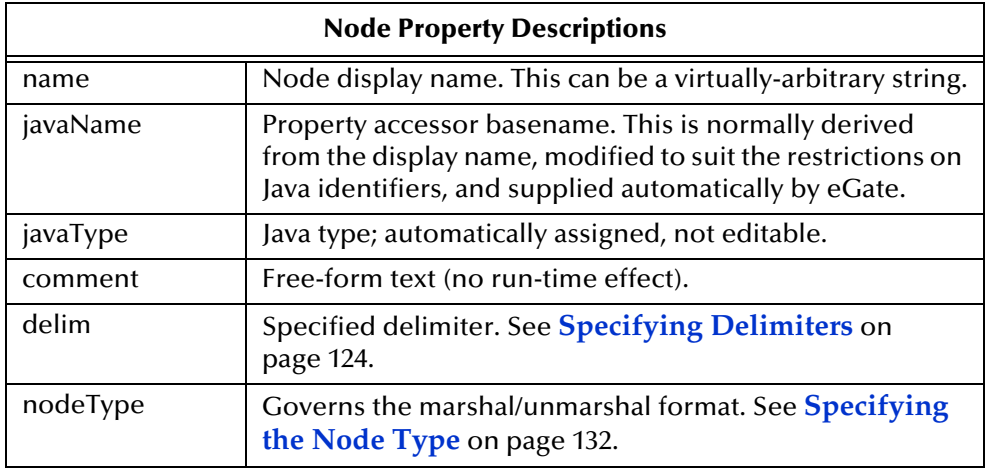

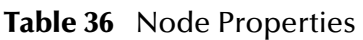

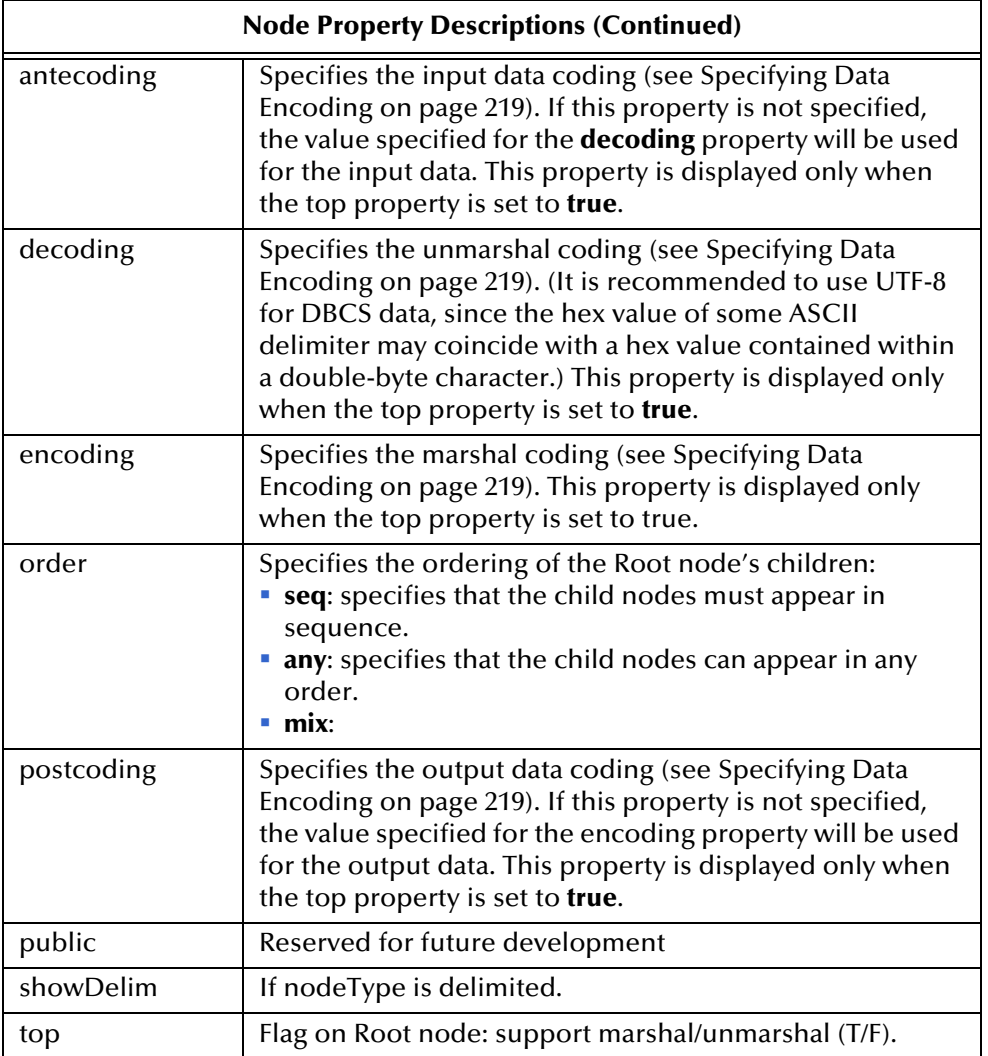

*Important: Do not modify the javaName property.*

### **Element Properties**

<span id="page-129-0"></span>The set of properties associated with the element level is shown in [Figure 32](#page-129-0).

| Object Type Definition             | Properties               |         |
|------------------------------------|--------------------------|---------|
| ADT_A01                            | Iname                    | MSH     |
| <b>MSH</b><br>۵                    | ljavaName                | MSH     |
| <b>SFT</b><br>⊙<br><b>EVN</b><br>⊙ | liavaType                | -none-  |
| <b>PID</b><br>۵                    | Icomment                 |         |
| PD1                                | laccess                  | modify  |
| ROL<br>۱                           | loptional                | false   |
| NK1<br>⊙−                          | ∣repeat                  | false   |
| PV1<br>⊙<br>PV <sub>2</sub><br>⊙   | r<br>lmaxOccurs<br>×     | -1      |
| ROL<br>⊙                           | ٠<br>ldelim<br>r         | not set |
| DB1<br>۱                           | ٠<br> nodeType<br>×      | delim   |
| OBX<br>۰                           | ×<br>showDelim<br>r<br>× | ۱r      |
| AL1<br>Φ<br>DG1                    | lorder<br>r              | seq     |
| ⊙<br><b>DRG</b><br>⊙               | lpublic                  | true    |
| Group_PROCEDURE<br>۱               | ∦top                     | false   |
| GT1<br>⊙−                          |                          |         |

**Figure 32** OTD Editor - OTD Element Properties

The configurable element properties are displayed in [Table 37](#page-129-1)

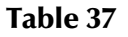

<span id="page-129-1"></span>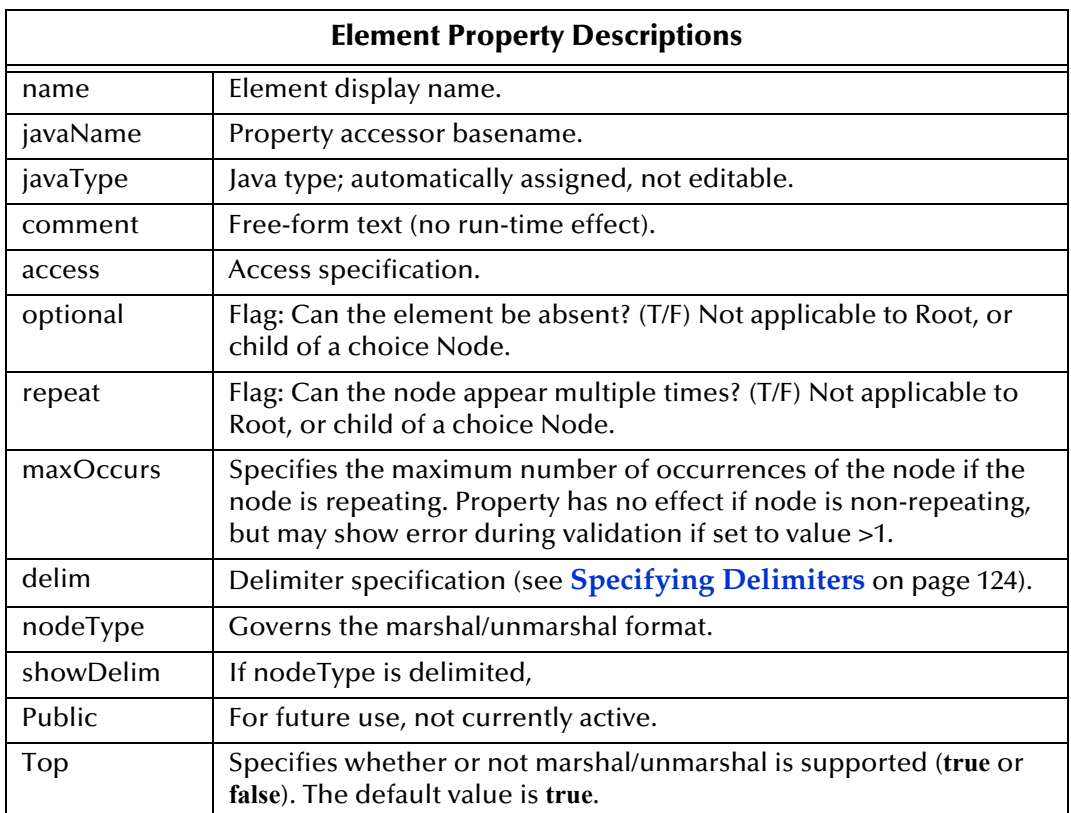

*Important: Do not modify the javaName property.*

### **Field Properties**

<span id="page-130-0"></span>The set of properties associated with the field level is shown in [Figure 33](#page-130-0).

| Object Type Definition:                                           | Properties |                  |  |
|-------------------------------------------------------------------|------------|------------------|--|
| GENERIC_EVT                                                       | Iname      | MSH segment ID   |  |
| o⊢l⊑al msH                                                        | liavaName  | MSH segment ID   |  |
| MSH segment ID<br>MSH-1-field_separator                           | javaType   | java.lang.String |  |
| MSH-2-encoding_characters                                         | Icomment   |                  |  |
| MSH-3-sending_application<br>⊙−                                   | laccess    | modify           |  |
| MSH-4-sending_facility<br>⊙−                                      | loptional  | false            |  |
| MSH-5-receiving_application<br>⊙−<br>⊙−                           | repeat     | false            |  |
| MSH-6-receiving facility<br>MSH-7-date/time_of_message<br>⊙–      | lmaxOccurs | $-1$             |  |
| » MSH-8-security                                                  | ldelim     | not set          |  |
| MSH-9-message_type<br>⊕−                                          | linitial   | MSH              |  |
| MSH-10-message_control_id                                         | lmatch     | MSH              |  |
| MSH-11-processing_id<br>MSH-12-version id                         | nodeType   | fixed            |  |
| » MSH-13-sequence number                                          | lalign     | blind            |  |
| orthe MSH-14-continuation_pointer                                 | decoding   |                  |  |
| » MSH-15-accept_acknowledgment_type                               | lencodina  |                  |  |
| • MSH-16-application acknowledgment type<br>o MSH-17-country code | ∥ength     | 3                |  |
| • MSH-18-character_set                                            |            |                  |  |
| MSH-19-principal_language_of_message<br>⊙−                        |            |                  |  |
| • MSH-20-alternate character set handling :                       |            |                  |  |
| O Se MSH-21-message profile identifier                            |            |                  |  |

**Figure 33** OTD Editor - OTD Field Properties

The configurable field properties are displayed in [Table 38](#page-130-1)

#### **Table 38**

<span id="page-130-1"></span>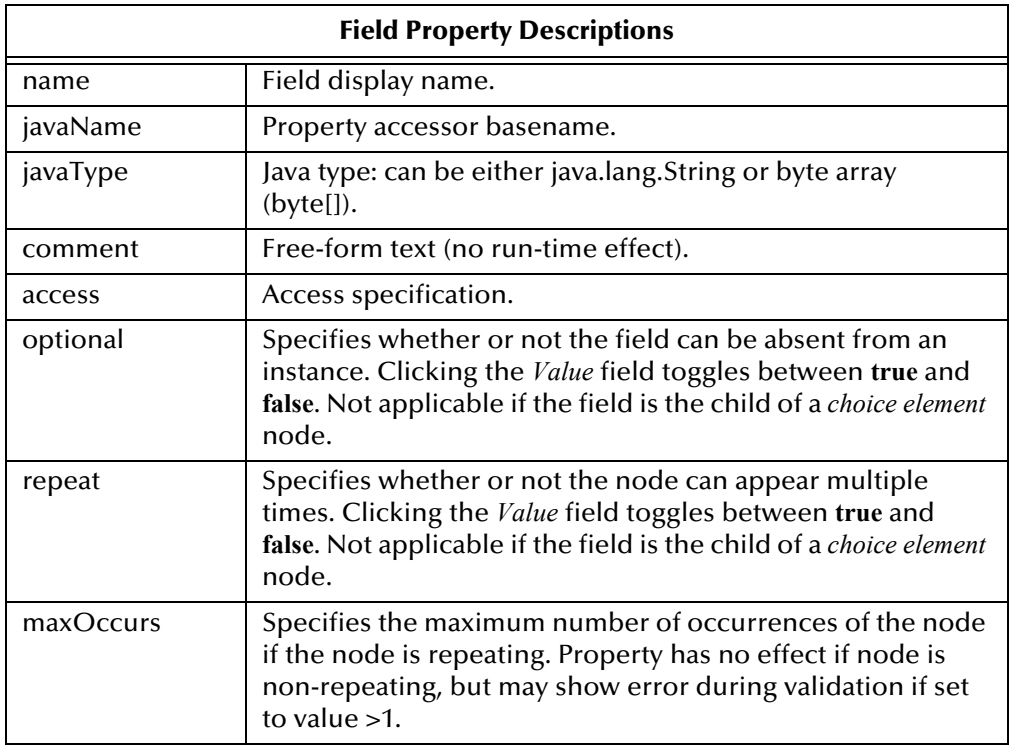

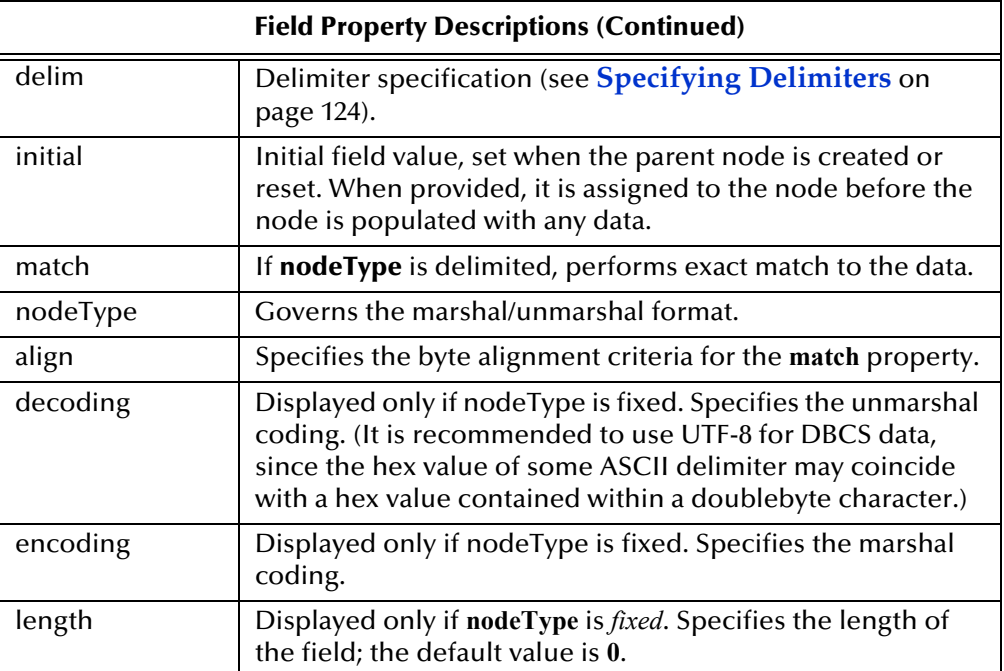

*Important: Do not modify the javaName property.*

# <span id="page-131-0"></span>6.3.6 **Specifying the Node Type**

Click on the nodeType properties field to activate the field for editing. Click the arrow button to display the selection menu. Descriptions of the property options are listed in [Table 39.](#page-131-1)

<span id="page-131-1"></span>

| <b>Node Type Property Options</b> |                                                                                                    |                |              |                    |  |  |  |
|-----------------------------------|----------------------------------------------------------------------------------------------------|----------------|--------------|--------------------|--|--|--|
| <b>Option</b>                     | <b>Description</b>                                                                                                    | <b>Element</b> | <b>Field</b> | <b>Internal</b>    |  |  |  |
| array                             | Array is a delimited structure. If repeated,<br>occurrences are separated by the repeat<br>delimiter. The last occurrence may be<br>terminated by a normal delimiter. | <b>Yes</b>     | Yes          | simple<br>or group |  |  |  |
| delim                             | Delim (delimited) structure. If repeated,<br>occurrences are separated by a normal<br>delimiter.                                                                      | Yes            | Yes          | simple<br>or group |  |  |  |
| fixed                             | Fixed indicates a fixed length, which is<br>specified by non-negative integer (or zero to<br>indicate end of parent node data).                                       | Yes            | Yes          | simple<br>or group |  |  |  |
| group                             | Group provides organizational grouping for<br>purposes such as repetition. Applies only to<br>elements.                                                               | Yes            | No           | group              |  |  |  |

**Table 39** 

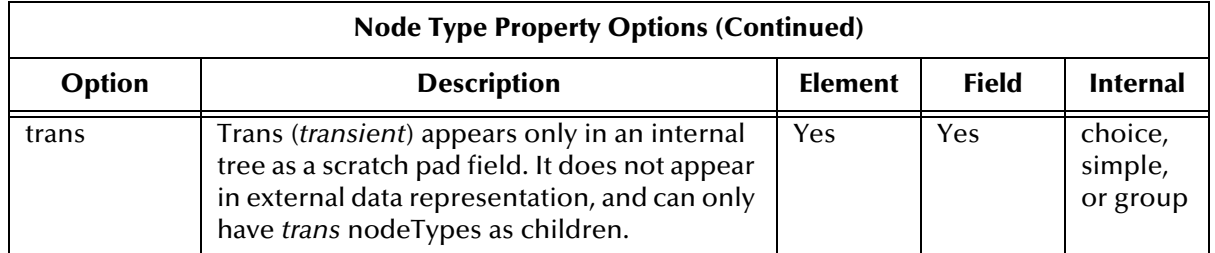

*Note: If you move an OTD node, you must reset the nodeType for that node.*

### **Node Management**

The OTD Editor allows you to:

- **Add** nodes and elements to an OTD.
- **Delete** nodes and elements from an OTD.

When a node is *deleted*, both the node and its associated *children* (data elements) are deleted.

**Prune** nodes in an OTD.

When a node is *pruned*, only its associated *children* (data elements) are deleted, while the node itself is preserved. Pruning can only be performed on nodes.

These commands are accessed from the node context menu.

# <span id="page-133-0"></span>6.4 **Using the OTD Tester**

The OTD Tester allows you to simulate the operation of a Collaboration containing a specific OTD, thereby checking the correctness of the OTD during the design phase. You can enter input data values, perform the unmarshal and marshal operations, and also manipulate the OTD tree structure as a Collaboration might do by using the Add Instance and Delete Instance buttons. By using these latter features, you can prepare an output data file that can then be used as an input data file for testing purposes.

#### **To use the OTD Tester**

- **1** Open an OTD.
- <span id="page-133-1"></span>**2** From the OTD Editor toolbar, click the **Run Test** icon (see [Figure 34](#page-133-1)).

| Ĥ<br>$\mathbf{O} + \mathbf{S}$<br>M<br>$\blacksquare\blacksquare$ , $\lozenge$ $\times$ $\blacksquare$ $\triangleright$ $\heartsuit$<br>51 |              |                                                              |                   |                 |  |  |
|----------------------------------------------------------------------------------------------------|--------------|--------------------------------------------------------------|-------------------|-----------------|--|--|
|                                                                                                    | Properties   | Ohject Type Definition                                       | Run Test AIt-N    | Reference       |  |  |
| ADT_A02                                                                                                    | <b>Iname</b> | ADT_A02                                                      | External          | Internal        |  |  |
| ADT_A02                                                                                                    | liavaName    | <b>B</b> <sub>B</sub> SFT<br>⊙−                              |                   | ADT_A02         |  |  |
| com.stc.SeeBeyond.OTD.                                                                                                    | javaType     | DA EVN<br>⊙−<br>PID<br>m.<br>⊙−                              |                   | <b>PID</b>      |  |  |
| ADT/ACK - Transfer a pati                                                                                                    | comment      | PD1<br>⊙                                                     |                   | ROL             |  |  |
| specified                                                                                                    | delim        | ROL<br>⊙                                                     |                   | PV <sub>2</sub> |  |  |
| array                                                                                                    | nodeType     | PV <sub>1</sub><br>PV <sub>2</sub><br>PDA<br>ROL<br>⊙<br>52. | PV1<br>OBX<br>PD1 |                 |  |  |
| ١r                                                                                                    | showDelim    |                                                              |                   |                 |  |  |
|                                                                                                    | antecoding   |                                                              |                   |                 |  |  |
|                                                                                                    | decoding     | DB1<br>⊙−<br>55,6                                            |                   | DB1<br>EVN      |  |  |
|                                                                                                    | encoding     | $\circ$ $\frac{1}{2}$ OBX                                    |                   |                 |  |  |
| seg                                                                                                    | lorder       |                                                              |                   |                 |  |  |
|                                                                                                    | postcoding   |                                                              |                   |                 |  |  |
| false                                                                                                    | public       |                                                              |                   |                 |  |  |
| true                                                                                                    | top          |                                                              |                   |                 |  |  |
|                                                                                                    |              |                                                              |                   | PDA             |  |  |

**Figure 34** OTD Tester

This saves the currently displayed OTD to the Repository and displays the OTD Tester. The OTD Tester appears at the bottom of the OTD editor. Note that the data display panel offers four different data display modes. (see [Figure 35](#page-133-2)). The Input mode is selected by default.

**Figure 35** Test Panel Data Display

<span id="page-133-2"></span>

| $\mathbb{A}$          |                  |                   |                     |                                                                |                     |            |                                   |
|-----------------------|------------------|-------------------|---------------------|----------------------------------------------------------------|---------------------|------------|-----------------------------------|
| Marshal               | Marshal To Bytes | Marshal To String |                     | Show As Hex                                                    | Reset               |            | $\mathbf{x}$                      |
| Name<br>ADT_AUZ       | Value            |                   | cЕ                  | Unmarshal Unmarshal From Bytes Unmarshal From String I Verbose |                     |            |                                   |
| SFT<br>$^{\circ}$     |                  |                   | $\square$ Word Wrap |                                                                | Input View Encoding | iso-8859-1 | Input<br>$\overline{\phantom{a}}$ |
| <b>EVN</b>            |                  |                   |                     |                                                                |                     |            | Output                            |
| FLD                   |                  |                   |                     |                                                                |                     |            | <b>Status</b>                     |
| <b>FDI</b>            |                  |                   |                     |                                                                |                     |            | Verbose                           |
| <b>RULL</b>           |                  |                   |                     |                                                                |                     |            |                                   |
| <b>FVI</b><br>$\circ$ |                  |                   |                     |                                                                |                     |            |                                   |
| PVZ                   |                  |                   |                     |                                                                |                     |            |                                   |
| <b>FDA</b>            |                  |                   |                     |                                                                |                     |            |                                   |
| <b>RULL</b>           |                  |                   |                     |                                                                |                     |            |                                   |
| DBIT                  |                  |                   |                     |                                                                |                     |            |                                   |
| UBX[ ]                |                  |                   |                     |                                                                |                     |            |                                   |
|                       |                  |                   |                     |                                                                |                     |            |                                   |
|                       |                  |                   | Col: 1<br>Row: 1    | Char Offset: 0 (0x0)                                           |                     | Go         |                                   |

**3** You can provide the input test data either by clicking the **Open a file** icon (the open folder) and selecting a data file, or by copying and pasting the data to the OTD Tester data panel.

#### **Testing Data Unmarshal Functionality**

- **4** Click the desired **unmarshal** command to unmarshal the data from the Input panel to the OTD tree.
- **5** To verify the unmarshal process, check the values of each element for correctness.

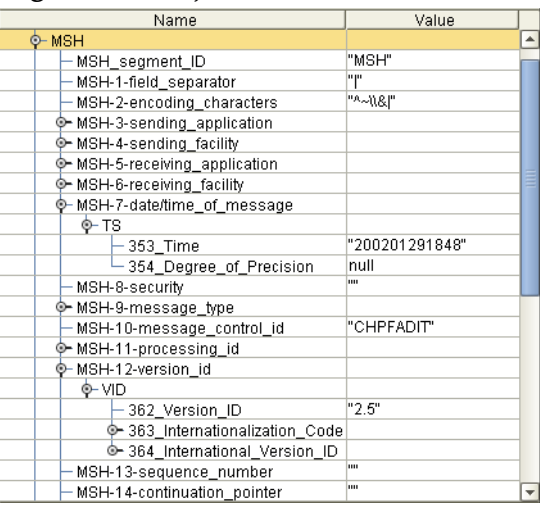

#### **Figure 36** Object Elements and Values

- **6** Save your input test data to a file for re-use by selecting the Input panel and clicking the Save icon.
- **7** If there are errors in your input data, the Status panel is automatically invoked, displaying the appropriate error messages. Confirmation of correct operation is also reported.

#### **Interpreting Failed Parse Messages Using the Verbose Option**

For selected OTDs, the Verbose option provides a trace of parsing actions during the unmarshal process to aid in debugging the OTD structure. Selecting the Verbose check box causes parsing information to appear on the Verbose panel. The format and content of the data display are OTD-specific.

#### **Testing Data Unmarshal Functionality**

- **1** From the OTD Tester, enter or change data values for each node in the Value column of the node table. Use the Add/Delete Instance  $(+/-)$  buttons to add or remove instances where appropriate.
- **2** Specify the appropriate output encoding by selecting the character encoding in the Input View Encoding drop-down menu.
- **3** Click the desired marshal button to marshal (serialize) the data. The output is displayed in the Output panel

For detailed information on the OTD Tester and its features, see the *Sun SeeBeyond eGate Integrator User's Guide*.

# **Chapter 7**

# **Working with the TCP/IP HL7 eWay Projects**

This chapter describes how to use the TCP/IP HL7 eWay template Projects that are installed automatically as part of the TCP/IP HL7 eWay.

**What's in This Chapter**

- **[TCP/IP HL7 Project Overview](#page-135-0)** on page 136
- **[Completing a Project](#page-137-0)** on page 138
- **[Creating an Environment](#page-138-0)** on page 139
- **[Configuring the Properties](#page-140-0)** on page 141
- **[Creating the Deployment Profile](#page-141-0)** on page 142
- **[Running the Samples](#page-144-0)** on page 145

# <span id="page-135-0"></span>7.1 **TCP/IP HL7 Project Overview**

The TCP/IP HL7 eWay Projects provide predefined eWay components designed to be extended and modified for your specific Project requirements. This chapter provides directions for completing the TCP/IP HL7 sample Projects to test the eWay on your system and demonstrate how an HL7 eWay is implemented.

### 7.1.1 **Project Components**

Projects are created using tools contained within the Enterprise Designer and are deployed to specific Logical Hosts in specific Environments by means of Deployment Profiles. Components developed for use in one Project can be used in another, and a Project can internally reference another Project. The components found in a typical Project include:

- **Services**: A service provides a framework for a process or a Collaboration.
- **External Applications**: External applications are logical representations of external software applications that are being integrated by the eGate system. These are linked to a Service by means of an eWay.
- **Schedulers**: A Scheduler allows a service to be performed at a prescribed interval.
- **Component Connections**: When you link two components on a Connectivity Map, the Enterprise Designer places either an eWay or JMS Client connection icon on the link, depending upon the type of components you are linking. When an External Application and a Collaboration are linked, the link contains an **eWay**. When a Service and a Message Destination (queue or topic) are linked, the link contains a **JMS Client Connection**.
- **Message Destinations**: A Message Destination is a container for stored data, and can follow either the topic or queue JMS model.
	- **Topic**: A topic is a message destination that conforms to the publish-andsubscribe messaging model (one to many).
	- **Queue**: A queue is a message destination that conforms to the point-to-point messaging model (one to one).

These components are graphically represented in a Project's Connectivity Map: for example, the cmHL7Outbound Connectivity Map as displayed in [Figure 37.](#page-136-0) This Connectivity Map does not contain a Scheduler or any Topics.

<span id="page-136-0"></span>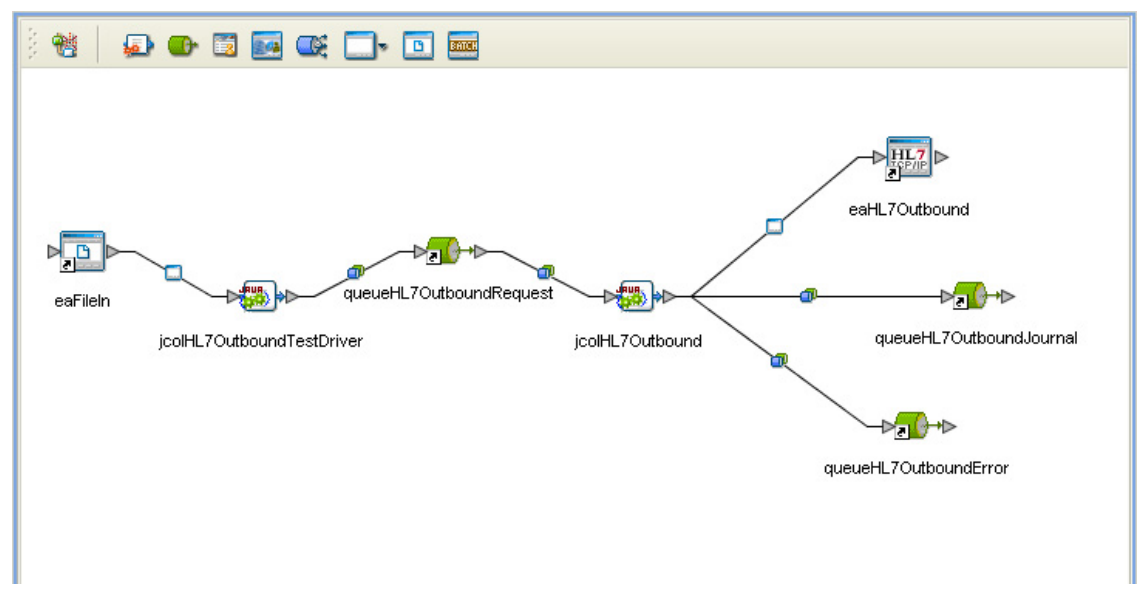

#### **Figure 37** Connectivity Map - cmHL7Outbound

# 7.1.2 **TCP/IP HL7 eWay Sample Projects**

The TCP/IP HL7 eWay includes two sample Projects, **prjHL7Inbound** and **prjHL7Outbound**. Each of these Projects demonstrate multiple operations (Collaborations).

#### **prjHL7Inbound Project**

The prjHL7Inbound Project includes the following Collaboration:

 **HL7Inbound Collaboration**: A standard inbound HL7 messaging operation that receives HL7 messages from an external system, sends an acknowledgement of the message, provides sequence numbering, writes the HL7 message to a JMS data queue, and also writes the HL7 message and ACK to a JMS Journal queue. For more information see **[Standard Inbound Message Mode Data Flow and Architecture](#page-26-0)** on [page 27](#page-26-0).

 **HL7ForwardMSG Inbound Collaboration**: Inbound Forward Message mode is use with the Outbound Delayed ACK. Its purpose is to get a message from an outbound Forwarder and return and acknowledgement. For more information see **[Inbound Receiver Message Mode](#page-27-0)** on page 28.

#### **prjHL7Outbound**

The prjHL7Outbound Project includes the following samples:

- **HL7Outbound Collaboration**: A standard outbound HL7 messaging operation that receives the HL7 message from the JMS data queue, provides sequence numbering, sends the HL7 message to an external system, receives an acknowledgement from the external system, and writes the HL7 message and the ACK to a JMS Journal queue. For more information see **[Outbound Standard Messaging Mode](#page-30-0)** on [page 31](#page-30-0).
- **HL7Forward Outbound Collaboration**: Outbound Forward Message is use with the Delayed ACK. Its purpose is to get a message from a JMS queue and send it to an external system. No validation is preformed. For more information see **[Outbound Forwarder Role](#page-32-0)** on page 33.
- **HL7OutboundDelayedAck Collaboration**: Delayed Acknowledgement is similar to HL7Outbound, but the initial acknowledgement is received from the receiving system. After the Sender receives the first ACK, it waits for a second ACK that indicates that the message was received by the external HL7 system. For more information see **[Outbound Delayed ACK Role](#page-31-0)** on page 32.

# <span id="page-137-0"></span>7.2 **Completing a Project**

To complete a TCP/IP HL7 eWay sample Project do the following:

- Import the sample Projects (see **[Importing the TCP/IP HL7 eWay Sample Projects](#page-16-0)** [on page 17](#page-16-0)).
- Create the Environments (see **[Creating an Environment](#page-138-0)** on page 139).
- Configure the eWays for your specific requirements (see **[Configuring the](#page-140-0)  Properties** [on page 141\)](#page-140-0).
- Create the Deployment Profiles (see **[Creating the Deployment Profile](#page-141-0)** on [page 142\)](#page-141-0).
- Create and start the domain (see **[Creating and Starting the Domain](#page-143-0)** on page 144).
- Build and deploy your Projects (see**[Building and Deploying the Project](#page-144-1)** on [page 145\)](#page-144-1).
- Run the Projects (see **[Running the Samples](#page-144-0)** on page 145).

# <span id="page-138-0"></span>7.3 **Creating an Environment**

Environments include the external systems, Logical Hosts, integration servers and message servers used by a Project, and contain the configuration information for these components. Environments are created using the Enterprise Designer's Environment Explorer and Environment Editor.

### **Create the Environment for the prjHL7Outbound Sample**

To create the Environment for the **prjHL7Outbound** Outbound sample, do the following:

- **1** From the Enterprise Explorer, click the **Environment Explorer** tab.
- **2** Right-click the Repository and select **New Environment**. A new Environment is added to the Environment Explorer tree.
- **3** Rename the new Environment to **envHL7Outbound**.
- **4** Right-click **envHL7Outbound** and select **New > File External System**. Name the External System **esFile**. Click **OK**. **esFile** is added to the Environment Editor.
- **5** Right-click **envHL7Outbound** and select **New > HL7 External System**. Name the External System **esHL7**. Click **OK**. **esHL7** is added to the Environment Editor.
- **6** Right-click **envHL7Outbound** and select **New > Logical Host**. **LogicalHost1** is added to the Environment Editor.
- **7** Right-click **LogicalHost1** and select **New > Sun SeeBeyond Integration Server**. A new Integration Server (**IntegrationSvr1**) is added to the Environment Explorer tree under LogicalHost1.
- **8** Right-click **LogicalHost1** and select **New > Sun SeeBeyond JMS IQManager**. A new JMS IQ Manager (**SBJmsIQMgr1**) is added to the Environment Explorer tree under LogicalHost1. The Environment Explorer and Environment Editor appear as displayed in [Figure 38](#page-138-1).

<span id="page-138-1"></span>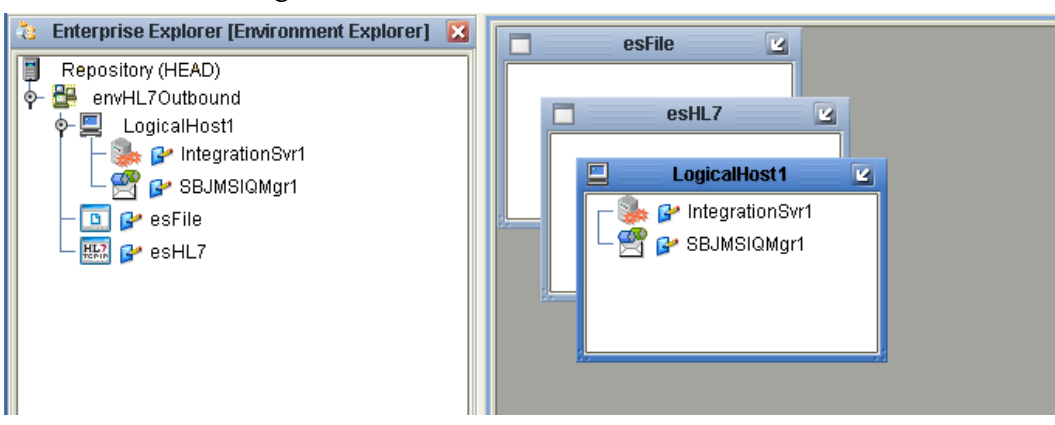

**Figure 38** Environment Editor

**9** Save your current changes.

# 7.3.1 **Creating Environments for the HL7 Inbound and Outbound Samples**

To create Environments for the remaining TCP/IP HL7 samples, follow the example given above to create the following:

#### **HL7Inbound Inbound Sample**

From the Environment Editor, create the **envHL7Inbound** Environment with the following components:

- HL7 External System named **esHL7**
- New Logical Host
	- Sun SeeBeyond Integration Server
	- Sun SeeBeyond JMS IQ Manager

#### **HL7Inbound ForwardMSG Sample**

From the Environment Editor, create the **envHL7InboundForwardMSG** Environment with the following components:

- New HL7 External System named **esHL7**
- New Logical Host
	- New Sun SeeBeyond Integration Server
	- New Sun SeeBeyond JMS IQ Manager

#### **HL7Outbound OutboundDelayedACK Sample**

From the Environment Editor, create the **envHL7OutboundDelayedACK** Environment with the following components:

- New HL7 External System named **esHL7**
- New File External System named **esFile**
- New Logical Host
	- New Sun SeeBeyond Integration Server
	- New Sun SeeBeyond JMS IQ Manager

#### **HL7Outbound Forward Sample**

From the Environment Editor, create the **envHL7OutboundForward** Environment with the following components:

- New HL7 External System named **esHL7**
- New Logical Host
	- New Sun SeeBeyond Integration Server
	- New Sun SeeBeyond JMS IQ Manager

# <span id="page-140-0"></span>7.4 **Configuring the Properties**

To run the inbound and outbound Projects as samples, the following properties must be specified for you specific system. For additional information on the eWay properties, see **[Creating and Configuring the TCP/IP HL7 eWay](#page-40-0)** on page 41.

### **HL7Inbound HL7 eWay Sample**

The **HL7Inbound** sample contains one eWay, an Inbound TCP/IP HL7 eWay. This Project will work using the default settings.

### **HL7ForwardMSG (Inbound) HL7 eWay Sample**

The **HL7ForwardMSG** inbound sample contains one eWay, a TCP/IP HL7 eWay. This Project will work using the default settings.

### **HL7Outbound HL7 eWay Sample**

The **HL7Outbound** sample contains two eWays, a File eWay, and a TCP/IP HL7 eWay.

The **File** eWay will work with the default setting, except for the following that must be set for your specific system:

- **Connectivity Map Properties -> Parameter Settings -> Input file name**
- **Environment Properties -> Inbound File eWay -> Parameter Settings -> Directory**

The **HL7Outbound HL7** eWay will work with the default setting, except for the following that must be set for your specific system:

- **Environment Properties -> HL7 Outbound Settings -> TCPIP Outbound Settings -> Host**
- **Environment Properties -> HL7 Outbound Settings -> TCPIP Outbound Settings -> Port**

### **HL7Forward (Outbound) HL7 eWay Sample**

The HL7Forward outbound sample contains one eWay, an Outbound TCP/IP HL7 eWay. The Outbound TCP/IP HL7 eWay has both the Connectivity Map and Environment properties.

The **HL7Forward** Outbound HL7 eWay will work with the default setting, except for the following that must be set for your specific system:

- **Environment Properties -> HL7 Outbound Settings -> TCPIP Outbound Settings -> Host**
- **Environment Properties -> HL7 Outbound Settings -> TCPIP Outbound Settings -> Port**

### **HL7OutboundDelayedAck HL7 eWay Sample**

The **HL7OutboundDelayedAck** sample contains two eWays, an Inbound File eWay, and an Outbound TCP/IP HL7 eWay.

The **File** eWay will work with the default setting, except for the following that must be set for your specific system:

- **Connectivity Map Properties -> Parameter Settings -> Input file name**
- **Environment Properties -> Inbound File eWay -> Parameter Settings -> Directory**

The TCP/IP HL7 eWay will work with the default setting, except for the following that must be set for your specific system:

- **Environment Properties -> HL7 Outbound Settings -> TCPIP Outbound Settings -> Host**
- **Environment Properties -> HL7 Outbound Settings -> TCPIP Outbound Settings -> Port**

## 7.4.1 **Configuring the Integration Server**

You must set your Sun SeeBeyond Integration Server Password property before deploying your Project.

- **1** From the Environment Explorer, right-click **IntegrationSvr1** under your **Logical Host**, and select **Properties** from the shortcut menu. The Integration Server Properties Editor appears.
- **2** Click the **Password** property field under **Sun SeeBeyond Integration Server Configuration**. An ellipsis appears in the property field.
- **3** Click the ellipsis. The **Password Settings** dialog box appears. Enter **STC** as the **Specific Value** and as the **Confirm Password**, and click **OK**.
- **4** Click **OK** to accept the new property and close the Properties Editor.

For more information on deploying a Project see the *Sun SeeBeyond Java™ Composite Application Platform Suite Deployment Guide*.

# <span id="page-141-0"></span>7.5 **Creating the Deployment Profile**

A Deployment Profile is used to assign Collaborations and message destinations to the integration server and message server. Deployment Profiles are created using the Deployment Editor.

- **1** From the Enterprise Explorer's Project Explorer, right-click the **prjHL7Outbound**  Project and select **New** > **Deployment Profile**. The **Create Deployment Profile for prjHL7Outbound** dialog box appears.
- **2** Enter the Deployment Profile name (for this sample **dpHL7Outbound**). Make sure that the selected Environment is **envHL7Outbound** and the selected Connectivity Map is **cmHL7Outbound (see [Figure 39 on page 143\)](#page-142-0)**. Click **OK**.

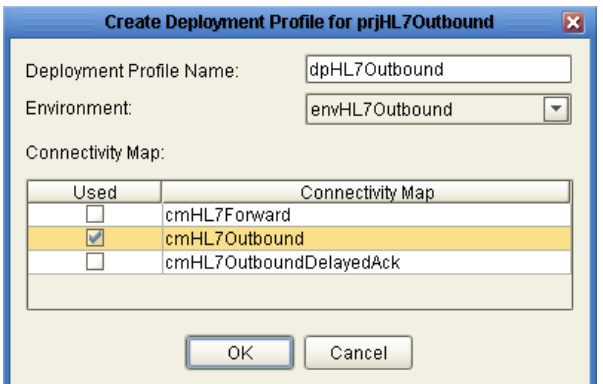

#### <span id="page-142-0"></span>**Figure 39** Create HL7Outbound Deployment Profile

**3** Click the **Automap** icon as displayed in [Figure 40](#page-142-1). The Project's components are automatically mapped to their system window as seen in [Figure 41](#page-142-2).

#### **Figure 40** Deployment Profile - Automap

<span id="page-142-1"></span>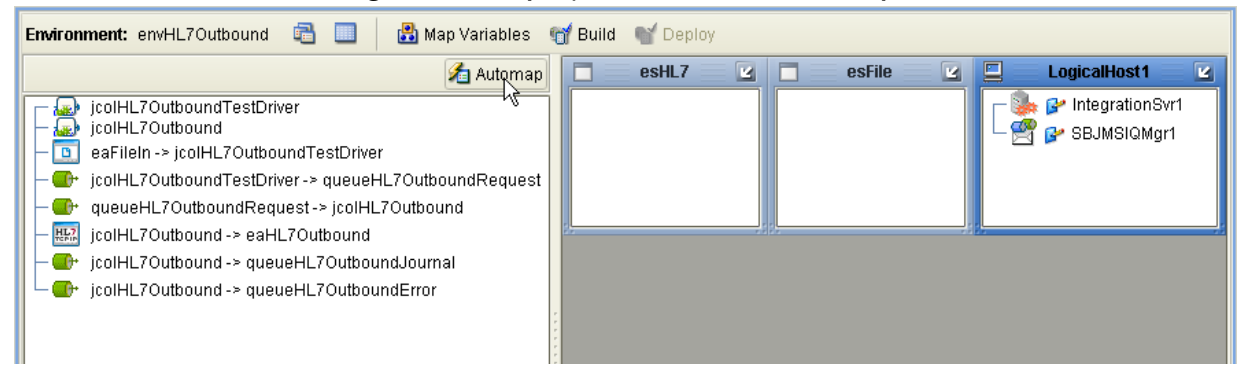

#### **Figure 41** Deployment Profile

<span id="page-142-2"></span>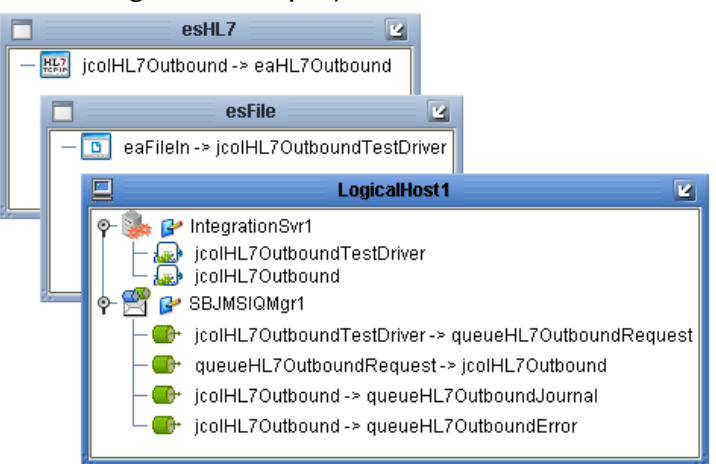

**4** Save your changes to the Repository.

### **Creating Deployment Profiles for the HL7 Inbound and Outbound Samples**

Create Deployment Profiles for the remaining TCP/IP HL7 samples. Follow the procedures in the prior example to create the following:

#### **HL7Inbound Inbound Sample**

To create the **dpHL7Inbound** Deployment Profile, use the following:

- Environment: **envHL7Inbound**
- Connectivity Map: **cmHL7Inbound**

#### **HL7Inbound ForwardMSG Sample**

To create the **dpHL7InboundForwardMSG** Deployment Profile, use the following:

- Environment: **envHL7InboundForwardMSG**
- Connectivity Map: **cmHL7InboundForwardMSG**
- **HL7Outbound OutboundDelayedACK Sample**

To create the **dpOutboundDelayedACK** Deployment Profile, use the following:

- Environment: **envOutboundDelayedACK**
- Connectivity Map: **cmOutboundDelayedACK**
- **HL7Outbound Forward Sample**

To create the **dpHL7OutboundForward** Deployment Profile, use the following:

- Environment: **envHL7OutboundForward**
- Connectivity Map: **cmHL7OutboundForward**

# <span id="page-143-0"></span>7.6 **Creating and Starting the Domain**

To deploy your Project you must first create a domain. A domain is an instance of a Logical Host.

Create and Start the Domain

- **1** Navigate to your *<JavaCAPS51>***\logicalhost** directory (where *<JavaCAPS51>* is the location of your Sun SeeBeyond Composite Application Platform Suite installation.
- **2** Double-click the **domainmgr.bat** file. The **Domain Manager** appears.
- **3** If you have already created a domain, select your domain in the Domain Manager and click the **Start an Existing Domain** button. Once your domain is started, a green check mark indicates that the domain is running.
- **4** If there are no existing domains, a dialog box indicates that you can create a domain now. Click **Yes**. The **Create Domain** dialog box appears.
**5** Make any necessary changes to the **Create Domain** dialog box and click **Create**. The new domain is added to the Domain Manager. Select the domain and click the **Start an Existing Domain** button. Once your domain is started, a green check mark indicates that the domain is running.

For more information about creating and managing domains see the *Sun SeeBeyond eGate™ Integrator System Administration Guide*.

## 7.7 **Building and Deploying the Project**

The Build process compiles and validates the Project's Java files and creates the Project EAR file. Do the following for each of your Deployment Profiles.

#### **Build the Project**

- **1** From the Deployment Editor toolbar, click the **Build** icon.
- **2** If there are any validation errors, a **Validation Errors** pane will appear at the bottom of the Deployment Editor and displays information regarding the errors. Make any necessary corrections and click **Build** again.
- **3** After the Build has succeeded you are ready to deploy your Project.

#### **Deploy the Project**

- **1** From the Deployment Editor toolbar, click the **Deploy** icon. Click **Yes** when the **Deploy** prompt appears.
- **2** A message appears when the Project is successfully deployed.
- *Note: Projects can also be deployed from the Enterprise Manager. For more information about using the Enterprise Manager to deploy, monitor, and manage your projects, see the Sun SeeBeyond eGate™ Integrator System Administration Guide.*

## 7.8 **Running the Samples**

The inbound and outbound TCP/IP HL7 sample Projects demonstrate several different operations (see **["TCP/IP HL7 eWay Sample Projects" on page 137](#page-136-0)**).

To run a sample operation (Project), deploy only the sample operation (Project) that you would like to test, leaving the other TCP/IP HL7 Projects undeployed.

Projects are deployed and undeployed from the **Enterprise Manager**. For information on deploying and undeploying your Projects using the Sun SeeBeyond Enterprise Manager, see the *Sun SeeBeyond eGate™ Integrator System Administration Guide*.

To run your deployed sample Project do the following:

- **1** From your configured input directory, paste the sample input file to trigger the eWay.
- **2** From your output directory, verify the output data.

# **Index**

## **A**

acknowledgment level **[39](#page-38-0)** acknowledgment processing inbound eWay **[29](#page-28-0)** outbound **[33](#page-32-0)** Action **[70](#page-69-0)** alerter.fatal("error msg", "HL7") **[36](#page-35-0)** alerting **[24](#page-23-0)** alerts **[39](#page-38-1)** Automap **[143](#page-142-0)**

#### **B**

basic features **[9](#page-8-0)** Block Checksum **[29](#page-28-1)** Block Size **[29](#page-28-2)**

## **C**

Canned HL7 NAK **[29](#page-28-3)**, **[30](#page-29-0)**, **[34](#page-33-0)** canned HL7 NAK **[30](#page-29-1)** outbound **[34](#page-33-1)** Carriage Return **[29](#page-28-4)** client connected as **[37](#page-36-0)** Collaboration adding an OTD **[116](#page-115-0)** inbound overview **[106](#page-105-0)** outbound overview **[110](#page-109-0)** test overview **[114](#page-113-0)** Collaboration Properties **[116](#page-115-1)** Collaborations customizing **[115](#page-114-0)** overview **[105](#page-104-0)** configurable properties connection types **[37](#page-36-1)** connected as a TCP/IP server **[37](#page-36-2)** envelope type HLLP **[38](#page-37-0)** MLLP **[38](#page-37-1)** connection type **[37](#page-36-1)**

conventions, text **[11](#page-10-0)**

## **D**

data direction outbound **[31](#page-30-0)** delimiter level **[123](#page-122-0)** specifying **[123](#page-122-1)**, **[124](#page-123-0)** delimiter properties **[125](#page-124-0)** Optional Mode **[126](#page-125-0)** Precedence **[127](#page-126-0)** Terminator Mode **[126](#page-125-1)** Type **[125](#page-124-1)** delimiters **[123](#page-122-2)** changing **[123](#page-122-3)** Deployment Profile **[142](#page-141-0)** Autmap **[143](#page-142-0)** Automap **[143](#page-142-0)** direction **[37](#page-36-3)**

## **E**

End of Data **[29](#page-28-5)** Environment **[139](#page-138-0)** creating **[139](#page-138-0)** error queues **[23](#page-22-0)**, **[39](#page-38-2)** eWay components **[136](#page-135-0)** location **[42](#page-41-0)** eWay properties, overview **[9](#page-8-1)** eWays creating **[42](#page-41-1)** exporting a Project **[115](#page-114-1)** External Application creating **[41](#page-40-0)** selecting **[41](#page-40-1)**

## **F**

failed message handling **[35](#page-34-0)** fatal alert **[36](#page-35-1)**

## **G**

general operation, eWay **[9](#page-8-2)** generic HL7 OTDs **[23](#page-22-1)**, **[118](#page-117-0)**

## **H**

heap size adjusting heap memory size **[18](#page-17-0)**

increasing **[18](#page-17-1)** HL7 sequence numbering **[35](#page-34-1)** HLLP **[37](#page-36-4)**, **[38](#page-37-0)**

#### **I**

importing a Project **[115](#page-114-2)** inbound eWay data flow **[27](#page-26-0)** inbound eWay functionality **[27](#page-26-1)** installation **[14](#page-13-0)**

## **J**

Java Integration Suite functionality **[23](#page-22-2)** JMS error queues **[23](#page-22-0)** JMS journal queues **[23](#page-22-3)** journal queues **[23](#page-22-3)** journaling **[39](#page-38-3)**

#### **L**

logging **[24](#page-23-1)** lower layer protocol **[37](#page-36-5)**

#### **M**

message verification outbound **[33](#page-32-1)** MLLP **[37](#page-36-6)** monitoring **[24](#page-23-2)**, **[39](#page-38-4)**

#### **N**

non-blocking I/O **[35](#page-34-2)**

## **O**

operating systems requirements **[13](#page-12-0)** supported **[9](#page-8-3)**, **[13](#page-12-0)** Options Setup dialog box **[18](#page-17-2)** OTD adding an OTD to a Collaboration **[116](#page-115-0)** check-in **[120](#page-119-0)** check-out **[120](#page-119-0)** Delimiters **[123](#page-122-1)** Editor **[120](#page-119-0)** modifying **[120](#page-119-1)** tester **[134](#page-133-0)** OTD Editor **[119](#page-118-0)**, **[120](#page-119-0)**

opening **[119](#page-118-0)** viewing an OTD **[119](#page-118-0)** OTD properties **[128](#page-127-0)** delimiters **[124](#page-123-0)** element properties **[130](#page-129-0)** field properties **[124](#page-123-0)**, **[131](#page-130-0)** node properties **[128](#page-127-1)** Node Type **[132](#page-131-0)** OTD Tester **[134](#page-133-1)** test data **[135](#page-134-0)** OTDs adding to a Collaboration **[116](#page-115-2)** editing **[118](#page-117-1)** generic **[118](#page-117-2)** outbound eWay data flow **[31](#page-30-0)** functionality **[30](#page-29-2)** standard messaging mode **[31](#page-30-1)** outbound eWay Connectivity Map properties **[73](#page-72-0)** outbound from eGate **[31](#page-30-0)** OutOfMemoryError increase heap size **[18](#page-17-3)**

#### **P**

platforms requirements **[13](#page-12-0)** supported **[13](#page-12-0)** Project completing **[138](#page-137-0)** components **[136](#page-135-0)** creating a copy **[115](#page-114-3)** overview **[136](#page-135-1)** properties Acknowledgment Level **[59](#page-58-0)**, **[83](#page-82-0)** Action on Max Failed Read Retry **[71](#page-70-0)**, **[95](#page-94-0)** Action on Max Nak Received **[72](#page-71-0)**, **[96](#page-95-0)** Action on Max Nak Sent **[72](#page-71-1)**, **[96](#page-95-1)** Action on Max No Response **[70](#page-69-1)**, **[94](#page-93-0)** Action on Nak Received **[71](#page-70-1)**, **[95](#page-94-1)** Action on No Response **[70](#page-69-0)**, **[94](#page-93-1)** Alternate Character Set Handling Scheme **[65](#page-64-0)**, **[89](#page-88-0)** Always Create New Connection **[80](#page-79-0)** At Fixed Rate **[56](#page-55-0)**, **[58](#page-57-0)** Auto Reconnect Upon Matching Failure **[80](#page-79-1)** Character Set **[65](#page-64-1)**, **[89](#page-88-1)** Close Notification **[53](#page-52-0)** Communication Control **[68](#page-67-0)**, **[92](#page-91-0)** configuring **[41](#page-40-2)** Conformance Statement ID **[65](#page-64-2)**, **[89](#page-88-2)** Connection Pool Size **[53](#page-52-1)** Connection Type **[47](#page-46-0)**, **[75](#page-74-0)** Connectivity Map properties **[41](#page-40-3)** modifying **[42](#page-41-2)**

Country Code **[65](#page-64-3)**, **[88](#page-87-0)** Dedicated Session Mode **[46](#page-45-0)** Delay **[55](#page-54-0)**, **[57](#page-56-0)** editor **[43](#page-42-0)** eGate Sends App Acks **[59](#page-58-1)**, **[83](#page-82-1)** Enable **[66](#page-65-0)**, **[90](#page-89-0)** Enable Journaling **[69](#page-68-0)**, **[93](#page-92-0)** Encoding Characters **[63](#page-62-0)**, **[87](#page-86-0)** End Block Character **[61](#page-60-0)**, **[85](#page-84-0)** End Data Character **[61](#page-60-1)**, **[85](#page-84-1)** Environment Explorer properties **[41](#page-40-4)** Field Separator **[63](#page-62-1)**, **[87](#page-86-1)** Forward External Acks to eGate **[60](#page-59-0)**, **[84](#page-83-0)** General Inbound Settings **[45](#page-44-0)** General Outbound Settings **[74](#page-73-0)** HL7 Acknowledgment **[59](#page-58-2)**, **[83](#page-82-2)** HL7 MSH Segment **[63](#page-62-2)**, **[87](#page-86-2)** HL7 Recourse Action **[70](#page-69-2)**, **[94](#page-93-2)** HL7 SFT Segment **[66](#page-65-1)**, **[90](#page-89-1)** HLLP Checksum Enabled **[61](#page-60-2)**, **[85](#page-84-2)** Host **[97](#page-96-0)**, **[101](#page-100-0)** IdleTimeout **[54](#page-53-0)** Inbound eWay Connectivity Map **[43](#page-42-0)** inbound eWay Connectivity Map **[45](#page-44-1)** Keep Alive **[48](#page-47-0)**, **[76](#page-75-0)** LLP Type **[61](#page-60-3)**, **[85](#page-84-3)** Lower Layer Protocol **[61](#page-60-4)**, **[85](#page-84-4)** Max Binding Retry **[51](#page-50-0)**, **[82](#page-81-0)** Max Canned NAK Send Retry **[69](#page-68-1)**, **[93](#page-92-1)** Max Connection Retry **[81](#page-80-0)** Max Data Size **[45](#page-44-2)**, **[74](#page-73-1)** Max Empty Read Retry **[68](#page-67-1)**, **[92](#page-91-1)** Max NAK Receive Retry **[69](#page-68-2)**, **[93](#page-92-2)** Max NAK Send Retry **[69](#page-68-3)**, **[93](#page-92-3)** Max No Response **[68](#page-67-2)**, **[92](#page-91-2)** modifying **[42](#page-41-3)** Period **[55](#page-54-1)**, **[57](#page-56-1)** Principal Language of Message **[65](#page-64-4)**, **[89](#page-88-3)** Processing ID **[64](#page-63-0)**, **[88](#page-87-1)** Receive Buffer Size **[48](#page-47-1)**, **[76](#page-75-1)** Receiving Application **[64](#page-63-1)**, **[88](#page-87-2)** Receiving Facility **[64](#page-63-2)**, **[88](#page-87-3)** Retry Binding Interval **[51](#page-50-1)**, **[82](#page-81-1)** Retry Connection Interval **[81](#page-80-1)** Schedule Type **[55](#page-54-2)**, **[57](#page-56-2)** Scheduler **[55](#page-54-3)**, **[57](#page-56-3)** Scope Of Connection **[53](#page-52-2)** Scope Of State **[46](#page-45-1)**, **[74](#page-73-2)** Security **[64](#page-63-3)**, **[88](#page-87-4)** Send Buffer Size **[48](#page-47-2)**, **[77](#page-76-0)** Sending Application **[63](#page-62-3)**, **[87](#page-86-3)** Sending Facility **[63](#page-62-4)**, **[87](#page-86-4)** Sequence Number Enabled **[62](#page-61-0)**, **[86](#page-85-0)** Sequence Number Protocol **[62](#page-61-1)**, **[86](#page-85-1)**, **[100](#page-99-0)**, **[104](#page-103-0)**

Server Socket Factory Implementation Class Name **[47](#page-46-1)** ServerPort **[97](#page-96-1)**, **[101](#page-100-1)** ServerSO Timeout **[47](#page-46-2)** ServerSoTimeout **[75](#page-74-1)** Socket Factory Implementation Class Name **[79](#page-78-0)** Software Binary ID **[67](#page-66-0)**, **[91](#page-90-0)** Software Certified Version or Release Number **[66](#page-65-2)**, **[90](#page-89-2)** Software Install Date **[67](#page-66-1)**, **[91](#page-90-1)** Software Product Information **[67](#page-66-2)**, **[91](#page-90-2)** Software Product Name **[67](#page-66-3)**, **[91](#page-90-3)** Software Vendor Organization **[90](#page-89-3)** SoLinger **[49](#page-48-0)**, **[77](#page-76-1)** SoLinger Timeout **[49](#page-48-1)**, **[78](#page-77-0)** SoTimeout **[50](#page-49-0)** Start Block Character **[61](#page-60-5)**, **[85](#page-84-5)** TCPIP Inbound Settings **[47](#page-46-3)** TCPIP Inbound Settings - Client Connection Establishment **[52](#page-51-0)** TCPIP Inbound Settings - Connection Management **[53](#page-52-3)** TCPIP Inbound Settings - Server Port Binding **[51](#page-50-2)** TCPIP Outbound Settings **[75](#page-74-2)**, **[101](#page-100-2)** TCPIP Outbound Settings - Connection Establishment **[80](#page-79-2)** TCPIP Outbound Settings - Server Port Binding **[82](#page-81-2)** TCPIP Server Inbound Schedules - Listener Schedule **[55](#page-54-4)** TCPIP Server Inbound Schedules - Service Schedule **[57](#page-56-4)** TcpNoDelay **[50](#page-49-1)**, **[79](#page-78-1)** Time To Wait Before Attempting Connection **[80](#page-79-3)** Time to Wait Before Attempting Connection **[52](#page-51-1)** Time To Wait For A Response **[68](#page-67-3)**, **[92](#page-91-3)** Timeout For Delayed Ack **[60](#page-59-1)**, **[84](#page-83-1)** Validate MSH **[65](#page-64-5)**, **[89](#page-88-4)** Version ID **[64](#page-63-4)**, **[88](#page-87-5)** Properties Sheet **[43](#page-42-1)** properties sheet properties properties sheet **[43](#page-42-0)**

#### **R**

recourse action outbound **[34](#page-33-2)** Recourse Actions **[36](#page-35-2)** recourse actions **[36](#page-35-2)** Exit **[36](#page-35-3)** calling fatal alert **[36](#page-35-4)** inbound **[30](#page-29-3)** properties

inbound **[70](#page-69-3)** outbound **[94](#page-93-3)** Resend **[36](#page-35-5)** Skip Message **[36](#page-35-6)** Resource Adapter **[22](#page-21-0)** roles outbound delayed ACK **[31](#page-30-1)**, **[32](#page-31-0)** outbound delayed ACK role **[32](#page-31-1)** outbound forwarder role **[33](#page-32-2)**

#### **S**

sequence numbering **[35](#page-34-1)** sequence numbering protocol **[35](#page-34-3)** server connected as **[37](#page-36-7)** SFT segment support **[39](#page-38-5)** SKIPPED Events **[35](#page-34-4)** Start of Block **[29](#page-28-6)** supported operating systems **[13](#page-12-1)**

#### **T**

TCP/IP eWay properties Connectivity Map properties **[41](#page-40-3)** Environment Explorer properties **[41](#page-40-4)** TCP/IP HL7 eWay architecture **[22](#page-21-1)** features **[9](#page-8-3)** installation **[14](#page-13-0)** modes **[24](#page-23-3)** delayed ACK mode **[25](#page-24-0)** standard mode **[24](#page-23-4)** properties **[41](#page-40-5)**, **[43](#page-42-2)** roles **[24](#page-23-3)** supported operating systems **[9](#page-8-3)** upload requirements **[13](#page-12-2)** tester OTD **[134](#page-133-0)** text conventions **[11](#page-10-0)**

## **V**

verification outbound **[33](#page-32-1)**